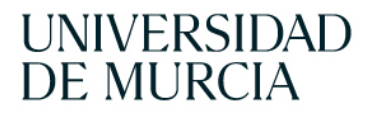

**BIBLIOTECA** UNIVERSITARIA

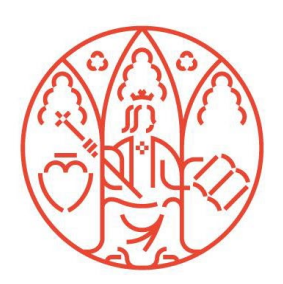

# NUEVAS FUENTES MÉTRICAS DE SEXENIOS 2023

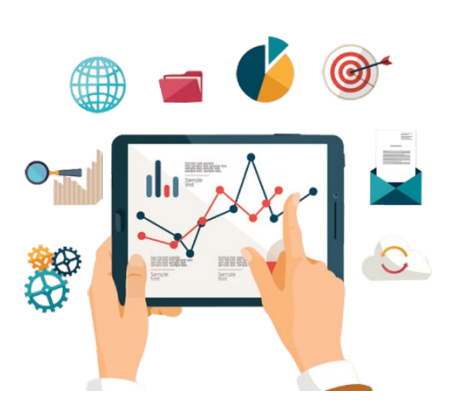

Susana Sánchez Almarcha Dolores Tomás Hidalgo Biblioteca de la Universidad de Murcia Grupo de Trabajo de Apoyo a la Investigación

**Febrero 2024**

#### Contenido

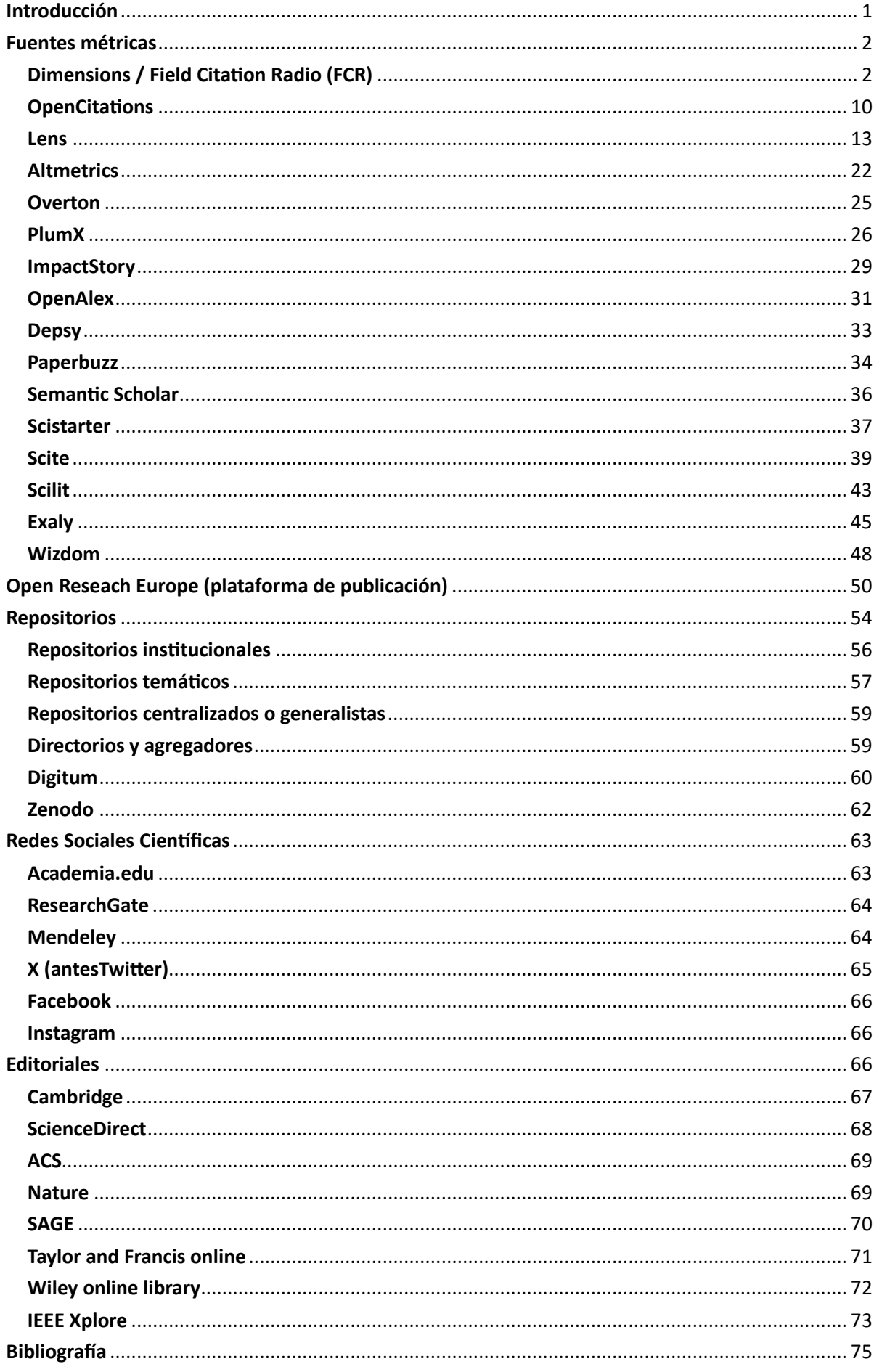

# <span id="page-2-0"></span>Introducción

La convocatoria de sexenios de investigación de 2023 es la primera que se realiza después de la entrada en vigor de la Ley Orgánica 2/2023 del Sistema Universitario (LOSU) y del RD 678/2023 que regula la acreditación del profesorado universitario. Estas novedades abren un proceso de progresiva convergencia de los criterios utilizados en los diversos procedimientos de evaluación que tramita ANECA. Se pueden resumir las novedades en estos puntos:

- 1. Se amplía el tipo de aportaciones que los solicitantes pueden someter a evaluación.
- 2. Se realiza un ajuste en la combinación de los métodos cualitativos y los indicadores cuantitativos utilizados para la valoración de las aportaciones presentadas, integrando las orientaciones de los movimientos de reforma de la evaluación de la investigación DORA y CoARA, a los que se ha incorporado ANECA. Esto se concreta en la solicitud de una narración justificativa de los indicios de relevancia e impacto de cada aportación.
- 3. De acuerdo con la Ley 14/2011 de la Ciencia (LCTI) las publicaciones cien�ficas deben estar disponibles en acceso abierto, depositadas en repositorios institucionales o temáticos (aunque estén embargadas en virtud de transferencia temporal a terceros de los derechos sobre las publicaciones, en revistas comerciales).
- 4. Se incorpora un Campo 0 Interdisciplinar y multidisciplinar.
- 5. Se igualan y ordenan de una misma forma los criterios específicos para los diferentes campos: aportaciones ordinarias y extraordinarias, valoración y mínimos orientativos para obtener una valoración positiva.

Estas nuevas fuentes y métricas se han recopilado de la *Tabla 1. Lista de posibles métricas, fuentes y dimensiones para evidenciar el valor de cada aportación del texto de la* Resolución de Sexenios 2023 que se ha emitido al BOE, así como de la información que hemos ido recopilando de los cursos recibido estos meses de parte de ANECA, así como de los investigadores responsables de estos cambios en la evaluación.

Hay que tener en cuenta que estas fuentes métricas, no son para que las utilicen todas para descubrir impacto cien�fico y social en sus publicaciones, cada uno debe de escoger las que les resulten más pertinentes en su área o aquellas en donde su aportación quede mejor reflejada.

En esta convocatoria se respetan los mínimos orientativos exigidos en cada disciplina que se han ido consolidando hasta 2022, para obtener una valoración positiva en el sexenio, así se suaviza la transición entre estos dos modelos de evaluación, pero en un futuro, los mínimos serán que las cinco aportaciones cumplan los criterios generales.

Faltan las métricas que se obtienen a través de la base de datos Web of Science: InCites, ESI y JCR, así como desarrollar la información sobre repositorios que lo haremos a la mayor brevedad.

Por todas estas novedades, el Grupo de Trabajo de Apoyo a la Investigación de la Biblioteca Universitaria ha elaborado este documento en donde se explica el acceso y modo de uso de estos nuevos recursos nombrados en la Resolución de 5 de diciembre de 2023 de la CNEAI sobre los criterios para la evaluación de la actividad investigadora.

# <span id="page-3-0"></span>Fuentes métricas

# <span id="page-3-1"></span>Dimensions / Field Citation Radio (FCR)

[Dimensions](https://app.dimensions.ai/discover/publication) es un buscador académico que ofrece una colección de publicaciones mul�disciplinarias muy importante en una sola plataforma, y además, mapea todo el ciclo de vida de la investigación.

El Field Cita�on Ra�o (FCR) es una métrica que asigna un valor normalizado a cada publicación para indicar si ha sido más o menos citada que la media de publicaciones en los mismos años y campos de investigación [\(Field of Research \(FOR](https://app.dimensions.ai/browse/categories/publication/for))). Un valor superior a 1,0-1,5 indica una citación superior al promedio, cuando se define según el código de materia de FoR y el año de publicación. El FCR se calcula para todas las publicaciones recogidas en Dimensions que tengan al menos 2 años de antigüedad y se hayan publicado en 2000 o después.

Esta métrica tiene alguna limitación destacable:

- Solo se pueden consultar para publicaciones con DOI y/o PubMedID
- FCR solo se calculan para publicaciones posteriores a 2000 y con una antigüedad de al menos 2 años

Vamos a buscar el artículo con DOI [10.1017/S0308210517000385](http://dx.doi.org/10.1017/S0308210517000385), Estrada, S.; Gillespie, J. The projective stable category of a coherent scheme. Proc. Roy. Soc. Edinburgh Sect. A 149 (2019), no. 1, 15-43. Para ello accedemos a s[u página principal](https://www.dimensions.ai/) y nos registramos pulsando sobre "Login".

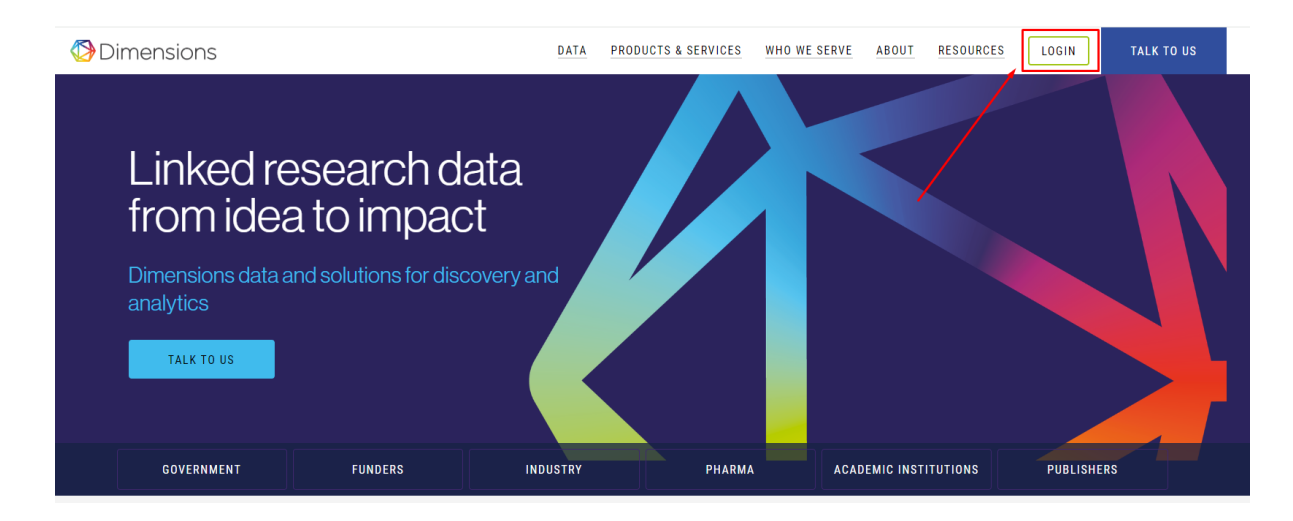

#### Este registro es gratuito.

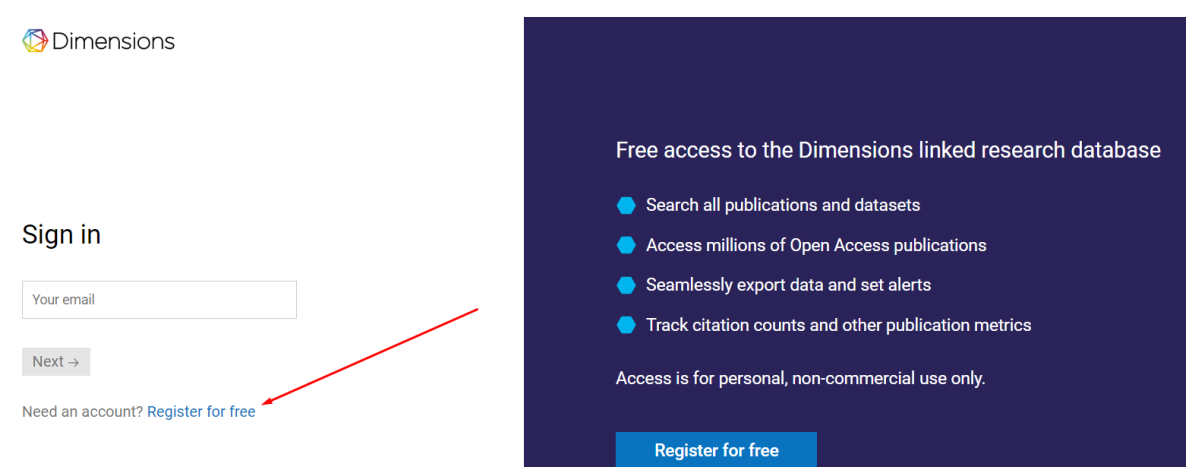

Introducimos nuestro correo y nuestros datos para creamos una cuenta

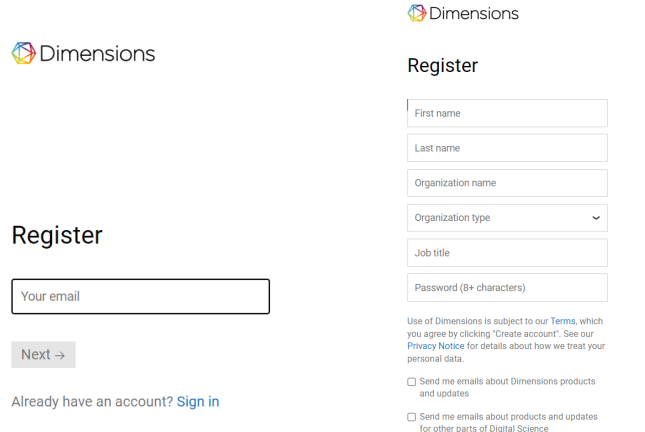

Una vez obtenido nuestro "login" podremos acceder a una página con un cajetín de búsqueda en la parte superior. Muestra filtros en la parte de la izquierda para poder seleccionar y refinar los resultados pulsando "Limit to". Y también muestra otras herramientas, como, por ejemplo, un listado de categorías a la derecha.

Podemos buscar por el "Titulo y resumen", por ·todo el registro" o por DOI. Introducimos el DOI [10.1017/S0308210517000385.](http://dx.doi.org/10.1017/S0308210517000385)

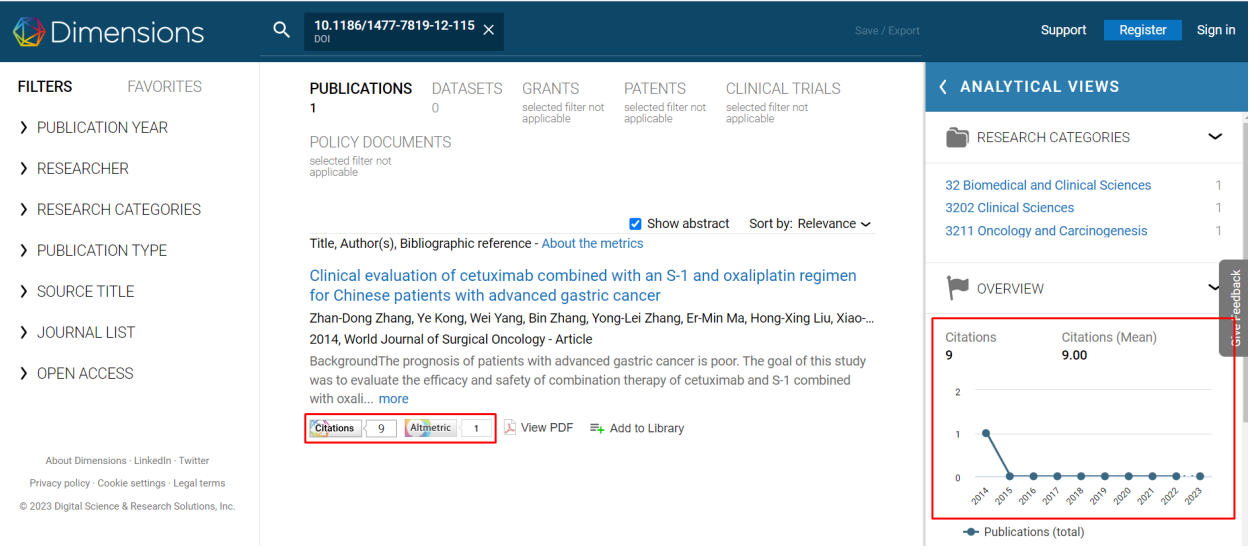

En la pantalla anterior podemos observar 9 citas, podemos ver la métrica de Altmetrics y tambien a la derecha podemos observar la evolución de las citas por años.

Entramos al artículo pinchando en el título, y a la derecha podemos observar las metricas correspondientes a la publicación que estamos analizando.

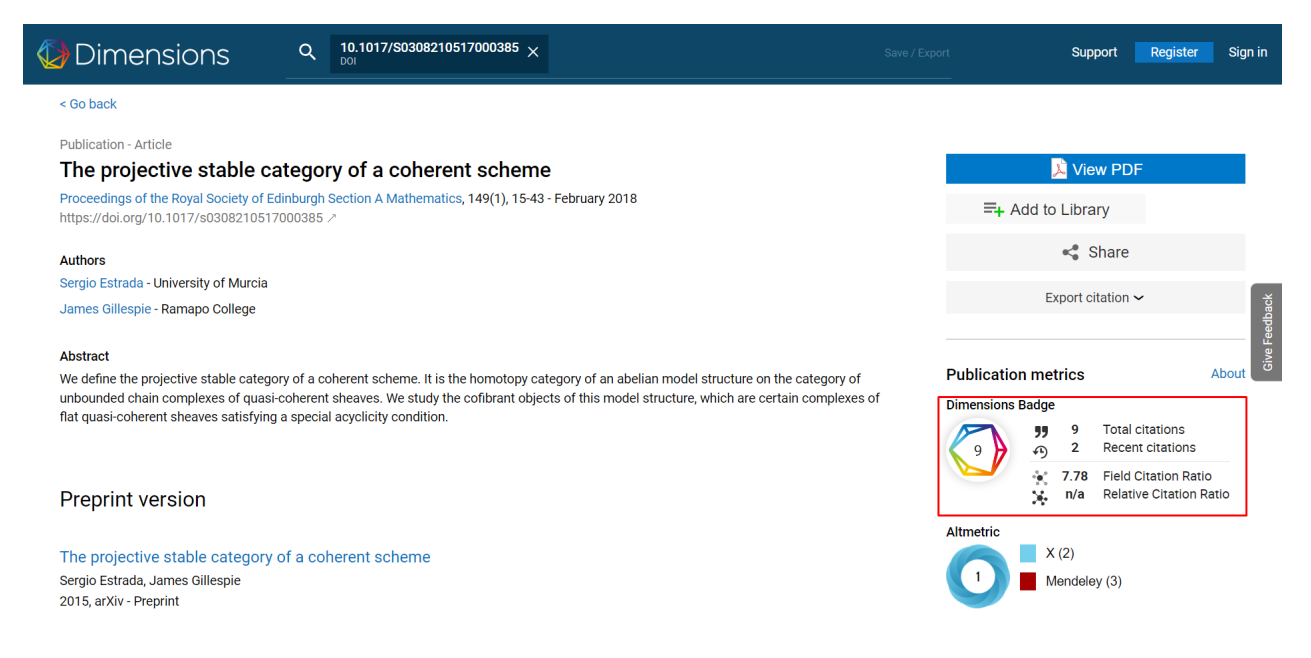

Si pinchamos sobre el hexágono, se abre una página detallada de métricas, donde nos informa que esta publicación ha sido citada 9 veces. El 22% de sus citaciones se han recibido en los últimos dos años. Y que esta publicación tiene un FCR de 7.78, lo que significa que ha recibido aproximadamente 7.78 veces más citas que la media.

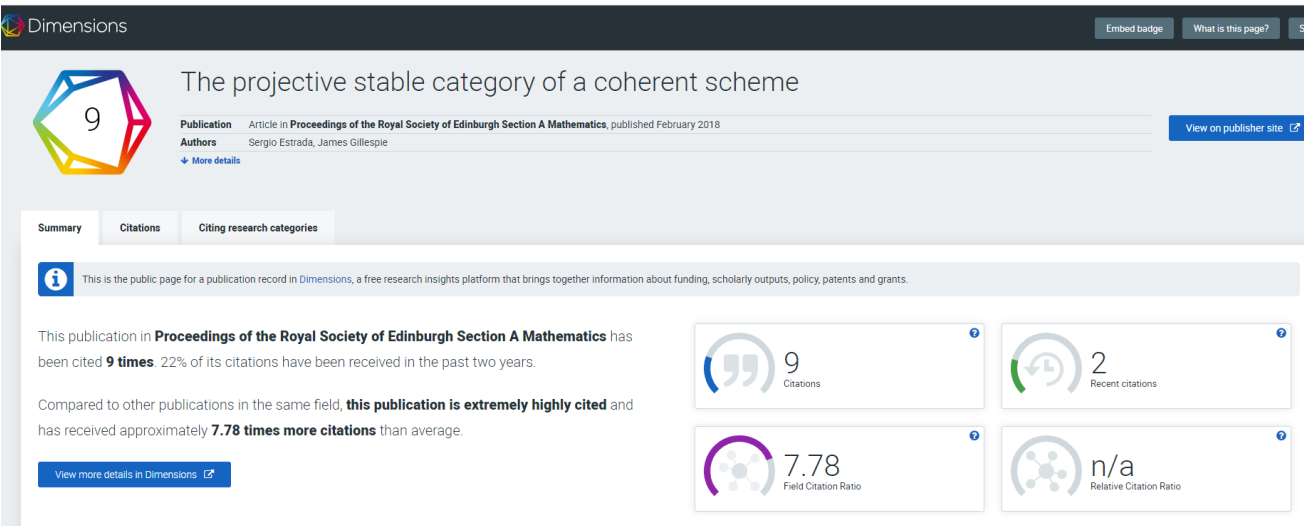

Si se selecciona la siguiente pestaña "*Citations*" se pueden ver las citas más recientes y la distribución de citas por año.

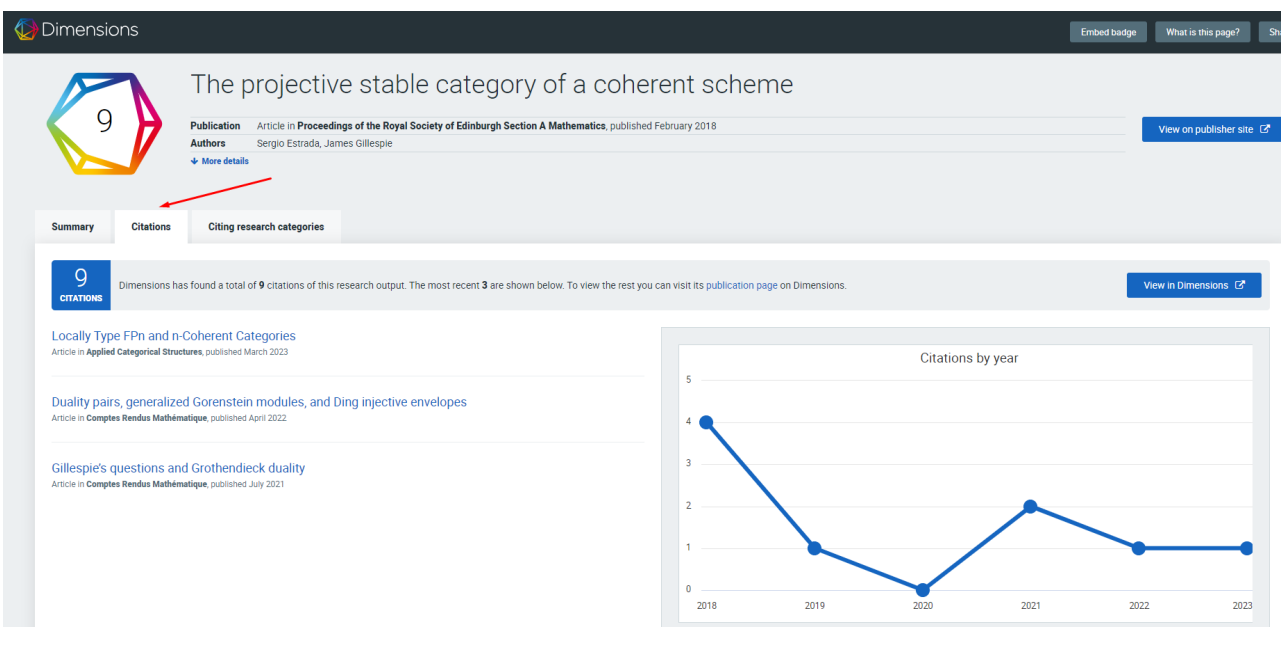

Y en "*Citing research categories" puedes ver* las diferentes categorías que han citado este artículo.

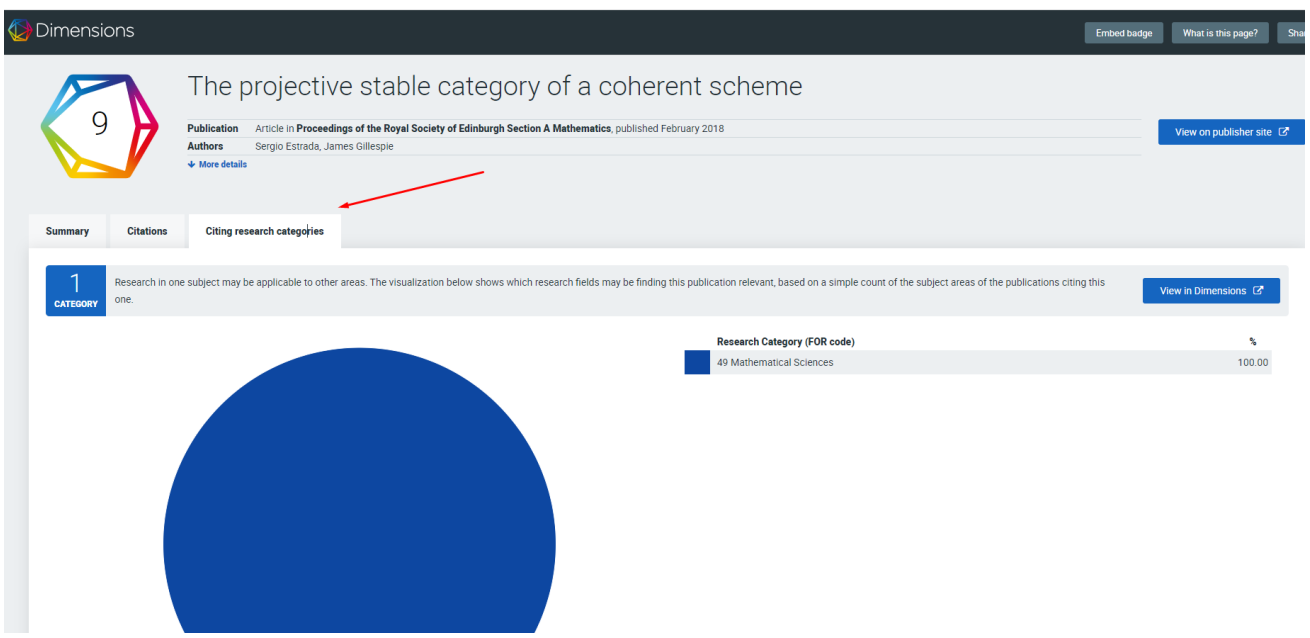

Volvemos a la pantalla del artículo, para acceder a las métricas de Altmetric.

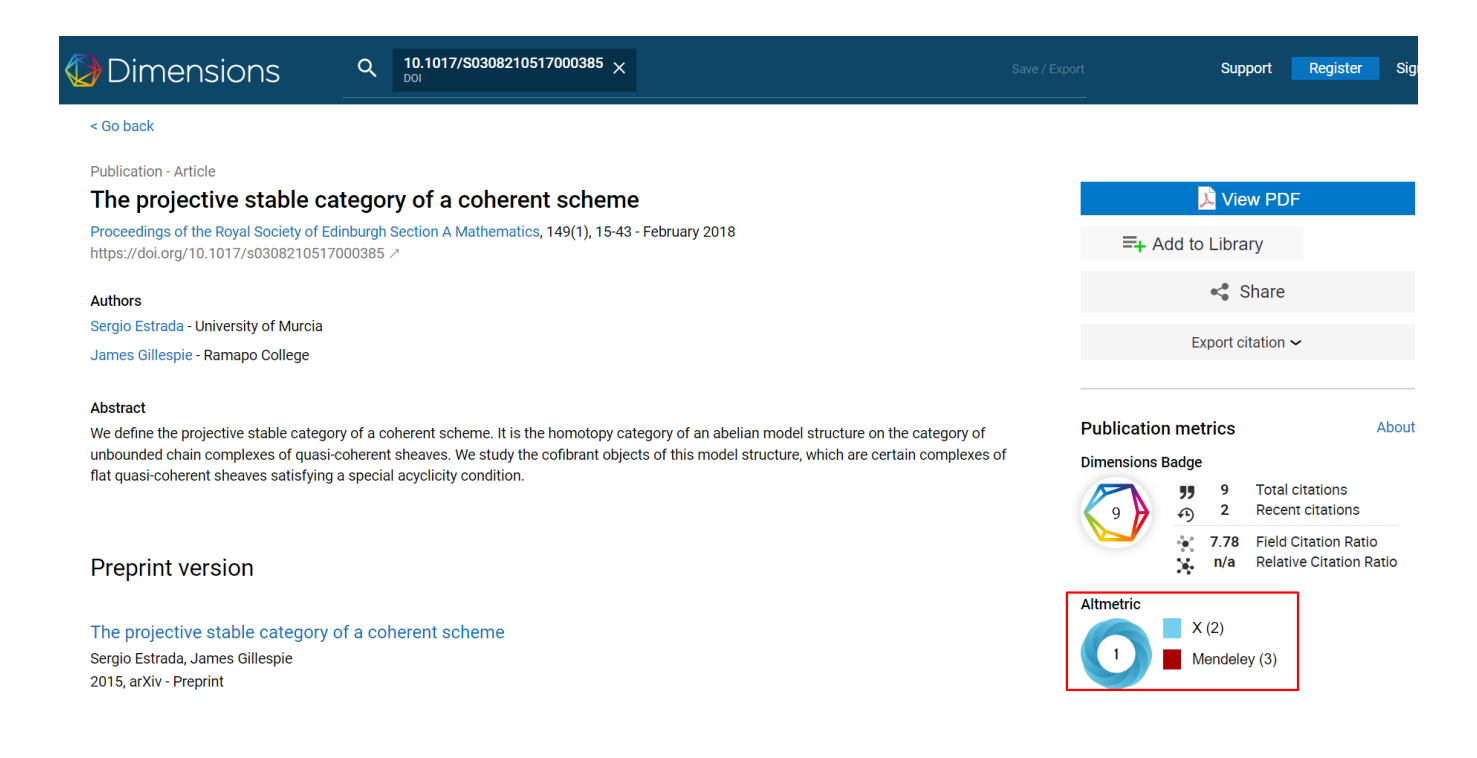

Si pinchamos sobre su icono, se abrirá a continuación la información de Altmetric de este artículo en concreto.

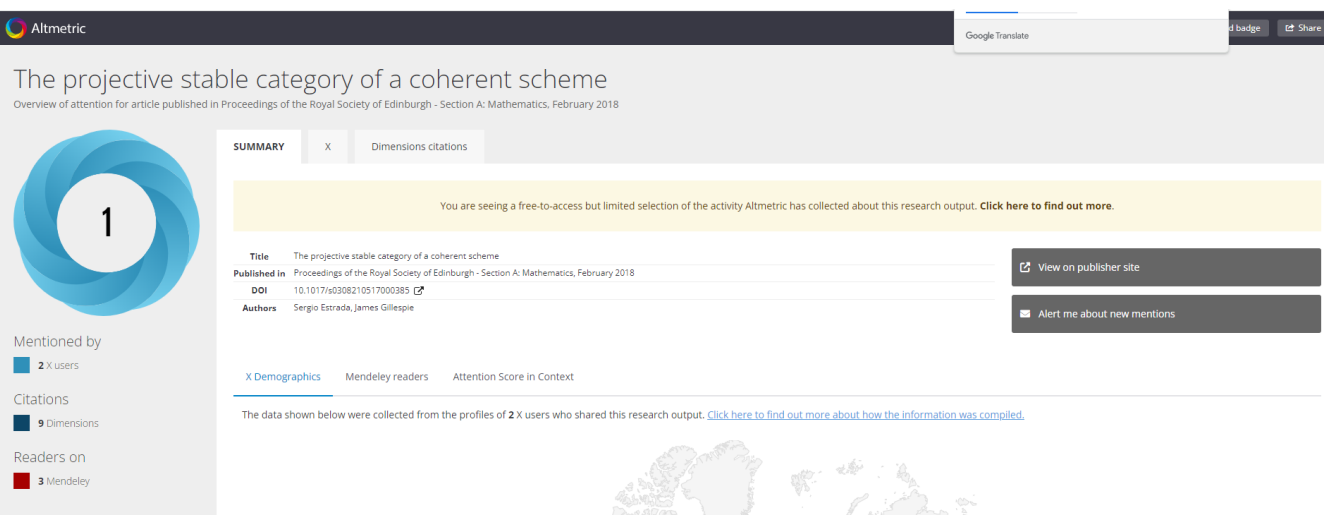

Podemos ver que este artículo ha sido mencionado por dos usuarios en X, sé puede ver el usuario pinchando en la pestaña X.

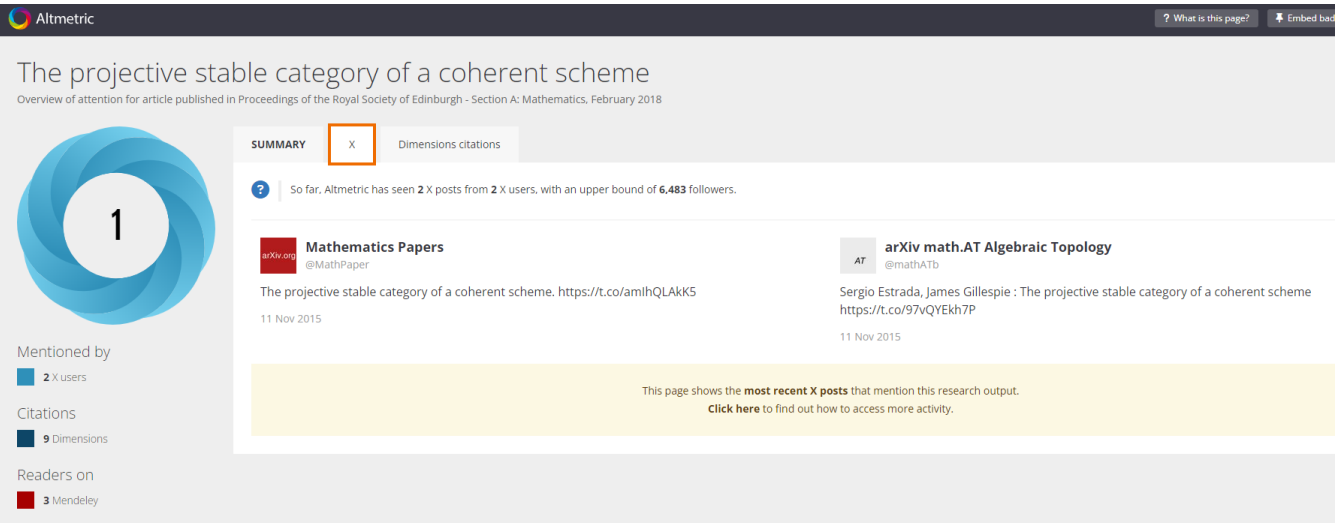

Y *puedes ver* la información geográfica y el tipo de agente de estos usuarios, de la audiencia del artículo.

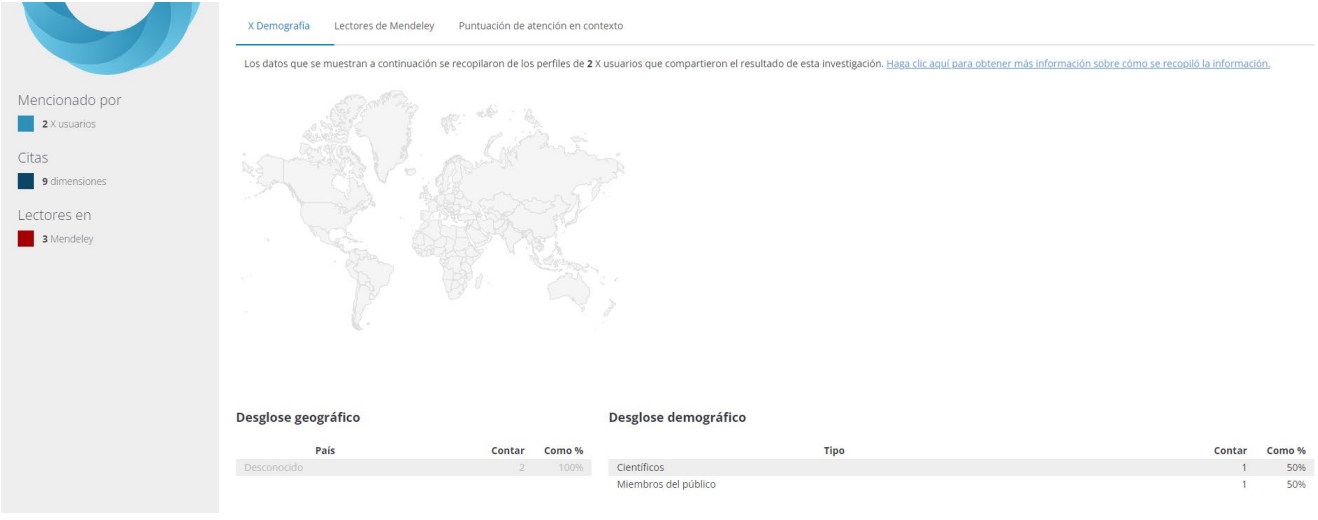

También nos informa que tiene 3 lectores de Mendeley. Los lectores son los usuarios que tienen este artículo en su escritorio de Mendeley.

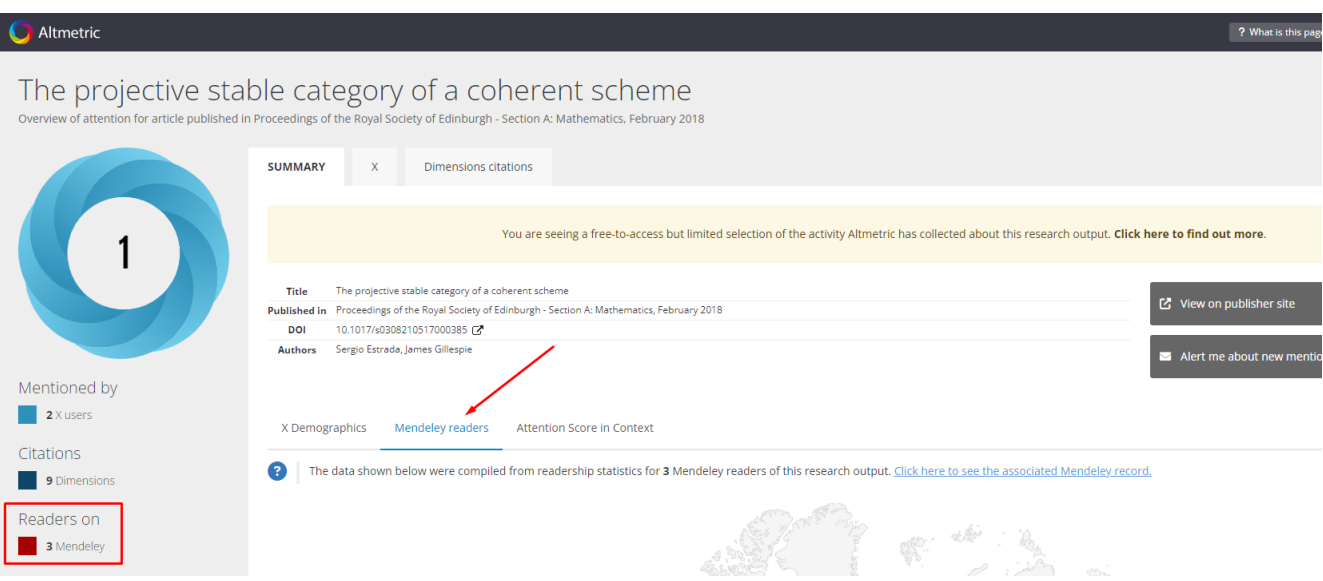

Si seleccionamos *"Mendeley readers"*, nos proporciona información geográfica, profesional y la disciplina de los lectores de Mendeley.

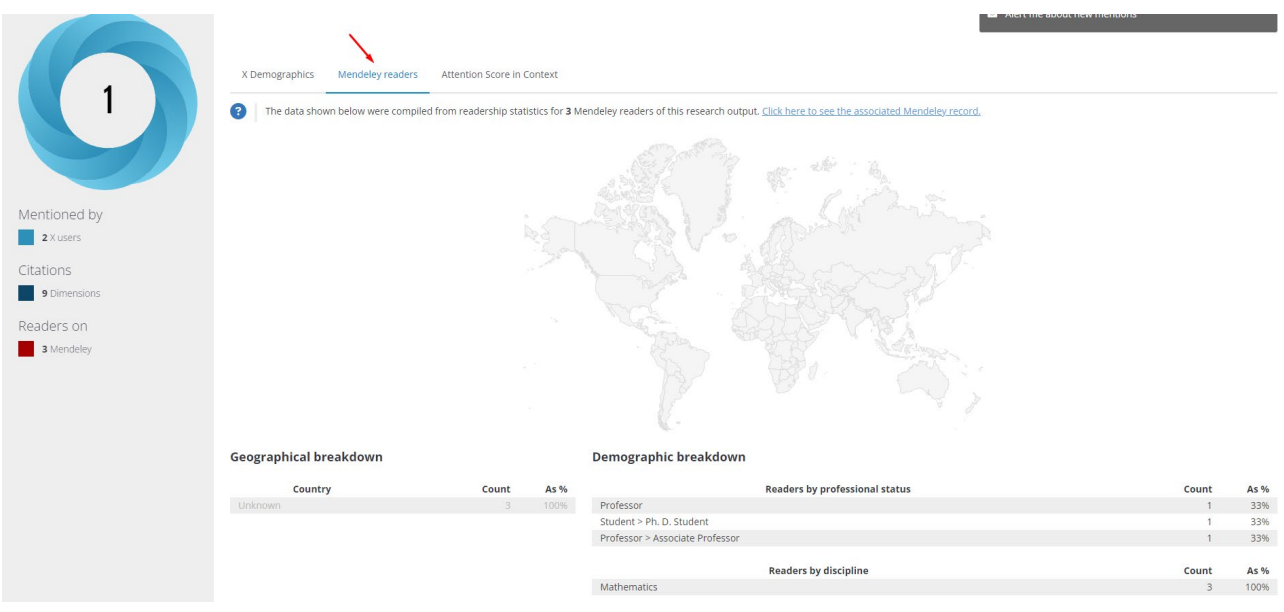

Si además pinchamos en *"Click here to see the associates Mendeley record".*

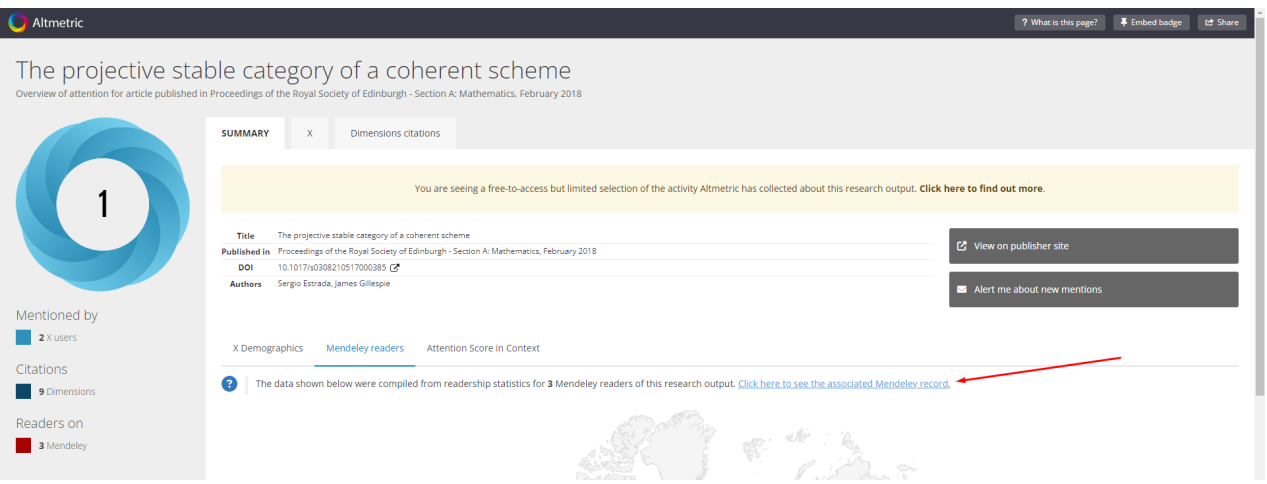

Nos dirigirá a la página de Mendeley, donde además podremos ver cuantas citas ha recibido.

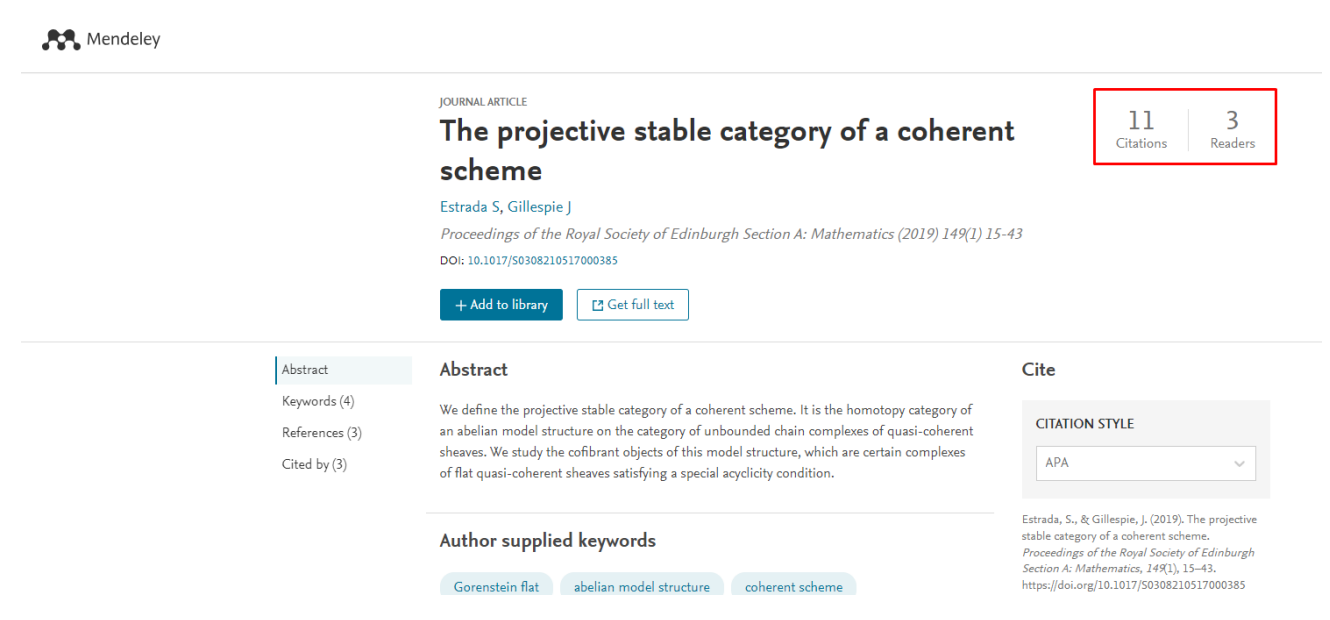

# Y por úl�mo queda la pestaña de" *Attention Score in Context".*

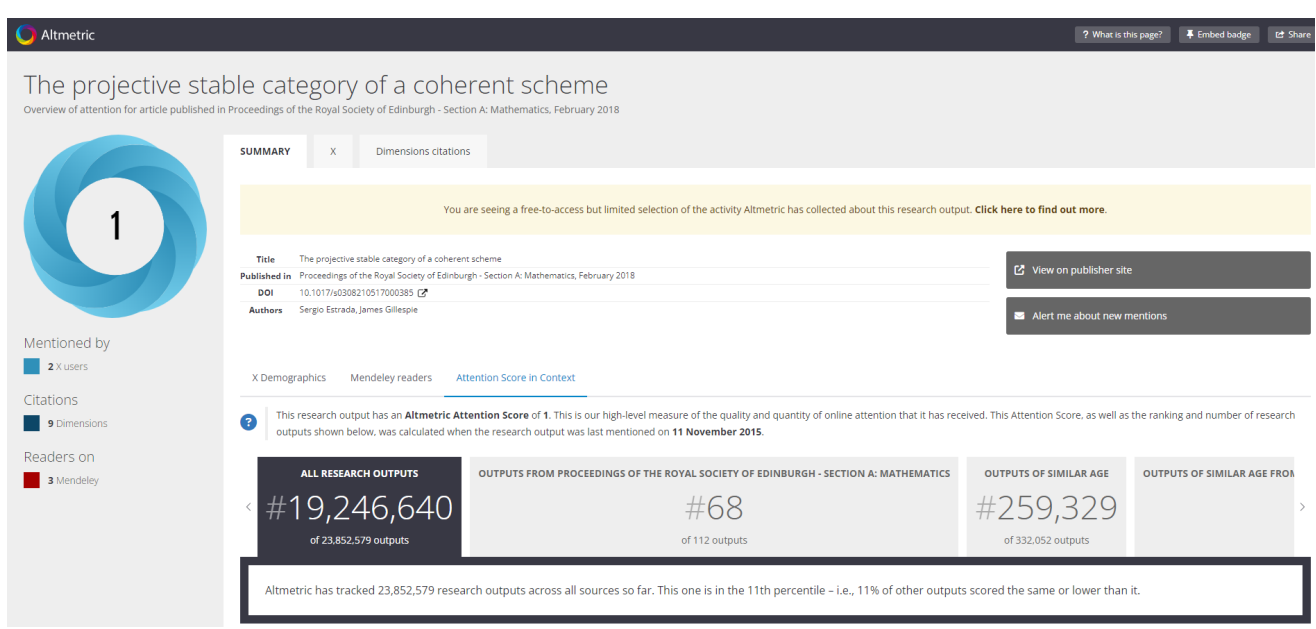

Y nos proporciona la puntuación de atención Altmetrics con relación a otras publicaciones, situándolo en nuestro ejemplo en el 11th percentil.

#### <span id="page-11-0"></span>OpenCitations

OpenCitations es una infraestructura electrónica abierta para fomentar la máxima reutilización de los datos de las citas. Para buscar entramos en la [página principal](https://opencitations.net/) y seleccionamos *"Querying Data".*

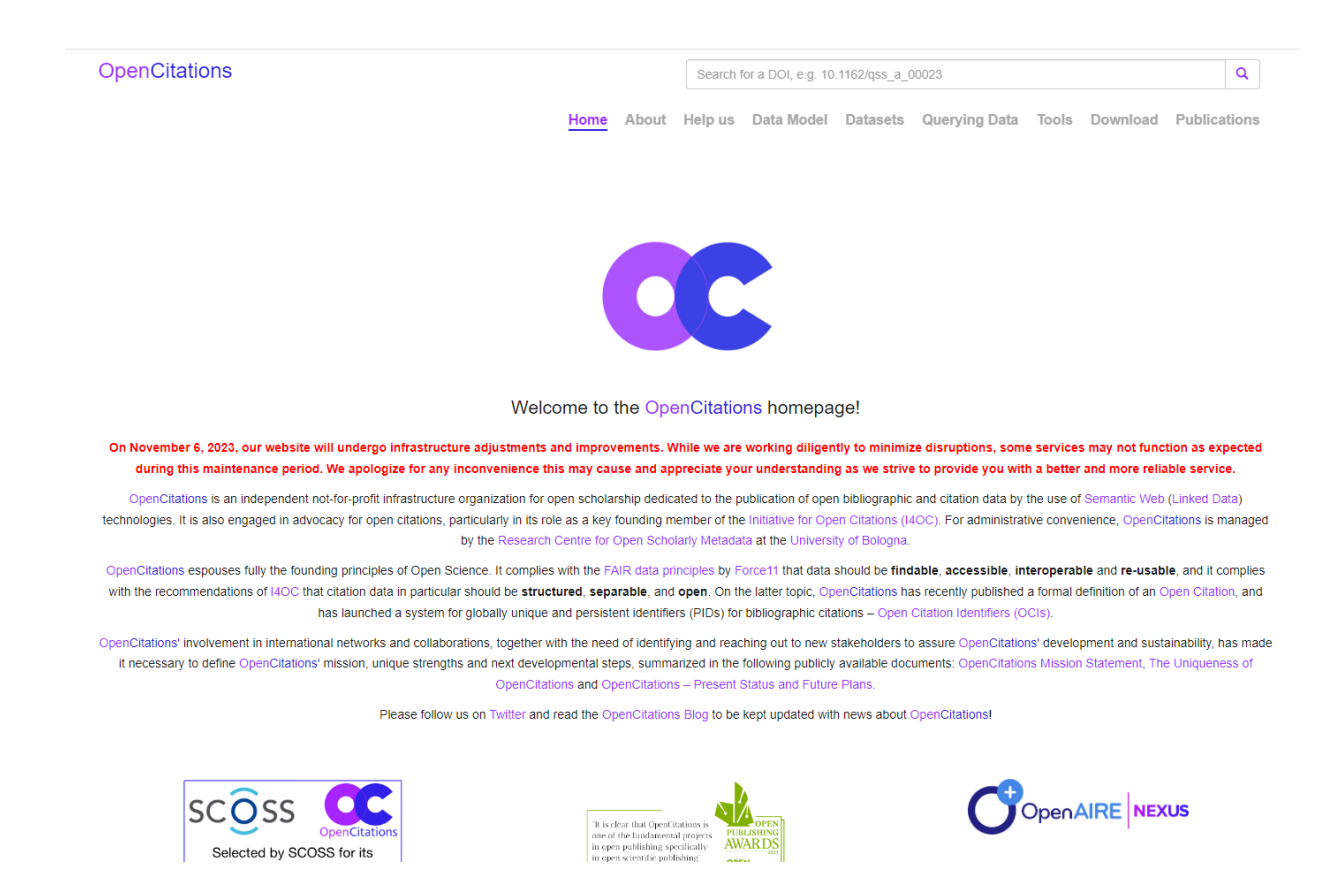

Seleccionamos "*OpenCitations [Indexes Search Interface"](https://opencitations.net/index/search)* para seleccionar el índice en el que queremos buscar.

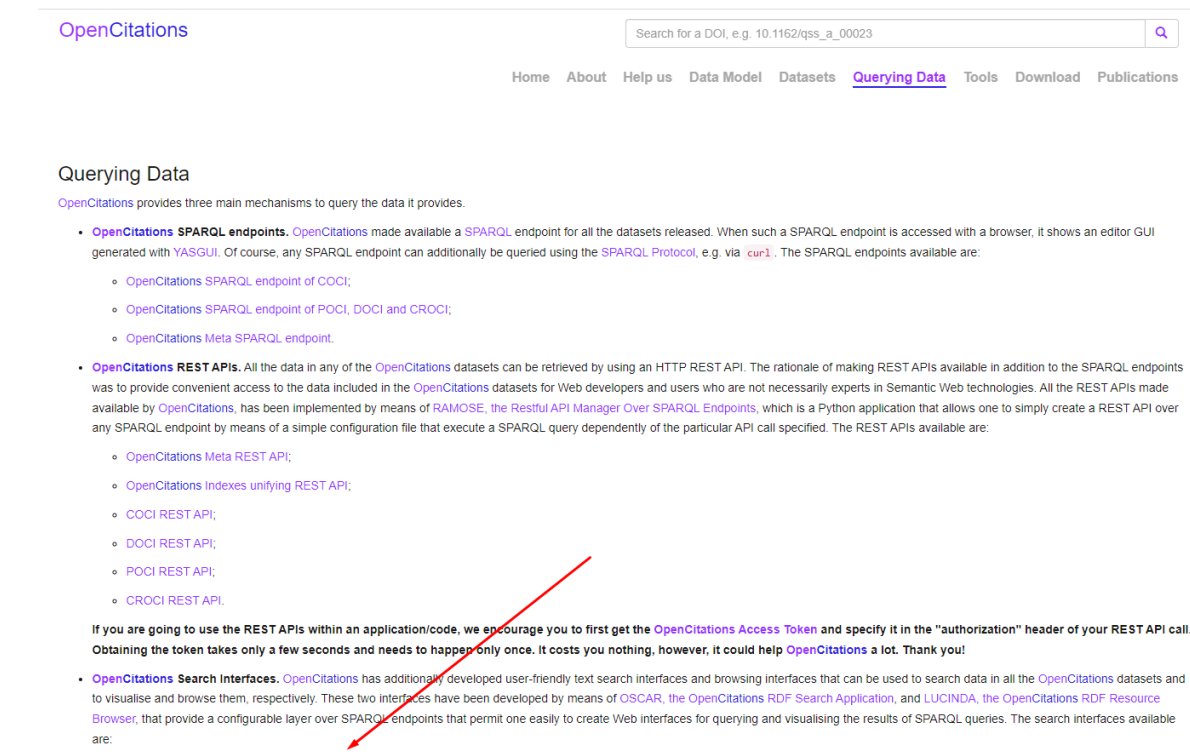

· OpenCitations Indexes Search Interface.

#### En esta interfaz *puedes* buscar:

- REFERENCIAS: obtenga las referencias de un documento con DOI.
- CITAS: obtenga las citas de un documento con DOI.
- UNA CITA: obtenga los datos de una cita OCI (Open Citation Identifier)

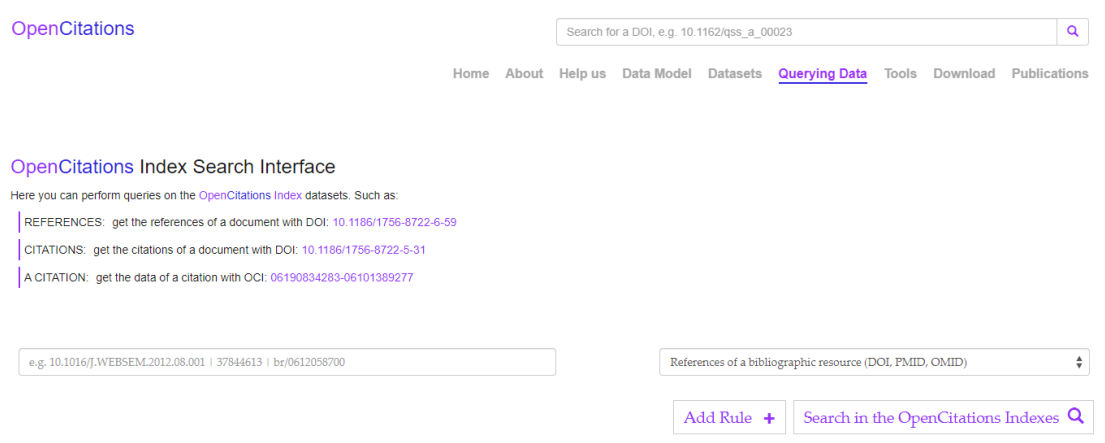

DOI: identificador de objeto digital

PMID: número único que se le asigna a un registro cuando se añade a Pubmed, tambien llamado PubMed Iden�fier.

OMID: iden�ficador de coincidencia de objetos

En este caso seleccionamos "Citations of a bibliographic resource (DOI, PMID, OMID)" e introducimos el DOI del articulo [10.1017/S0308210517000385,](http://dx.doi.org/10.1017/S0308210517000385) Estrada, S.; Gillespie, J. The projective stable category of a coherent scheme. Proc. Roy. Soc. Edinburgh Sect. A 149 (2019), no. 1, 15-43, y le damos a Search in the OpenCItationsIndexes.

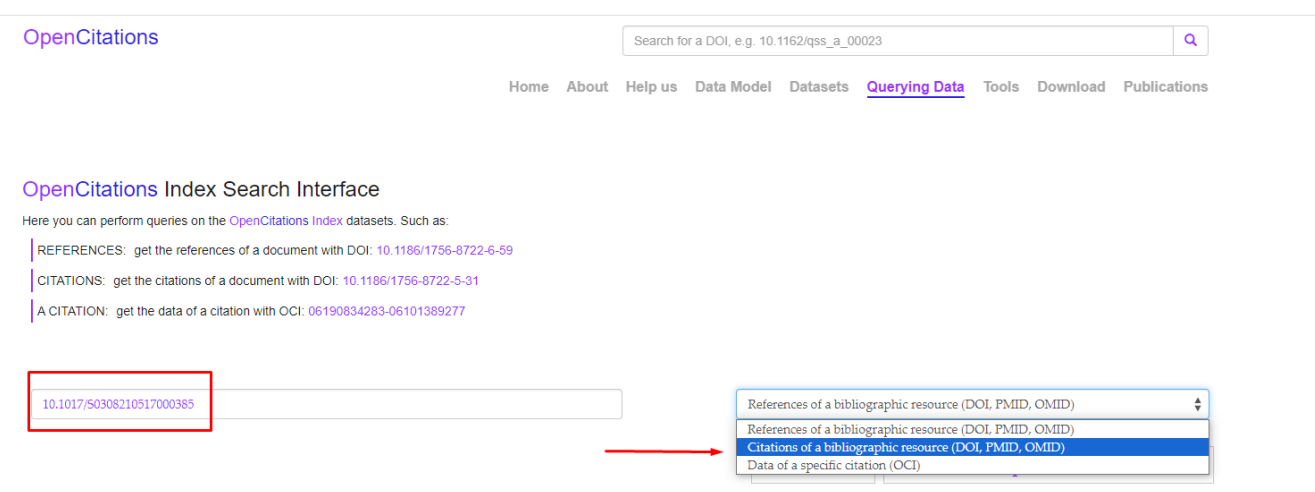

También puedes buscar directamente en el cajetín de búsqueda de la página principal, sin especificar índices.

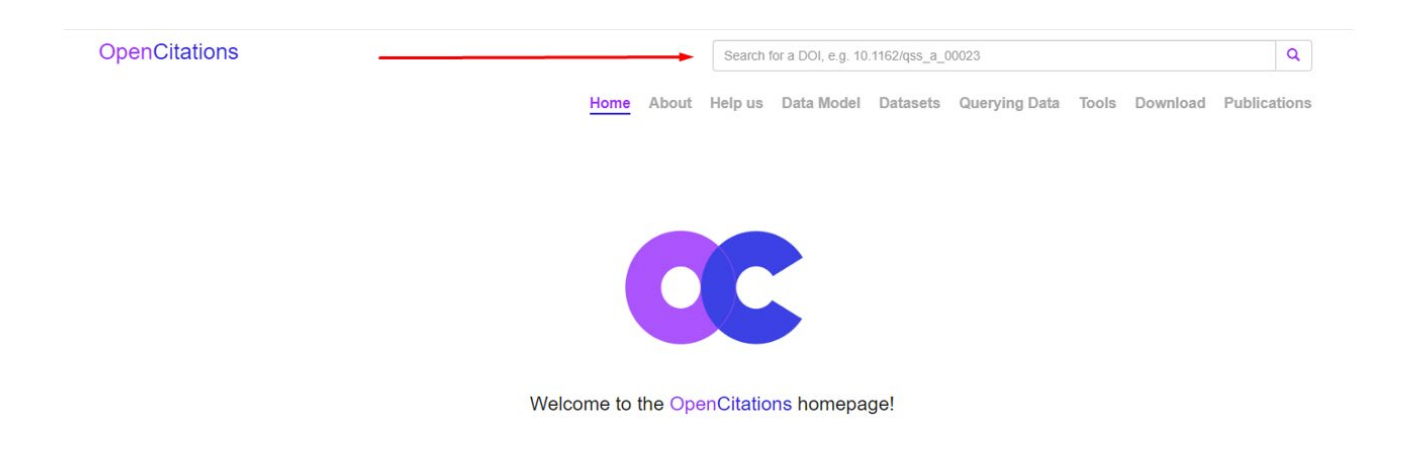

Nos ofrece un listado de resultados, distribuido en 3 columnas, la primera iden�fica la web del artículo, la segunda columna es el título que ha citado nuestro trabajo y la última columna es el trabajo del cual estamos buscando citas.

**OpenCitations** 

10.1017/S0308210517000385

Home About Help us Data Model Datasets **Querying Data** Tools Download Publications

 $\alpha$ 

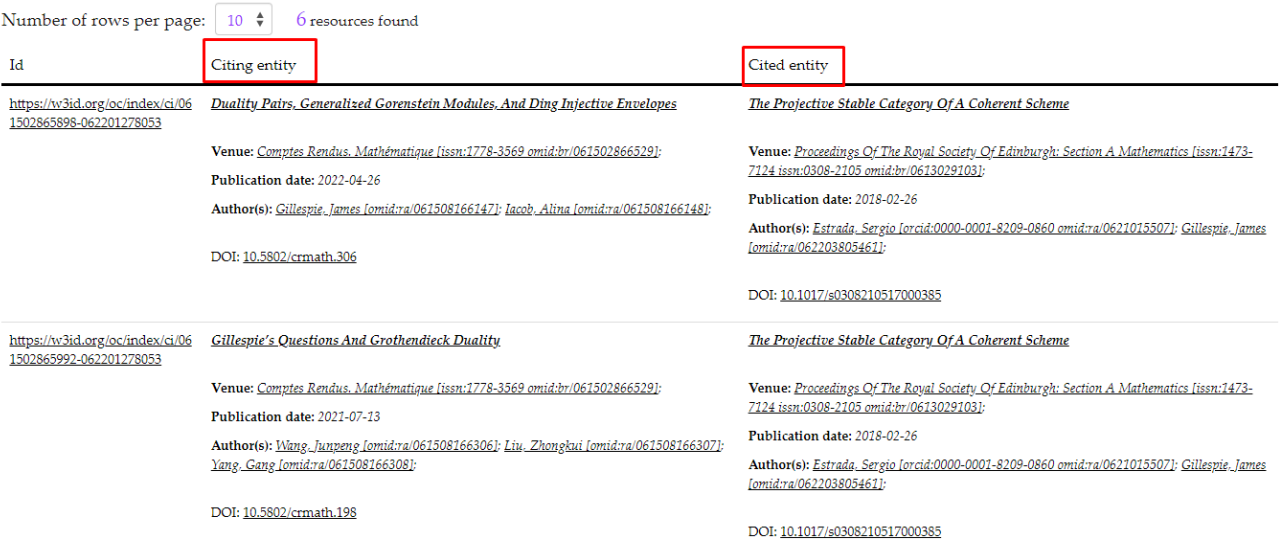

#### <span id="page-14-0"></span>Lens

Es un metabuscador académico que reúne más de 100 millones de patentes y más de 200 millones de documentos académicos, entre ar�culos, comunicaciones, libros y tesis, en un sistema unificado y separado a la vez, ya que cada tipo de documentos tiene su lugar en la página de resultados.

Lens da acceso a más de 200 millones de registros académicos, compilados de Microsoft [Academic,](https://www.microsoft.com/en-us/research/project/academic/) [PubMed](https://pubmed.ncbi.nlm.nih.gov/) y [Crossref](https://www.crossref.org/), y mejorados con información de acceso abierto de [OpenAlex](https://openalex.org/) y [UnPaywall](https://unpaywall.org/), texto completo de [CORE](https://core.ac.uk/) y enlaces a [ORCID](https://orcid.org/).

Entramos en la página principal d[e Lens](https://www.lens.org/) y podemos cambiar el idioma de la web a español.

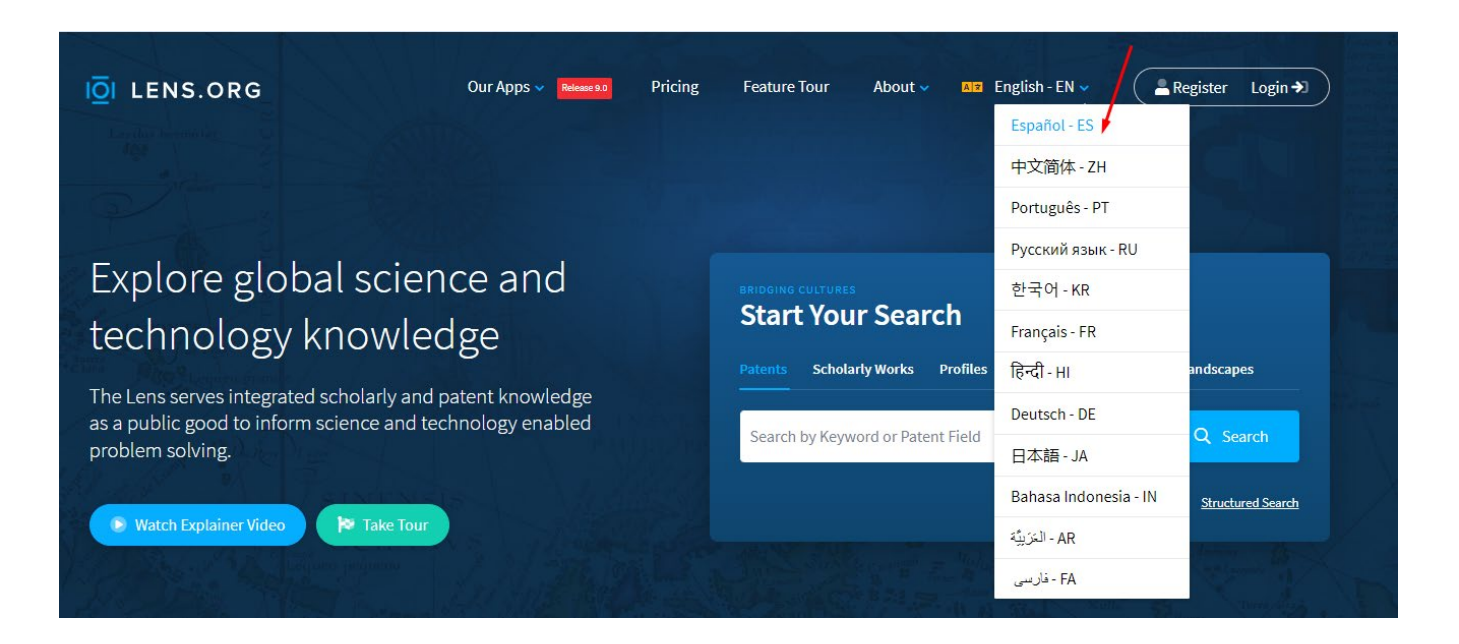

Lens permite realizar búsquedas de patentes, obras académicas y perfiles de autoría, clasificaciones de patentes y Landscapes (traducido como clima paisajes).

Los perfiles de The Lens son perfiles compuestos de autor/inventor basados en registros ORCID y mejorados con datos agregados de varias fuentes. Vincule su perfil para actualizar su registro ORCID con trabajos académicos adicionales o patentes de Lens en solo unos sencillos pasos.

Puedes realizar una búsqueda simple o estructurada. Para realizar una búsqueda simple seleccionamos "Obras académicas" introduces lo que quieras buscar en el cajetín de búsqueda y le das a buscar.

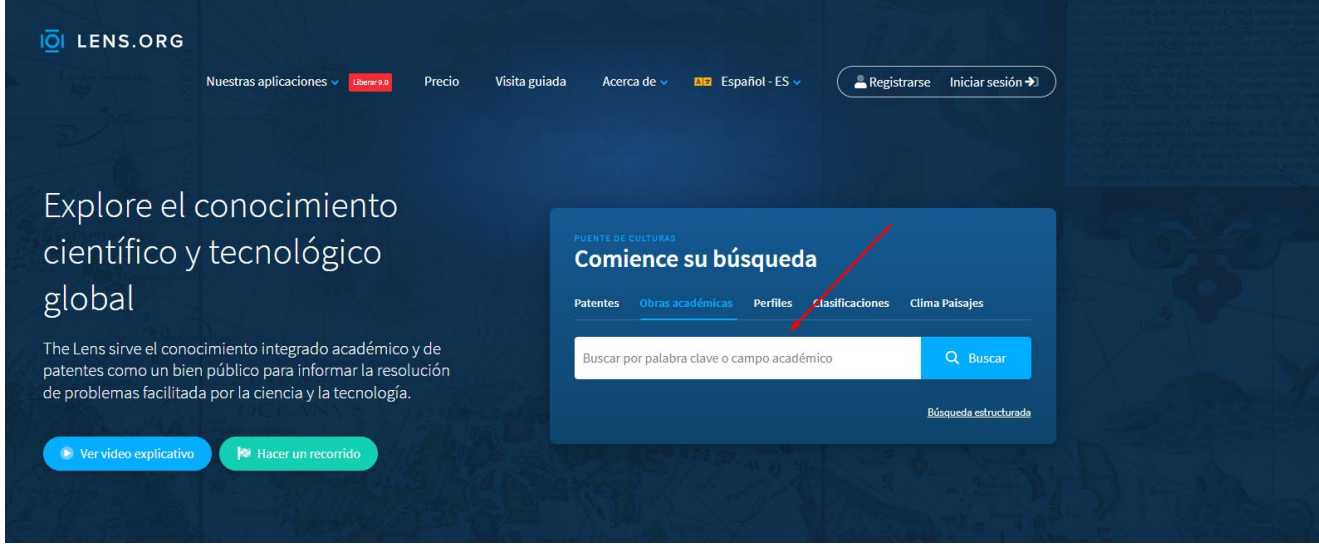

Puedes acotar la búsqueda por numerosos filtros: intervalo de fechas, banderas, jurisdicciones, solicitantes, inventario, propietarios, agentes y abogados, estatus legal, tipo de documento, obras citadas, productos biológicos, clasificaciones, familia de documentos, etc. Se muestra a continuación captura de pantalla de algunos filtros.

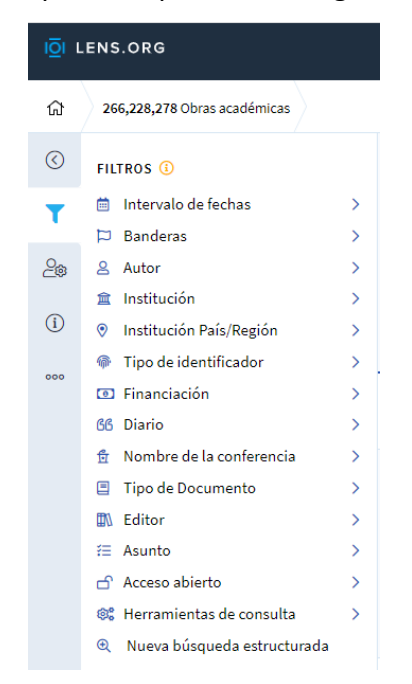

La barra de herramientas proporciona varias y potentes funciones que incluyen guardar consultas, exportar resultados, crear y agregar colecciones, ordenar y expandir resultados y mucho más.

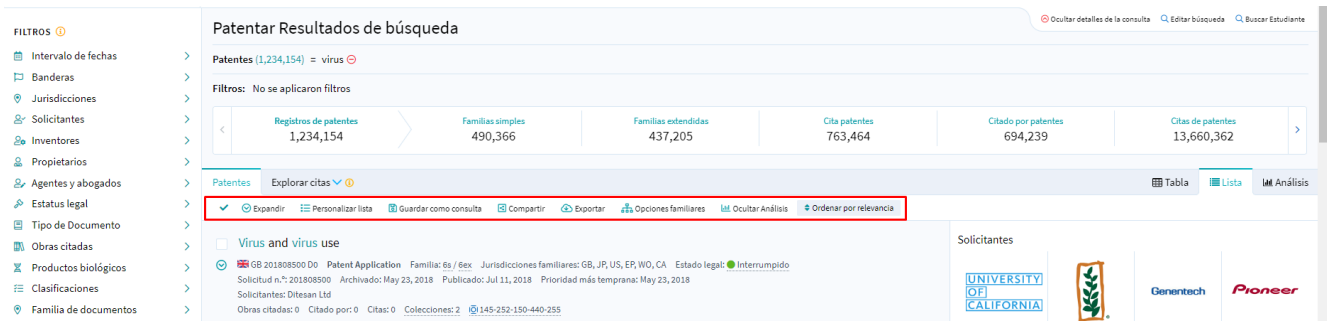

Puedes entre otras opciones ordenar los resultados de diferentes formas:

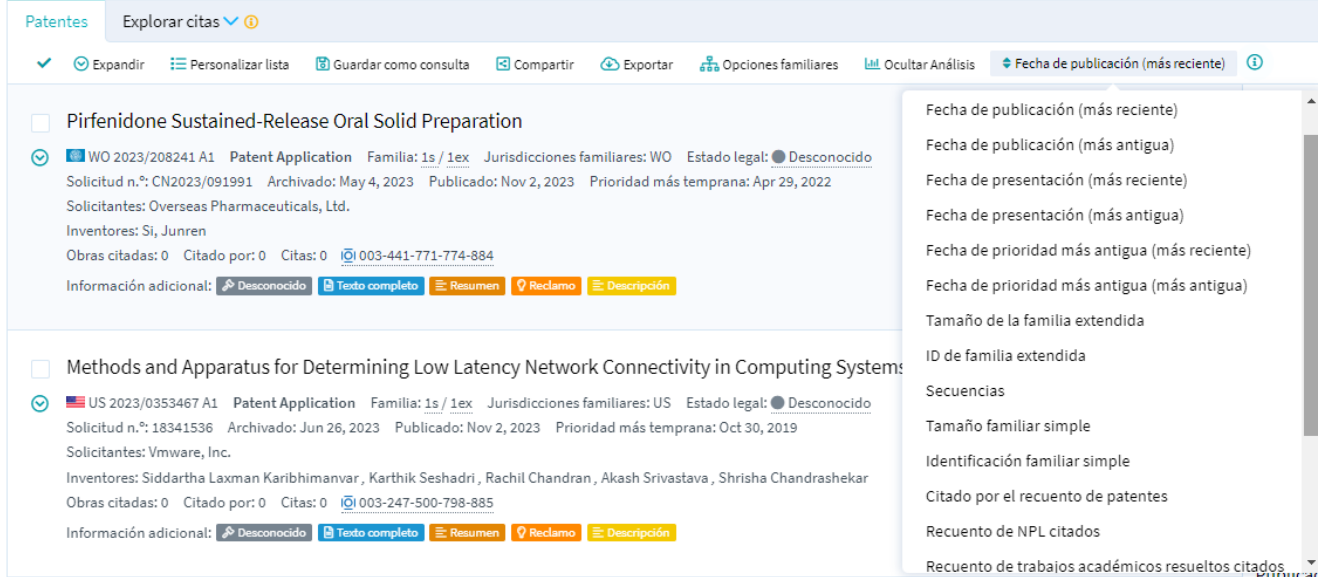

También podemos encontrar el carrusel de métricas, donde se muestra un resumen completo de las métricas para el conjunto de resultados dado. *Haga clic* en una métrica para aplicarla como filtro a sus resultados.

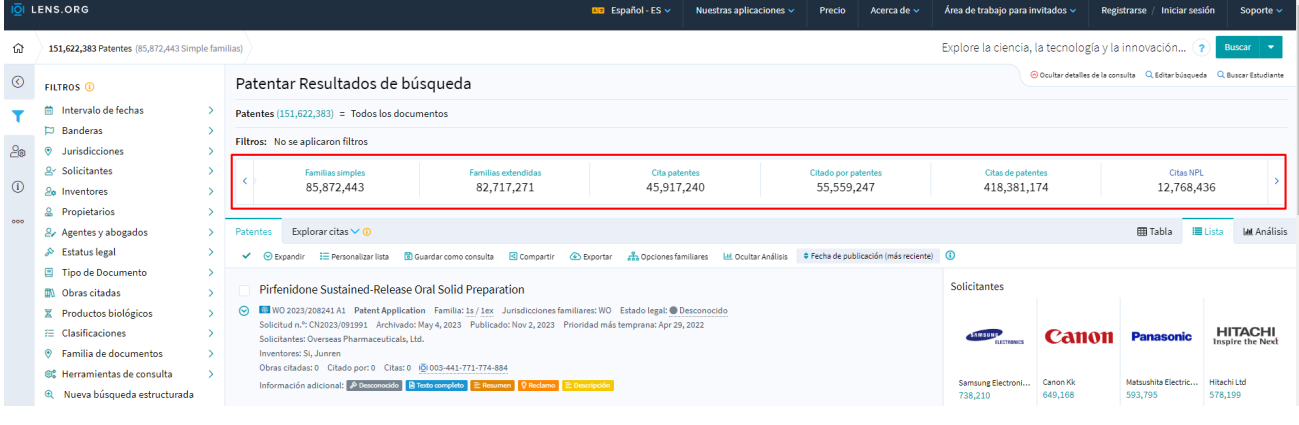

Vamos a buscar nuestro artículo anterior, para ello seleccionamos obras académicas, ponemos preferiblemente el DOI o el título de la *publicación*, etc.

La pestaña *"Explorar citas"* proporciona una lista de opciones de citas académicas y de patentes hacia adelante y hacia atrás para sus resultados de búsqueda iniciales. Estas pestañas son útiles para dar una idea de la influencia de la investigación en la innovación y permiten la iden�ficación de los actores en el sistema de innovación que están influenciados por la investigación representada en la literatura académica.

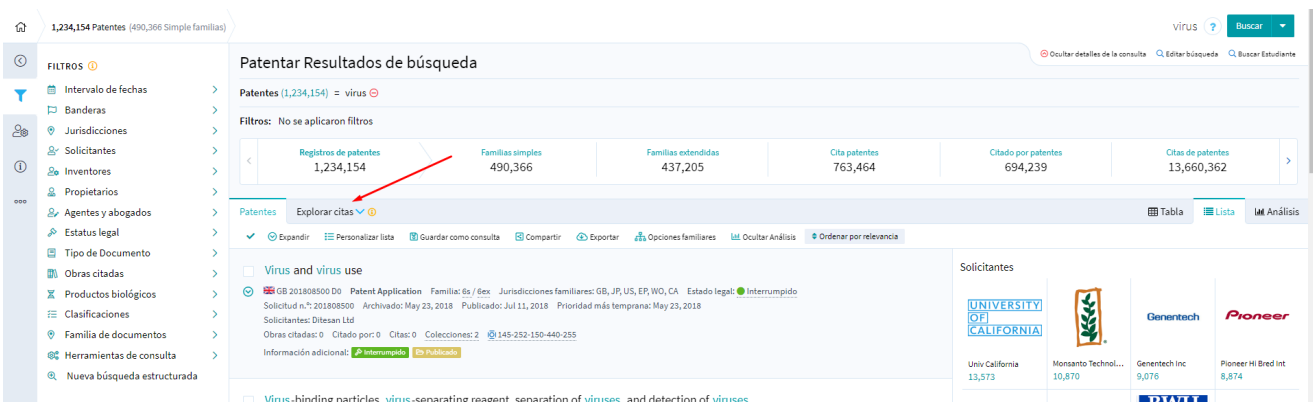

Cuando ya tenemos la obra que buscábamos, en la pestaña *"Citas"* podemos acceder a los registros tanto de las obras académicas y patentes citadas en el documento, como de las patentes que han citado al documento.

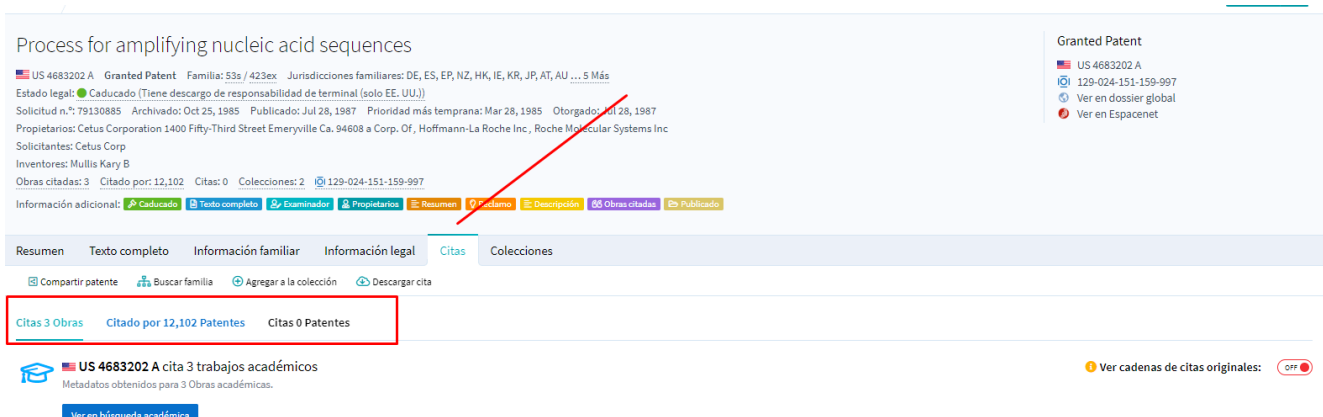

Ahora, procedemos a buscar el ar�culo de Sergio Estrada, mediante el DOI.

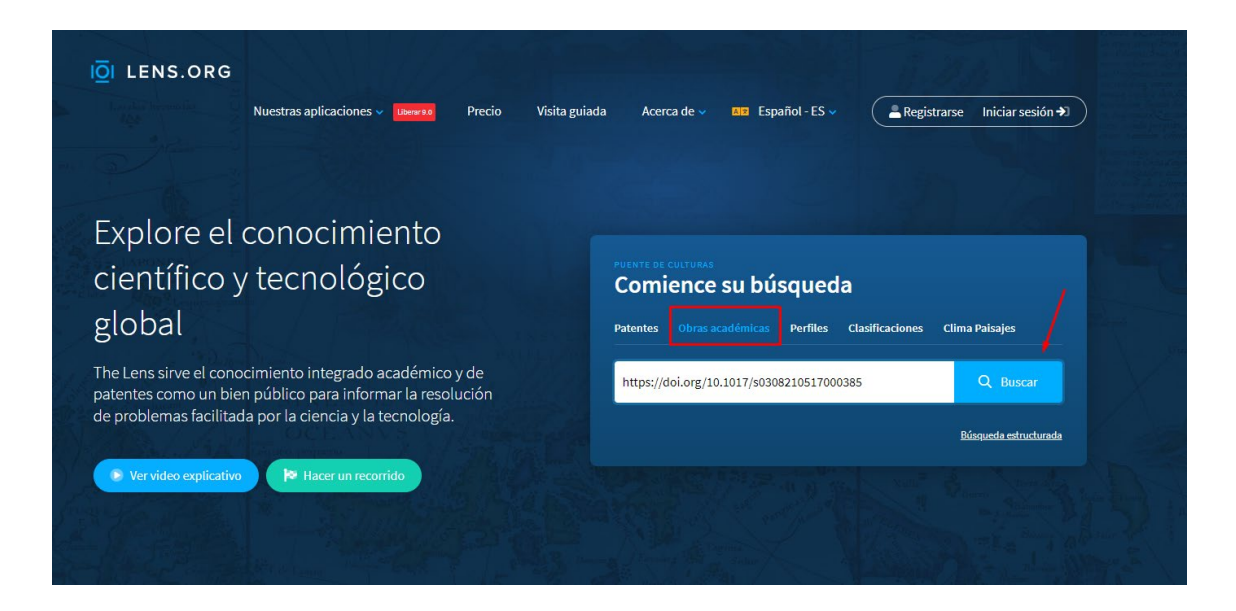

Nos pregunta si estamos buscando un documento específico y le respondemos que sí.

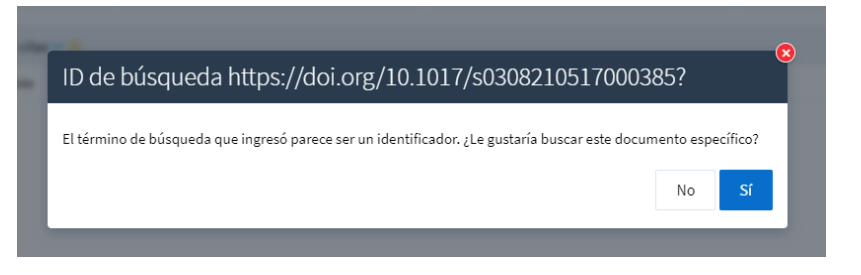

Nos muestra la página de resultados es la misma interfaz de la búsqueda estructurada donde hay muchos filtros donde poder acortar la búsqueda.

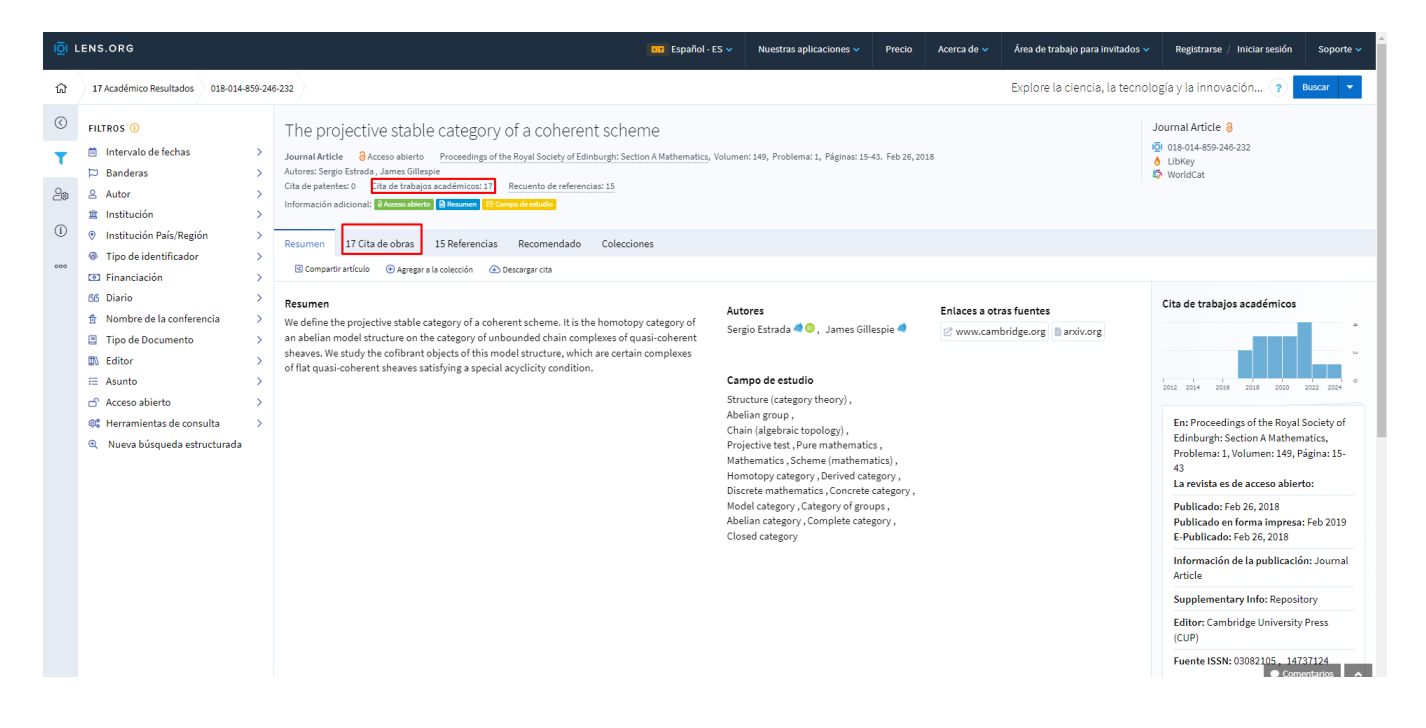

#### Si pinchamos en la pestaña de "*Citas de obras*", nos proporciona información sobre los 17 trabajos que lo han citado.

A la derecha podemos observar la evolución de las citas por años.

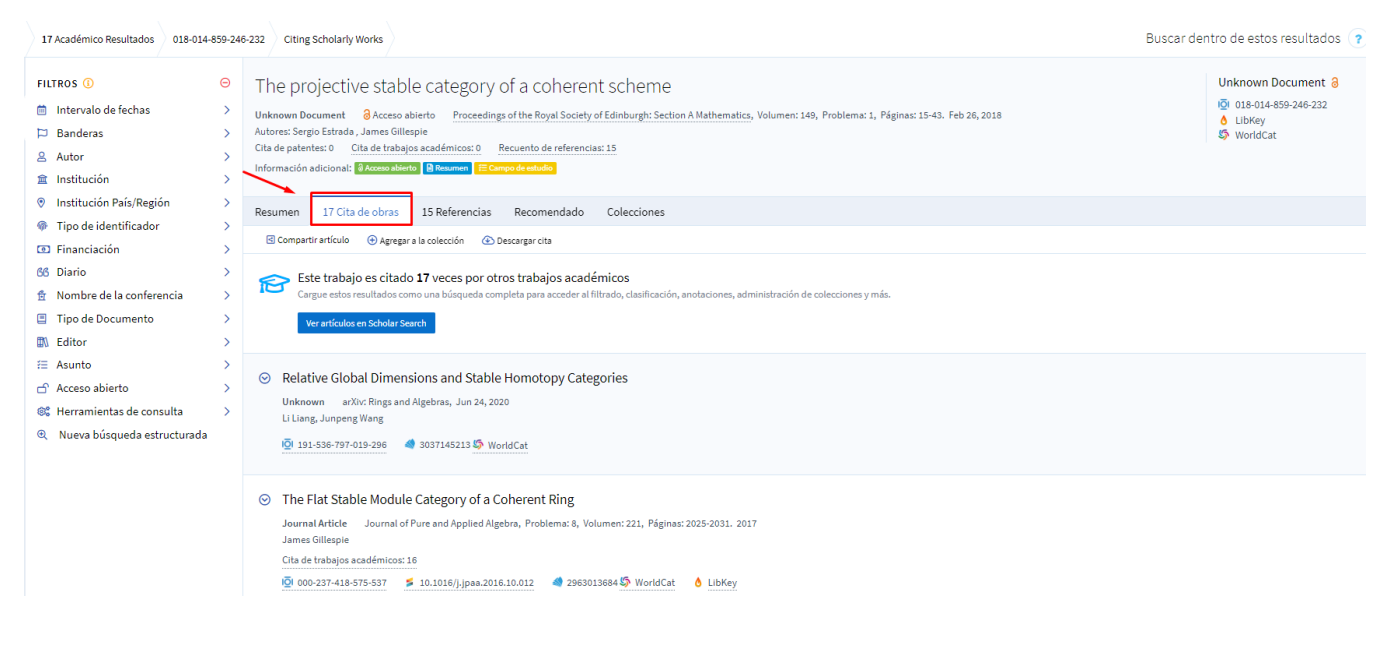

#### Nos proporciona *"Enlace a otras fuentes"*:

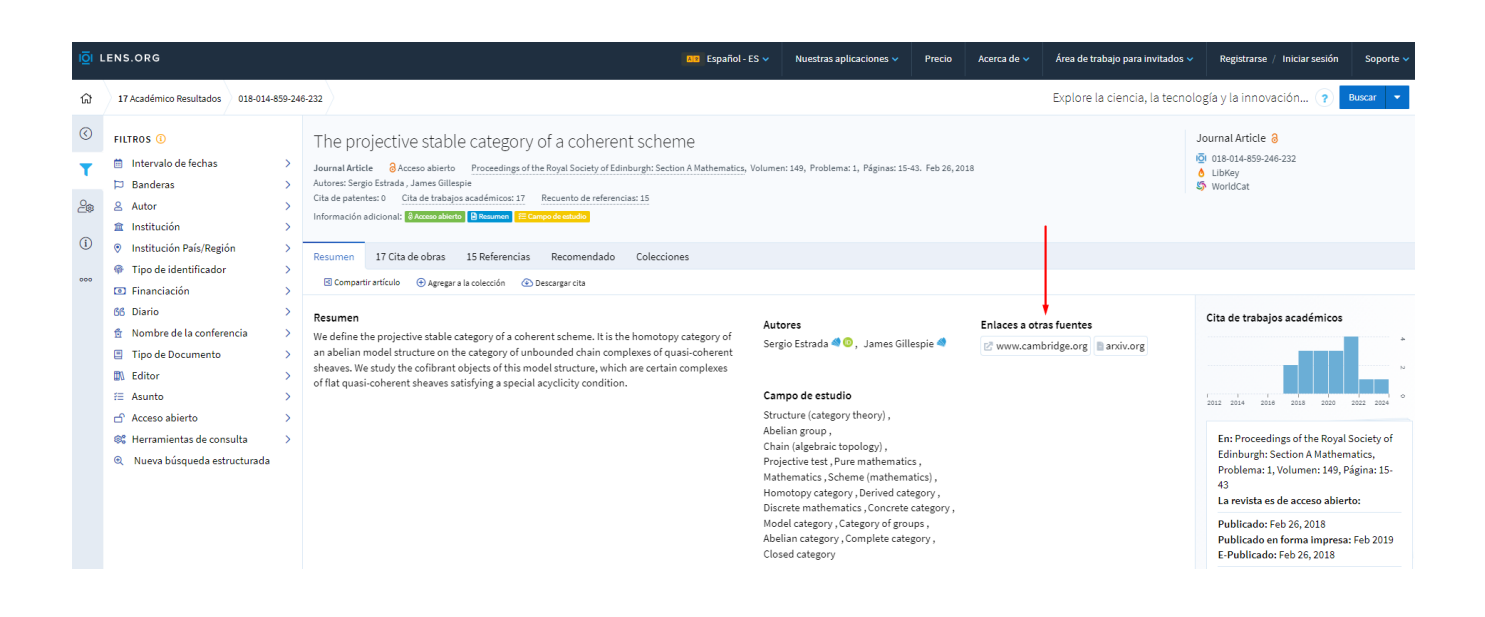

En este caso, nos enlaza con la editorial Cambridge y el repositorio arxiv.org.

#### Si pinchamos sobre cambridge.org

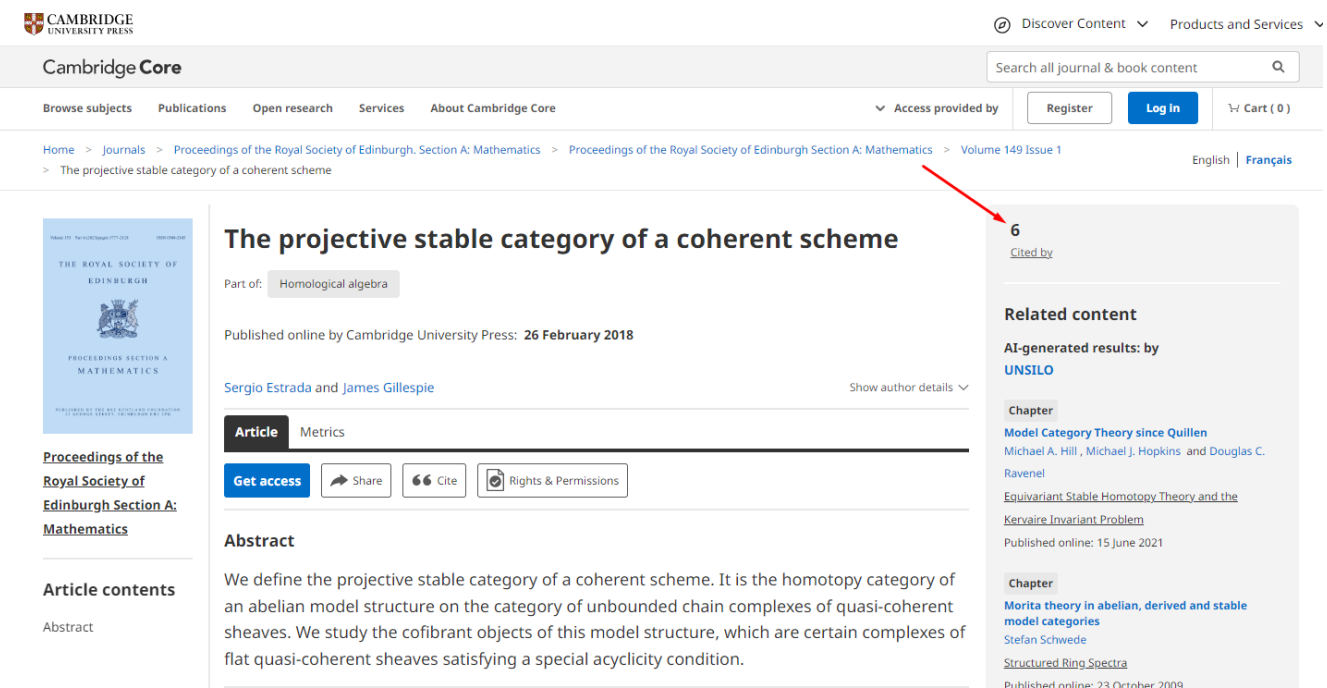

#### Podemos ver que ha sido citado por 6 trabajos.

SI pinchamos en ArXiv, nos dará acceso a las estadísticas del repositorio.

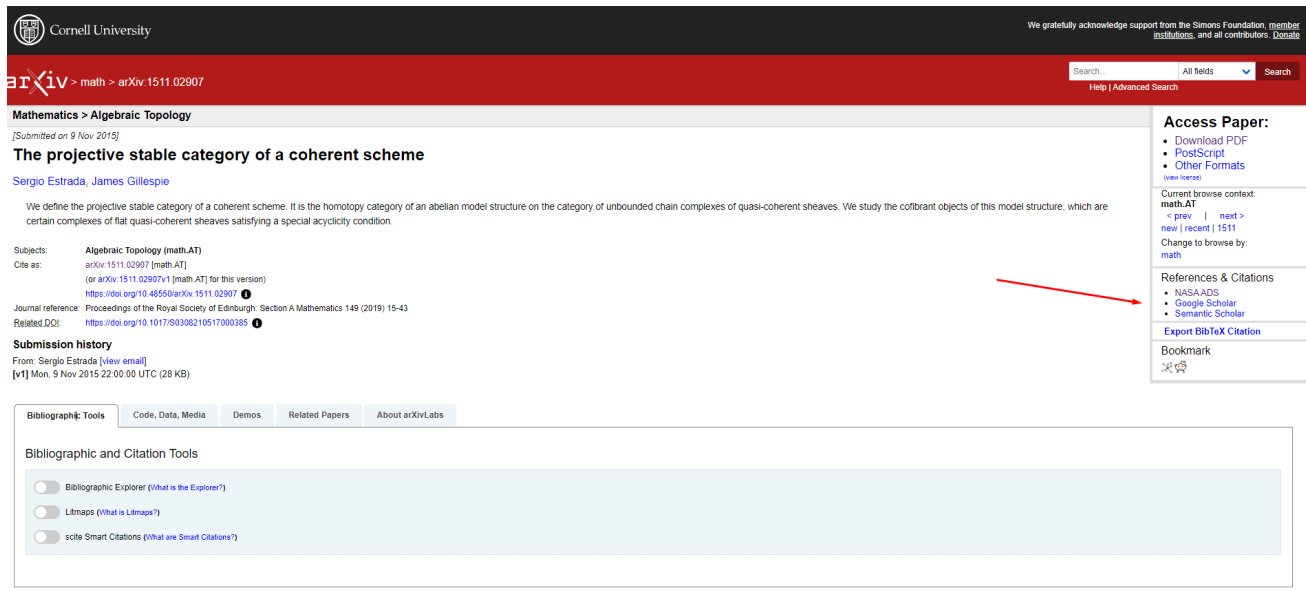

EN NASA ADS, podemos ver que ha sido citado 4 veces

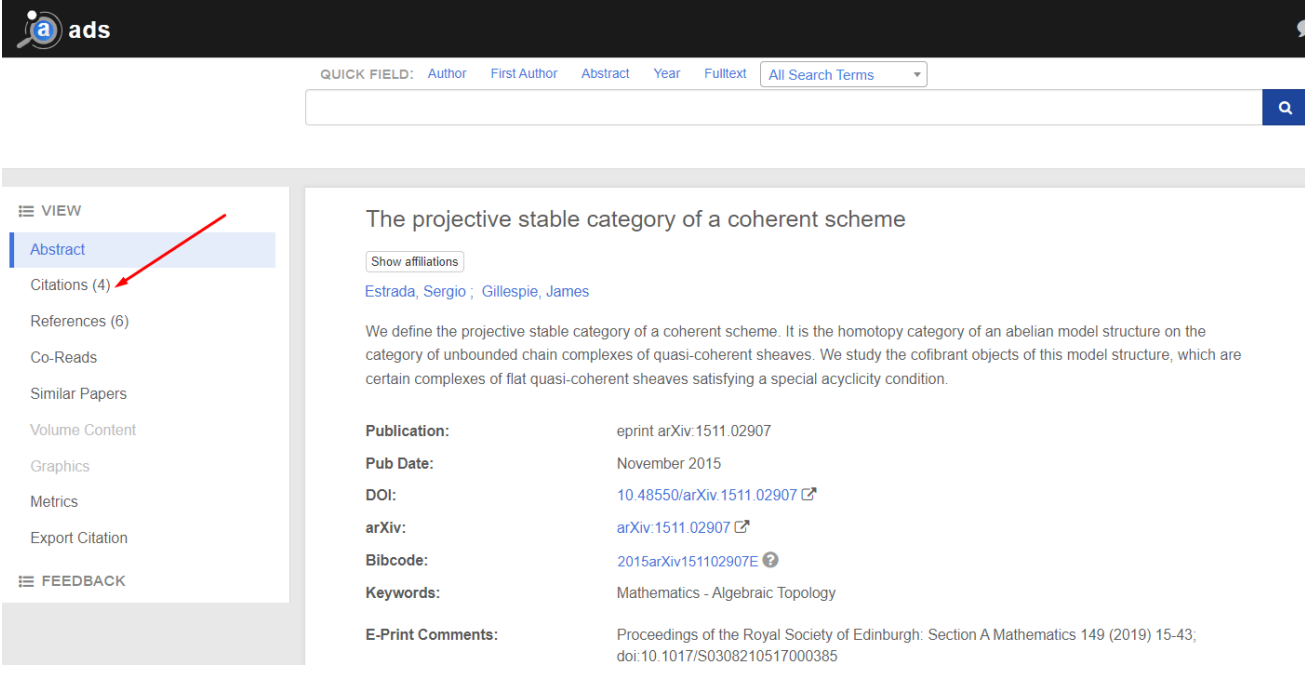

En Google Scholar no nos proporciona información sobre citas y Seman�c Scholar nos informa que ha recibido 20 citas.

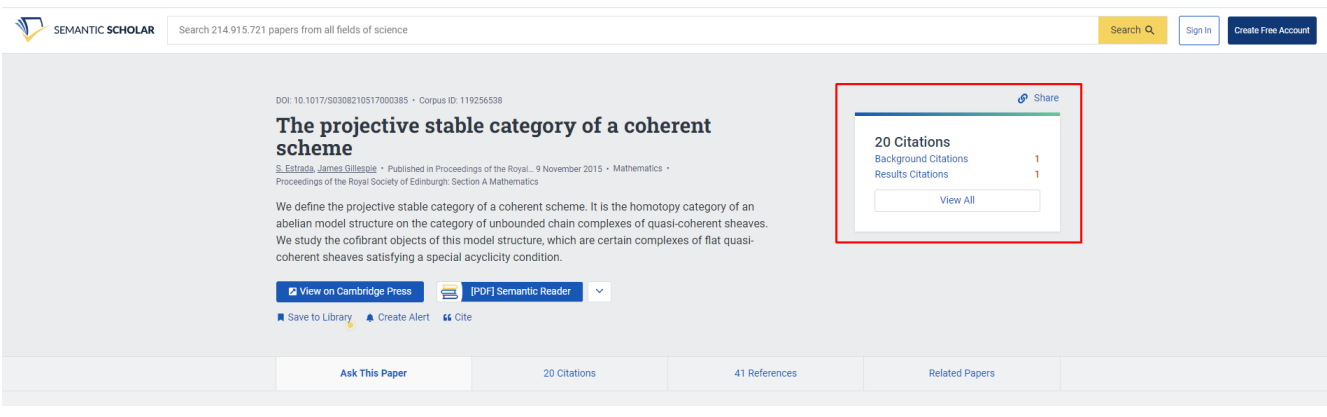

Si volvemos a la página del artículo en The lens y nos ponemos encima del nombre del autor nos proporciona información adicional.

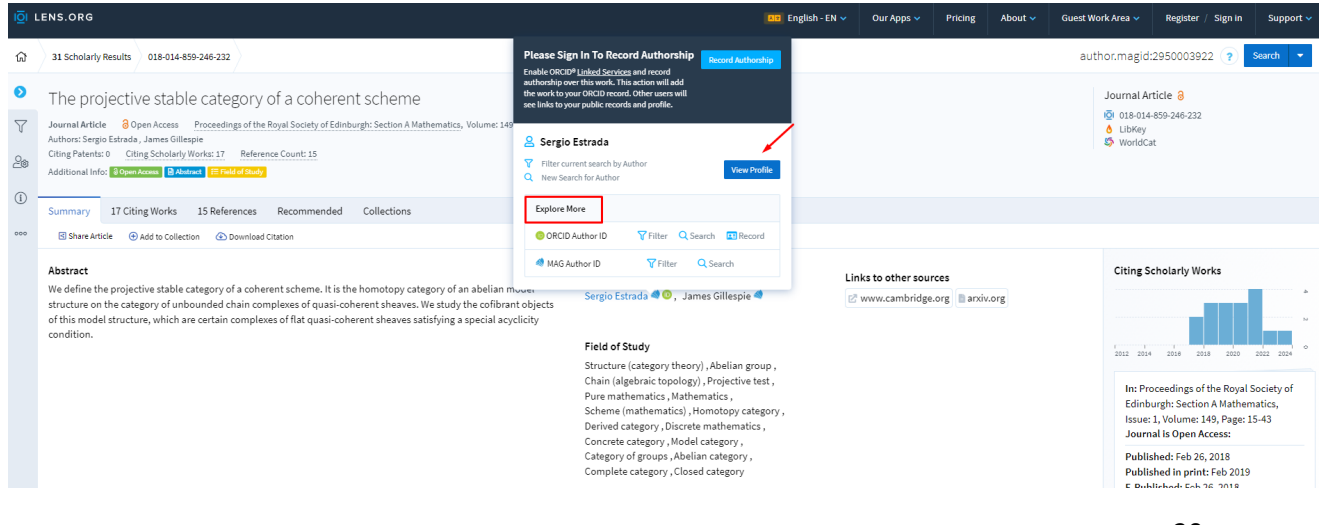

Si le damos a *"View Profile"*, nos encontramos una página con la información de la producción del autor, sus trabajos, su porcentaje de trabajos en acceso abierto, su índice H, etc.… También desde esta página tenemos acceso a su perfil en Orcid y en ImpactStory.

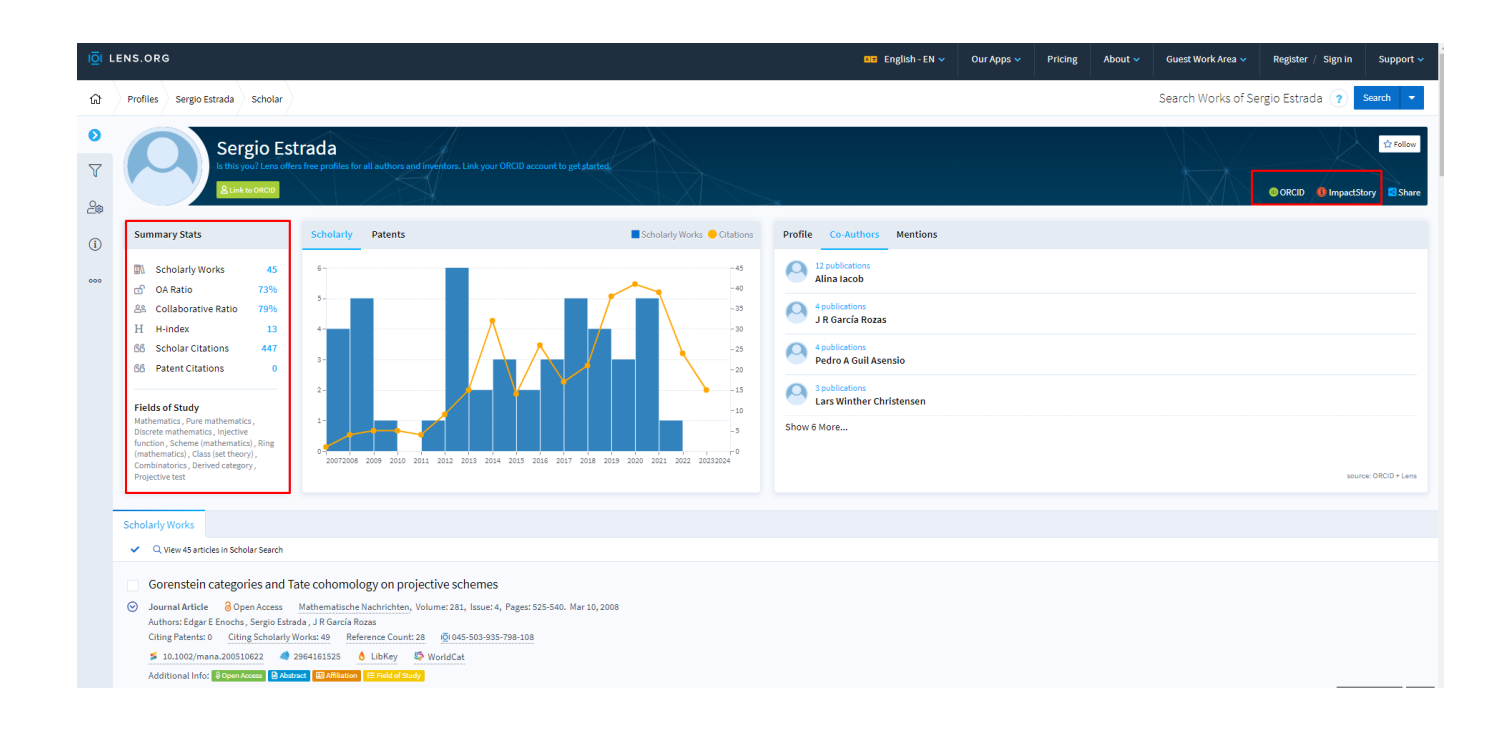

Si seleccionamos ImpactStory podremos ver el perfil del investigador en esa página. Nos proporciona información sobre sus logros, trabajo y menciones online.

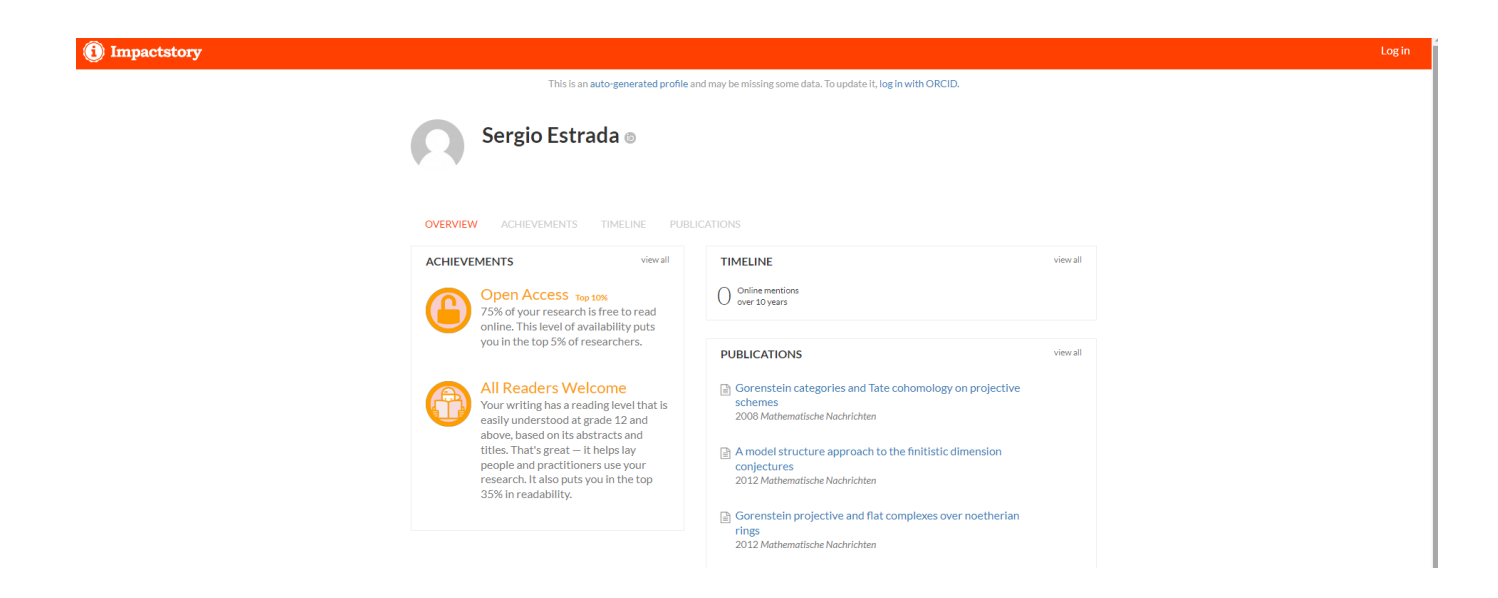

# <span id="page-23-0"></span>**Altmetrics**

[Altmetric.com](https://www.altmetric.com/) es una plataforma que identifica, sigue y recoge métricas web por artículo, realiza un seguimiento del impacto en medios sociales de cualquier trabajo relacionado con la investigación a partir de numerosas fuentes.

Para ser analizado en Altmetrics es necesario que el documento tenga un identificador único: DOI, PubMedID, arXiv ID, entre otros.

Sus elementos son:

1. Disco multicolor: Los colores del círculo representan a los tipos de fuentes que han mencionado cada ítem:

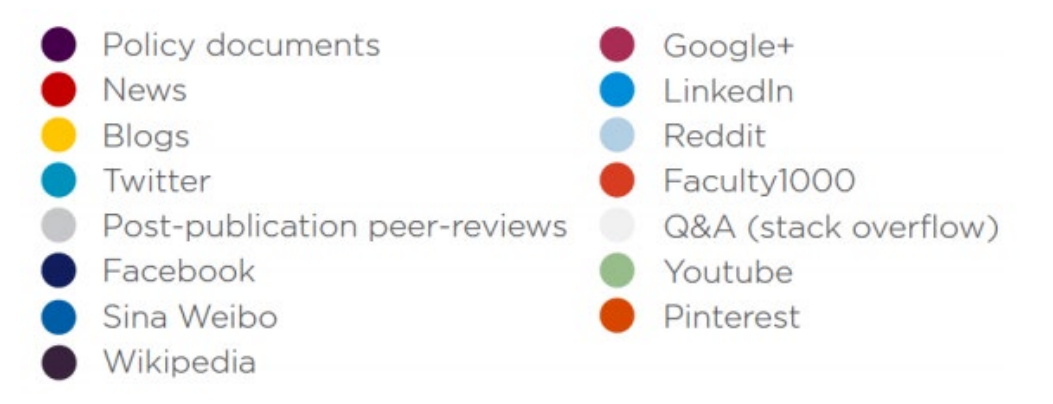

Debajo del círculo aparece el detalle de todas las interacciones por cada medio o canal social para un trabajo. El número que aparece en el interior del círculo es el denominado *Altmetric Attention Score*, que es una cifra ponderada del alcance e impacto de un trabajo en función de la repercusión que ha tenido en medios sociales. A mayor Attention Score, mayor impacto mediático.

- 2. **Detalle bibliográfico**
- 3. **Pestañas** que permiten explorar por cada servicio las menciones que se cuan�fican: News, Blogs, Twiter, Facebook...
- 4. Registro para **alertas**
- 5. **Sumario**: recoge la demografía en Twitter de los usuarios que han comentado el artículo, los lectores de Mendeley (país de origen, puesto académico…), y la puntuación en contexto del artículo en relación con todos los artículos recogidos en la plataforma Altmetric.com.

Global aetiology and epidemiology of type 2 diabetes mellitus and its complications

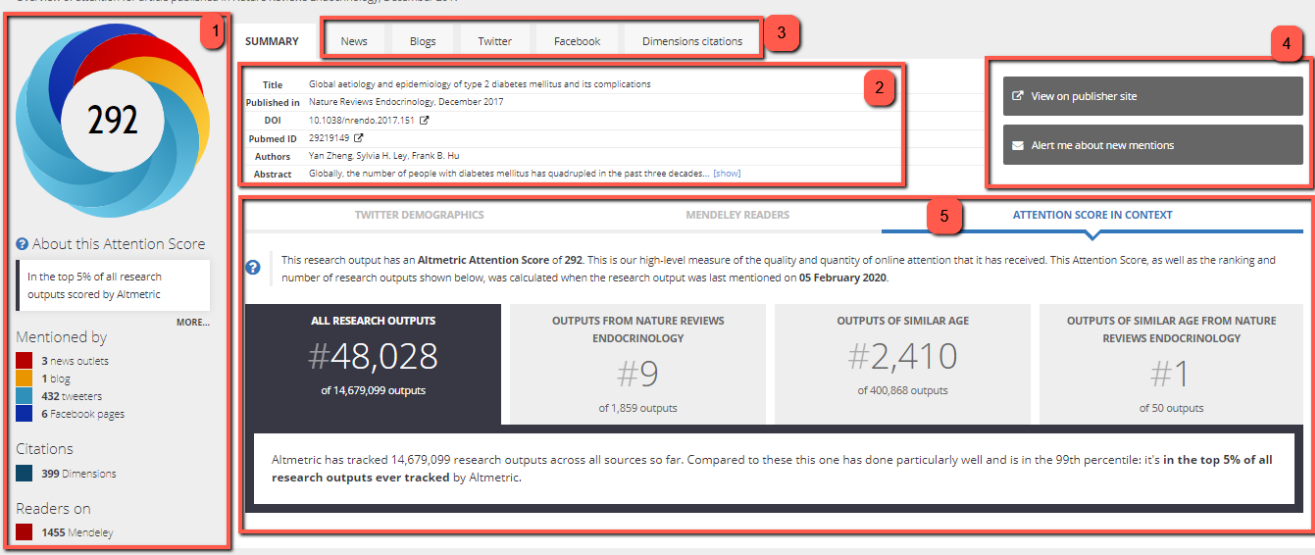

Altmetric combina herramientas de pago con algunas herramientas gratuitas. Proporciona una extensión o *[bookmarklet](https://www.altmetric.com/products/free-tools/bookmarklet/)* gratuita para navegadores que automáticamente muestra el "rosco" del ítem de inves�gación visualizado en pantalla.

Hay muchos sitios en los que se puede ver el impacto rastreado por Altmetric y su "rosco": Nature, BioMed Central, PLoS ONE, E-Prints Complutense, DSpace, Dimensions, Fighshare y algunas grande editoriales como, [ACS](https://pubs.acs.org/), [Cambridge Journals](https://www.cambridge.org/core), [Taylor&Francis](https://www.tandfonline.com/) y [Wiley.](https://onlinelibrary.wiley.com/)

**Para instalar este marcador es necesario simplemente completar un formulario los datos, nombre, correo electrónico ins�tucional, ins�tución y profesión.** 

No se permiten direcciones de correo electrónico de suscripción gratuita como gmail.com, yahoo.com, etc.; se debe utilizar una dirección de correo electrónico registrada en una ins�tución u organización.

Pulsar sobre "Get the Bookmarklet":

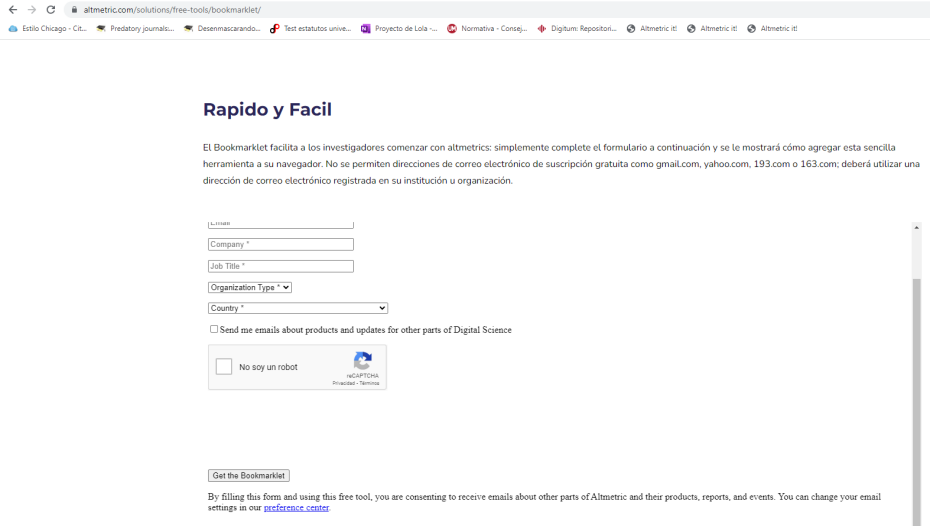

En la siguiente pantalla aparece el botón marcador que se pincha y arrastra hasta la barra de marcadores:

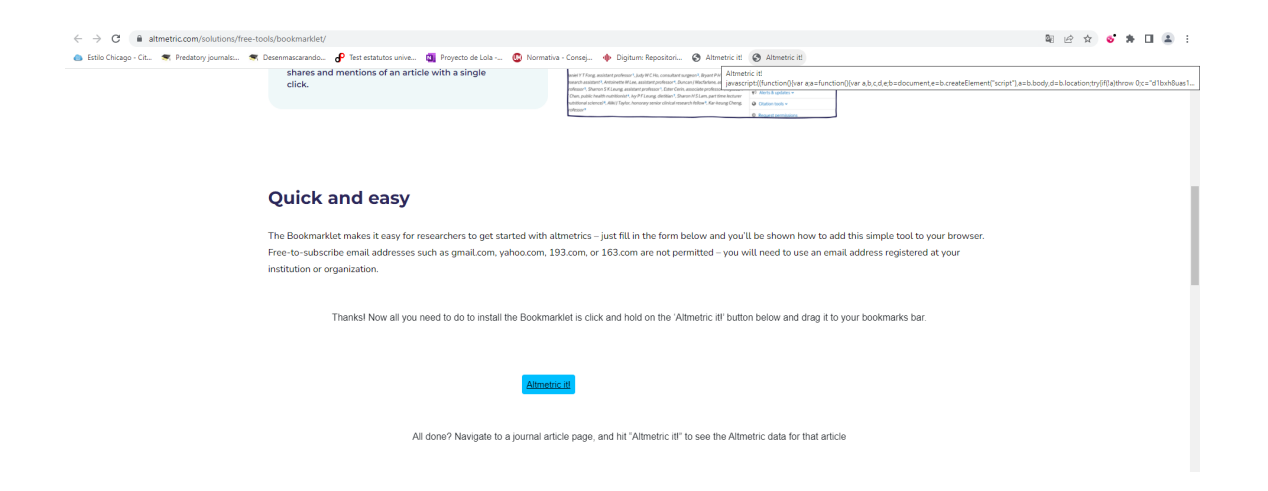

Buscamos en Internet el articulo: [10.1017/S0308210517000385,](http://dx.doi.org/10.1017/S0308210517000385) Estrada, S.; Gillespie, J. The projective stable category of a coherent scheme. Proc. Roy. Soc. Edinburgh Sect. A 149 (2019), no. 1, 15-43.

Cuando lo encontramos pinchamos sobre el botón Altmetrics it! Que hemos añadido a nuestra barra de marcadores y nos muestra las métricas del artículo:

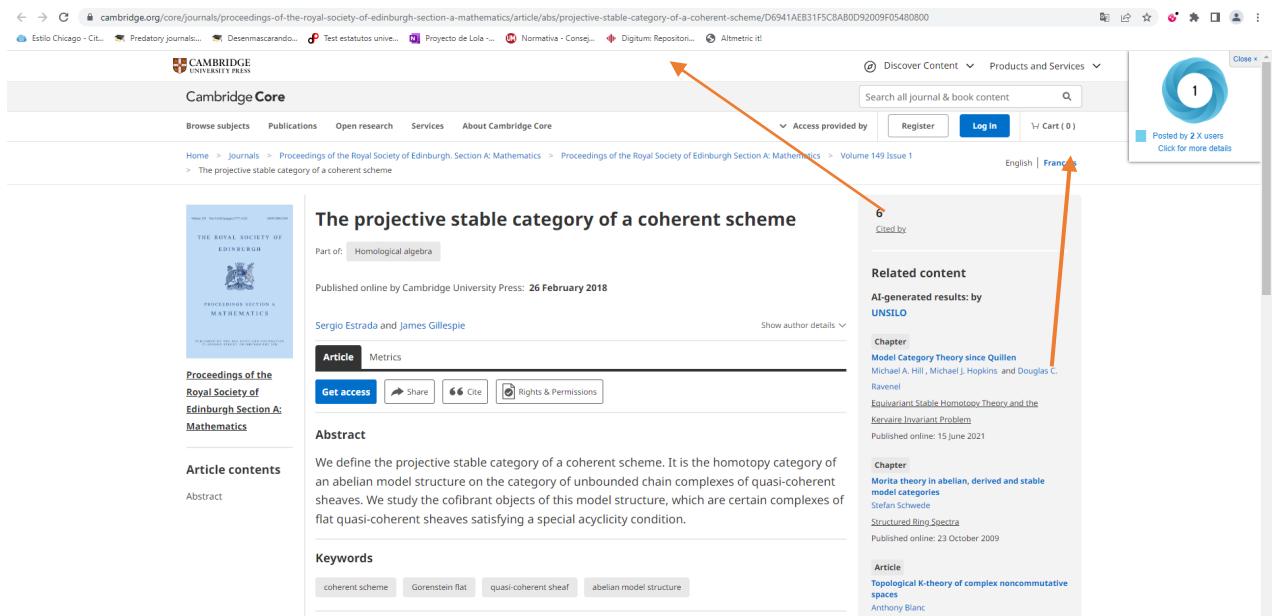

Y a la derecha nos sale el disco de altmetrics, si pinchamos sobre él nos proporciona toda la información de Altmetrics.

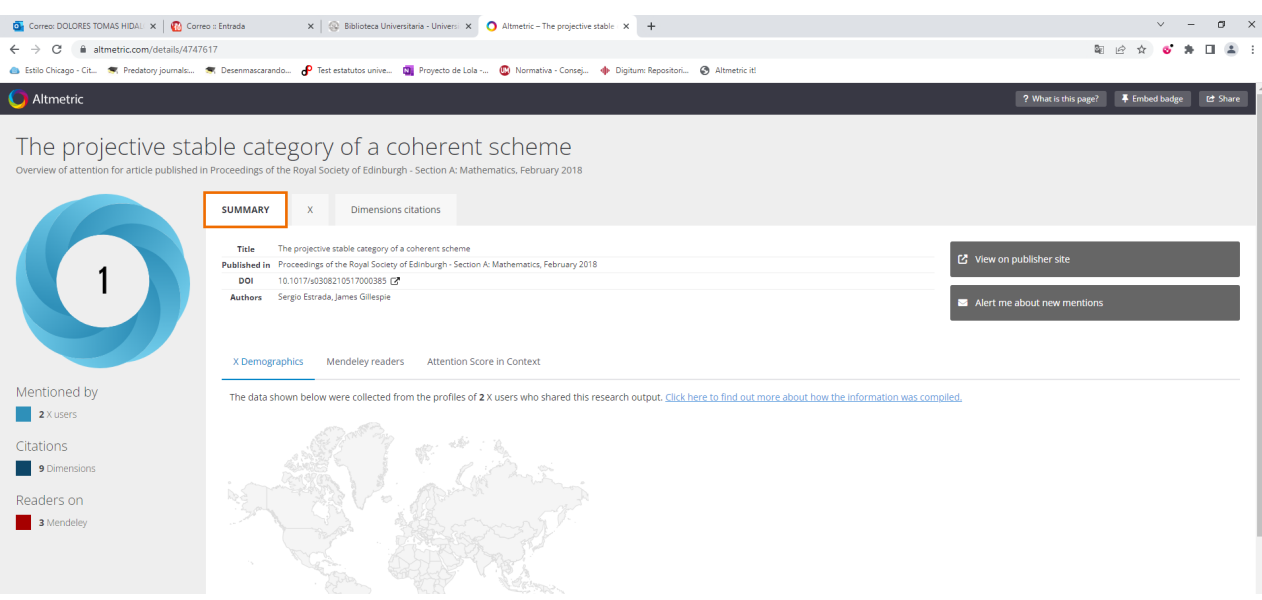

Observamos que llegamos a la misma información del artículo que accedimos a través de Dimensions. [htps://www.altmetric.com/details/4747617](https://www.altmetric.com/details/4747617).

#### <span id="page-26-0"></span>Overton

Las bases de datos como Altmetrics, PlumX y Overton se fundaron para indexar referencias en medios sociales y documentos de políticas, y ofrecen otra imagen del impacto de la investigación. La indexación de las referencias a los artículos de revista que se originan en otros medios, abre oportunidades de análisis para identificar las investigaciones que tienen más interés para las diferentes audiencias. Con Overton podríamos determinar si nuestra publicación ha sido usada en un Situation Report de la OMS, en un White Paper de la UE o el úl�mo informe PISA.

Accedemos a la página principal de [Overton](https://www.overton.io/), y podemos solicitar una prueba gratuita para poder explorar toda la base de datos, pero estará restringido a ver las primeras páginas de resultados de cada búsqueda.

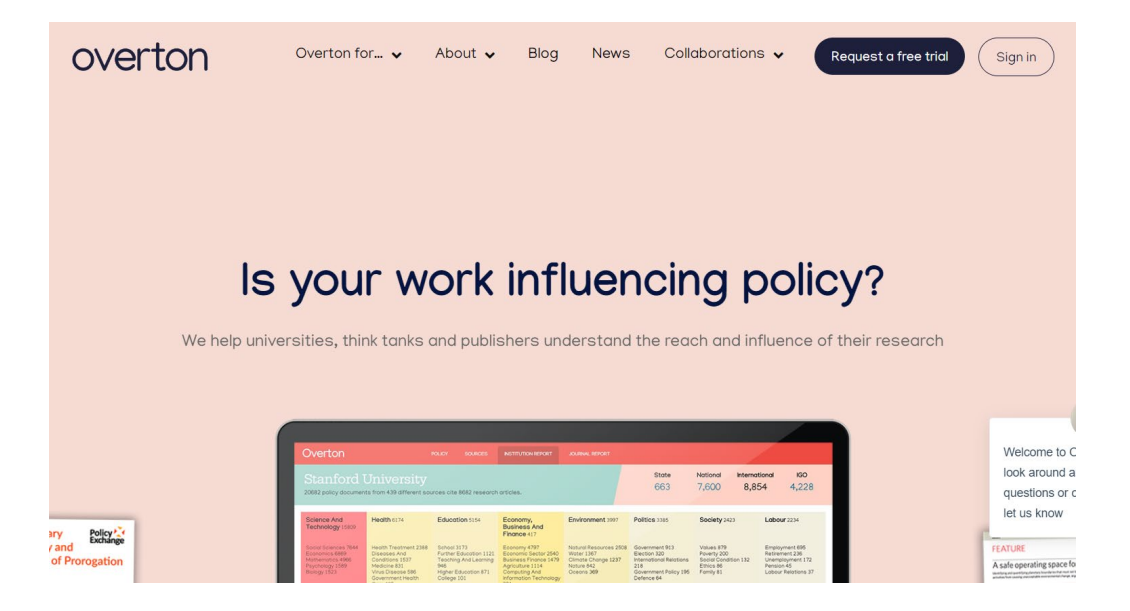

#### <span id="page-27-0"></span>PlumX

 $PlumX$  es una herramienta de Plum Analytics que permite categorizar, visualizar y analizar el impacto social y académico de inves�gadores e ins�tuciones. Cubre muchos formatos diferentes de producción científica, como artículos, libros, conjuntos de datos, carteles... a los que se refiere como artefactos.

Requiere suscripción de pago, pero se pueden ver en todos los productos de suscripción de Elsevier:

- [Scopus](https://www.scopus.com/)
- **[SSRN](https://www.ssrn.com/)**
- **[ScienceDirect](https://www.sciencedirect.com/)**

PlumX Metrics categoriza las interacciones en 5 categorías:

- citas, que incluyen las citas bibliográficas tradicionales más las contenidas en informes clínicos o de políticas públicas;
- uso, entendido como clicks, descargas, visualizaciones, etc.;
- capturas como son las impresiones, marcado como favorito, etc.;
- menciones en blogs, wikipedia o prensa digital;
- y finalmente los tuits, likes, etc. en medios sociales.

# **PLUMX** Metrics Categories

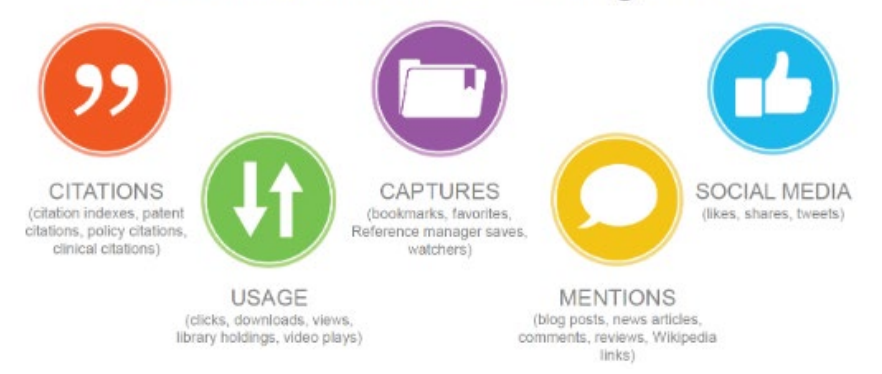

Cada categoría tiene un color. PlumX forma con ellas una especie de flor en la que el color y el tamaño de cada pétalo recoge el tipo y la cantidad de interacciones para un trabajo determinado.

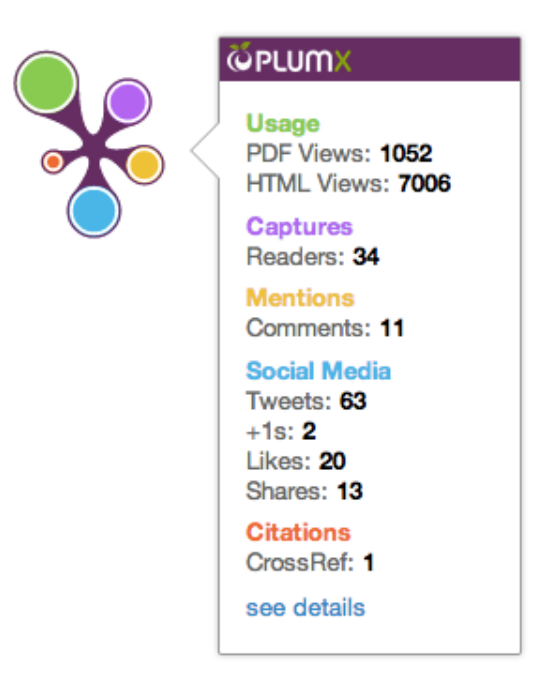

Vamos a acceder a las métricas de PlumX a través de **Scopus**, vamos a su página principal e introducimos el DOI para buscar.

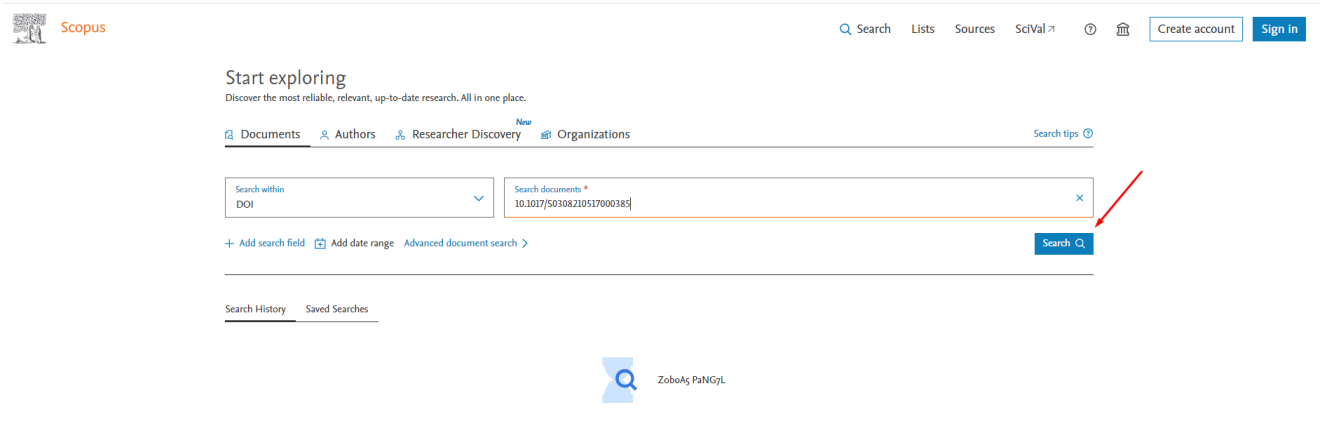

Localizamos el documento y accedemos a él.

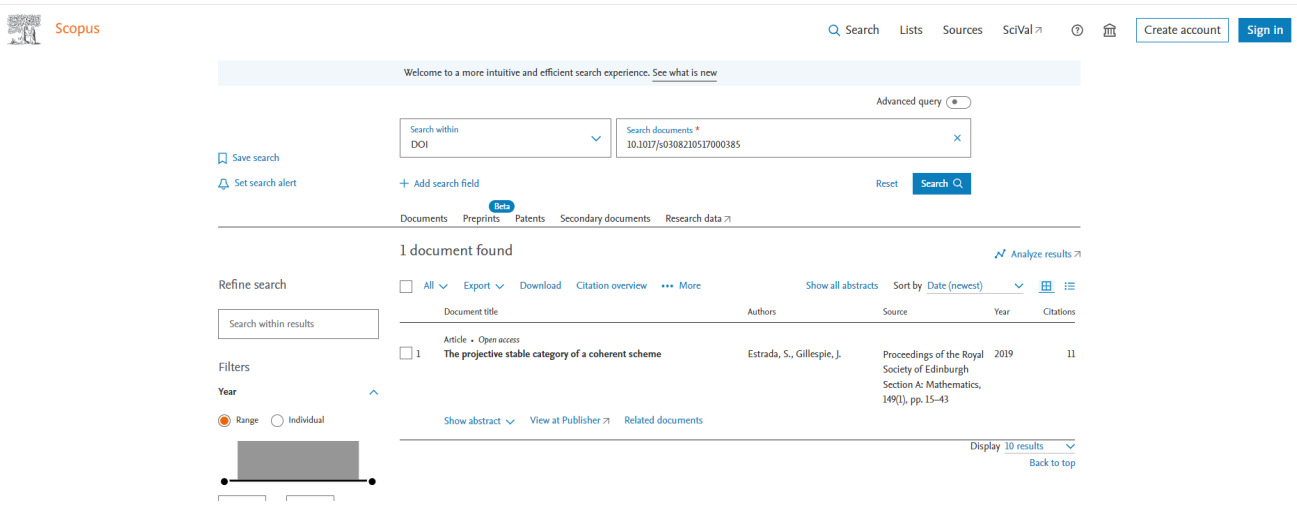

# Al acceder a él, vemos las métricas que ofrece Scopus y debemos acceder *"View all metrics"*

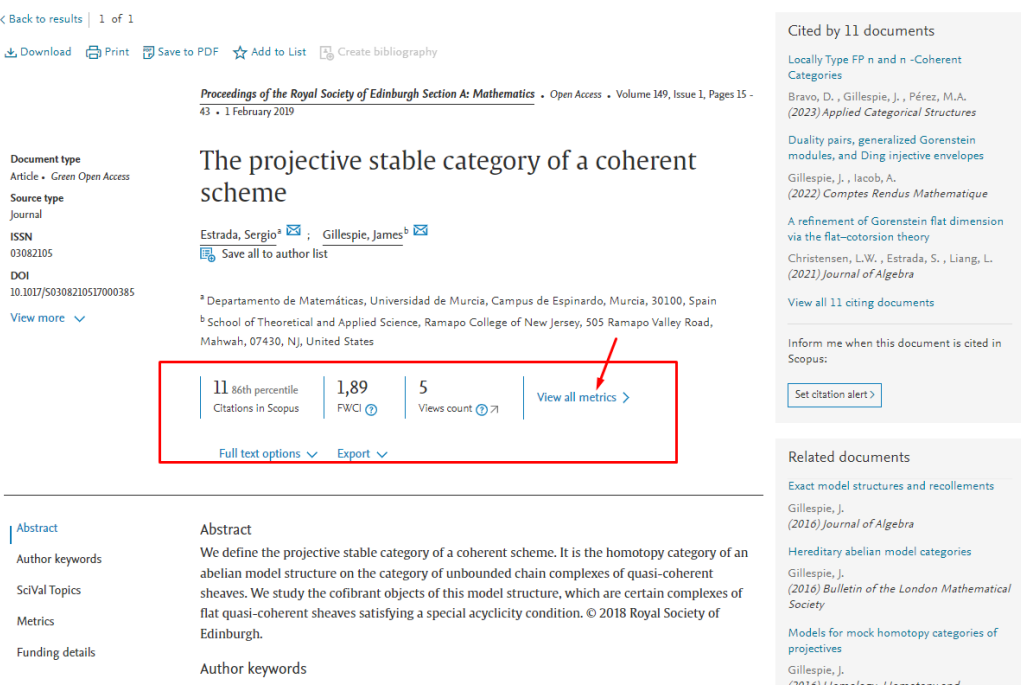

Nos sale la siguiente pantalla desde la cual podemos acceder a las métricas de PlumX.

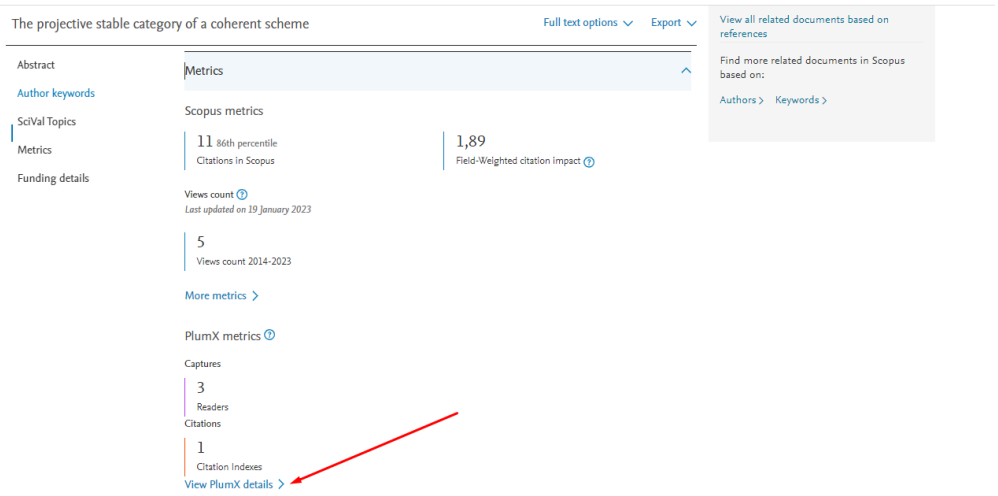

Y podemos ver las métricas, en este caso nos indican las citas en Scopus, CrossRef, Lectores de Mendeley, etc.

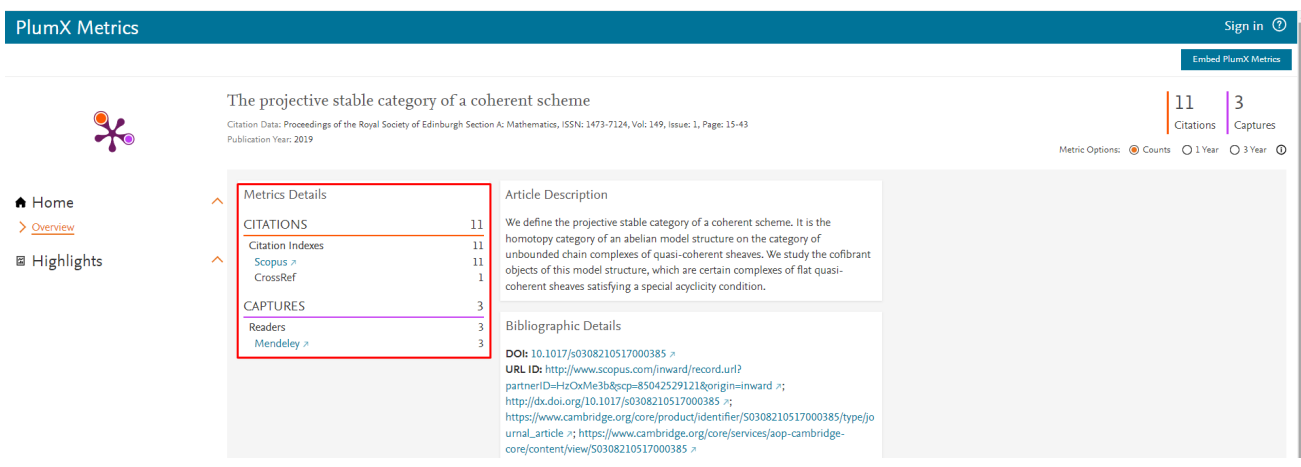

#### <span id="page-30-0"></span>**ImpactStory**

Podemos acceder a las métricas de ImpactStory a través de Lens (explicado anteriormente).

Impactstory Profiles es una herramienta open source, gratuita, que permite la **creación de un**  perfil académico que sirve para medir el impacto de diferentes tipos de resultados de investigación asociados a ese perfil de autor, desde los tradicionales como libros y artículos de revistas, hasta los productos emergentes como blogs, bases de datos, diapositivas (slides) y so�ware. Su *característica principal* es proporcionar *impacto alternativo a la producción científica de un autor*: menciones en redes sociales.

Proporcionan *contexto a las métricas* (menciones) a partir del establecimiento de distintas dimensiones de impacto e indicadores de rendimiento (logros o Achievements).

El perfil se crea a par�r de la introducción de ítems con las siguientes restricciones:

- Los documentos deben disponer de DOI
- Los documentos deben estar introducidos en ORCID.

*Te puedes* unir de forma gratuita con Twiter

**O** Impactstory

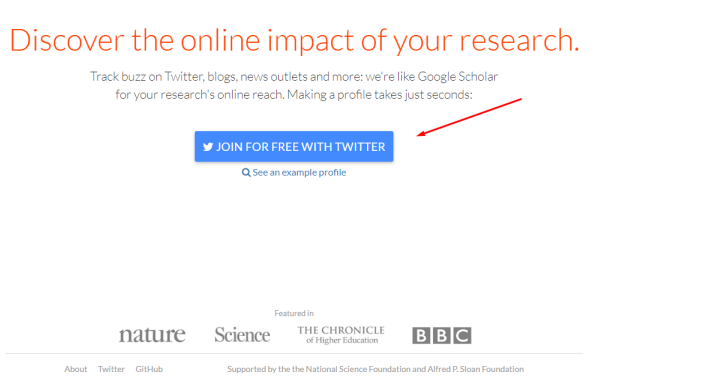

También podemos logearnos, seleccionando Log-in

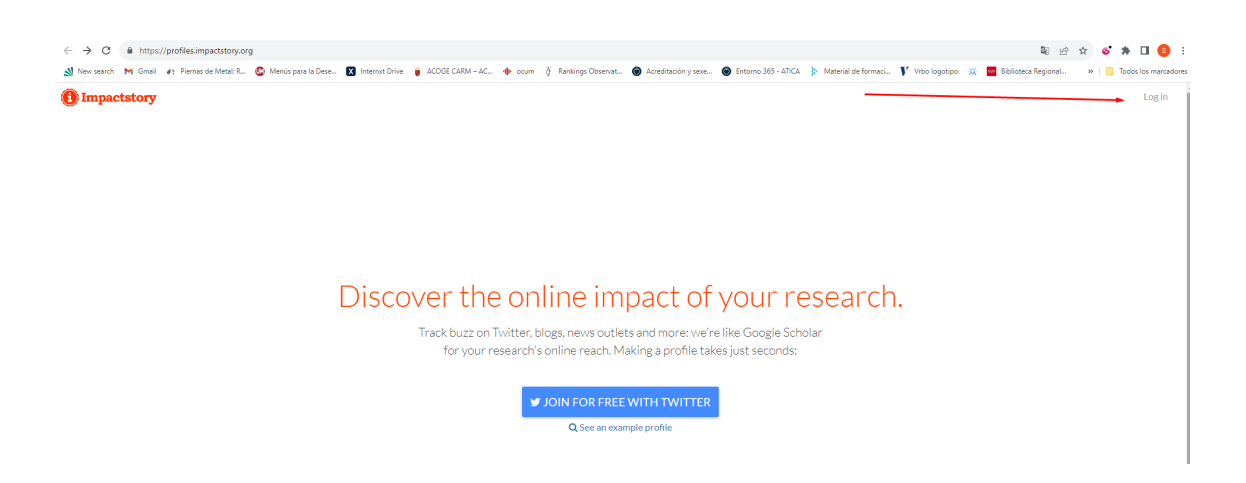

Puedes logearte con Twiter y con Orcid

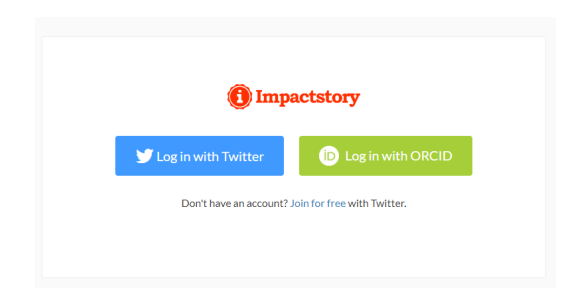

A continuación, exponemos un perfil de ejemplo

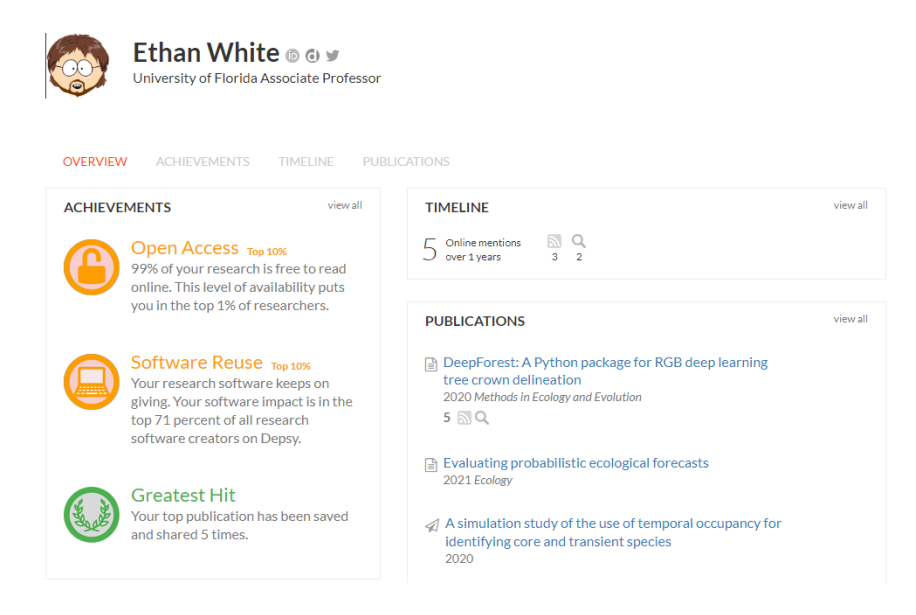

# <span id="page-32-0"></span>OpenAlex

Es un catálogo abierto y completo de artículos académicos, autores, instituciones y más. Accedemos a la página principal de OpenAlex.

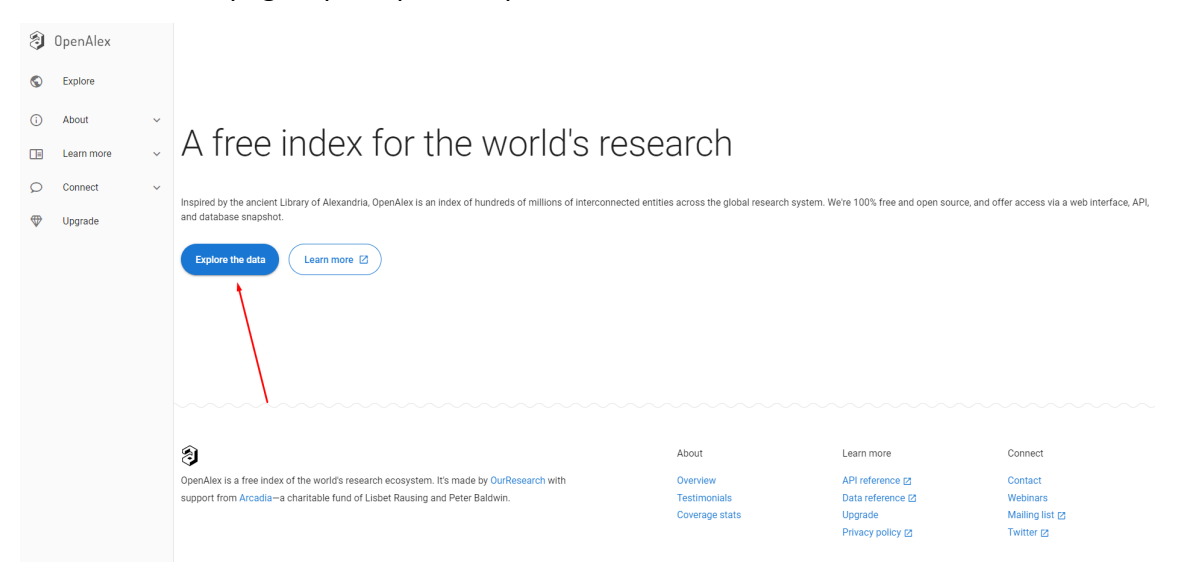

Le damos a explorar datos y nos sale una lista de trabajo, y a través de los filtros podemos buscar el trabajo deseado.

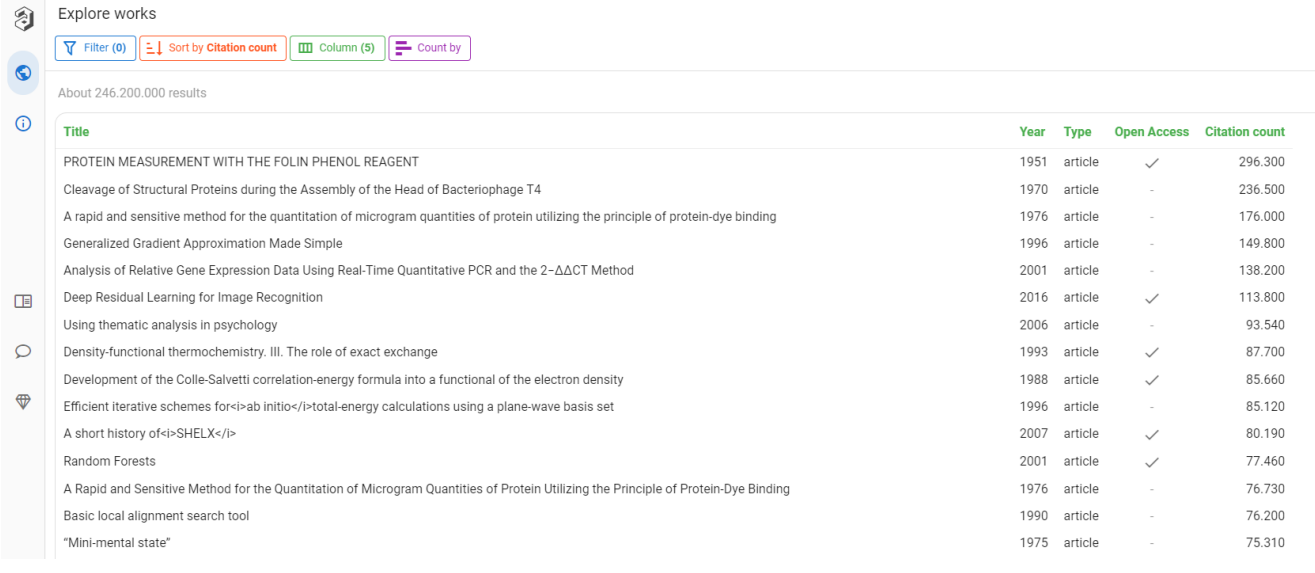

Podemos filtrar por año del artículo.

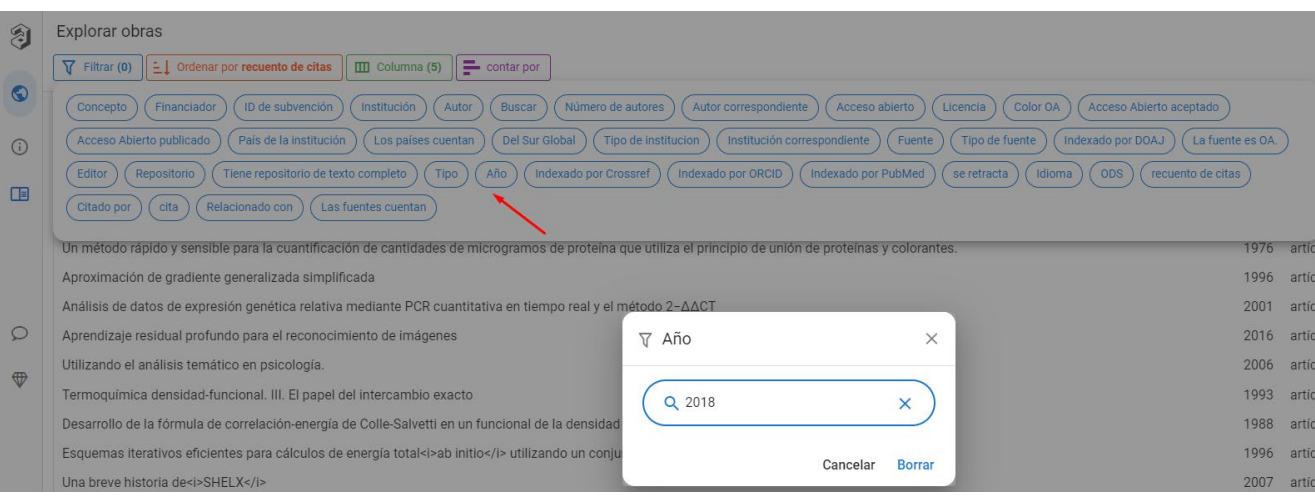

## Y la búsqueda se reduce a los artículos de 2018.

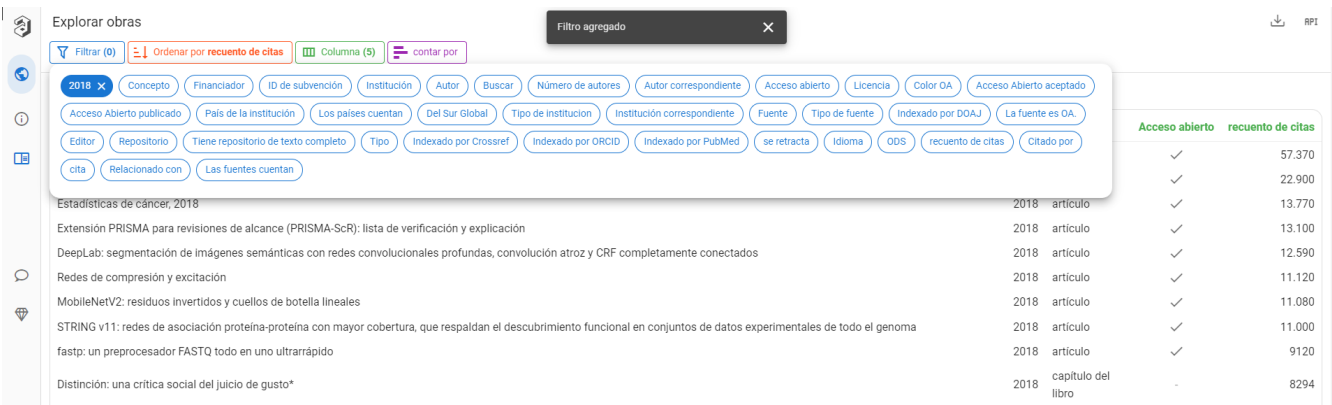

## Vamos a añadir el filtro del autor.

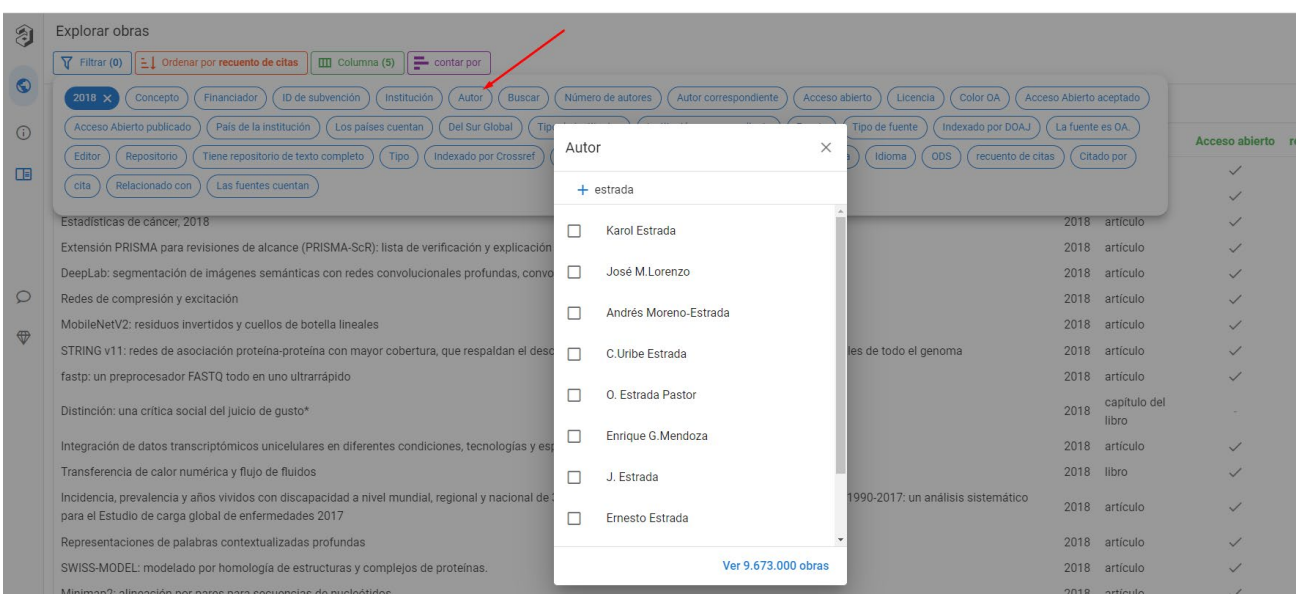

Si el autor que buscamos tiene trabajos en este índice nos parecerá sino es que no tiene.

El que estamos buscando no aparece, así que veamos el ejemplo con otro autor (Sergio Cerdeira-Estrada) tiene 3 artículos en este índice.

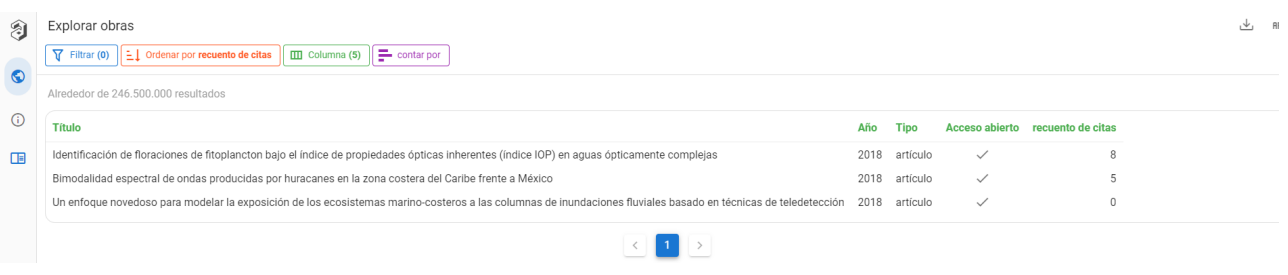

Al pinchar sobre el ar�culo se nos abre a mano derecha una ventana con la información métrica del ar�culo

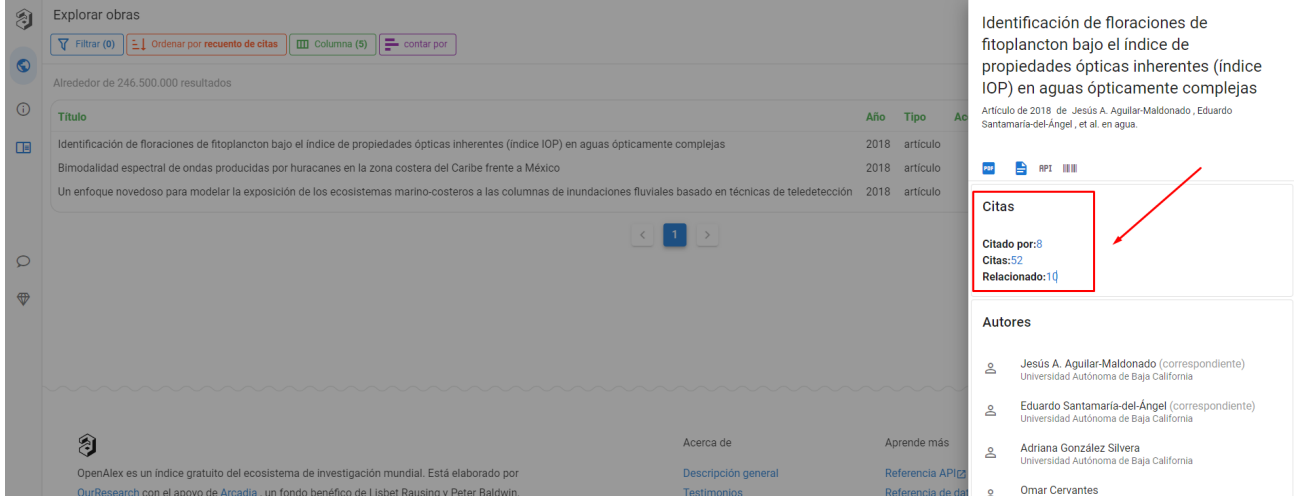

Los números de las citas son enlaces a través de los cuales puedes acceder a la información de quien te ha citado.

#### <span id="page-34-0"></span>Depsy

[Depsy](http://depsy.org/) es una plataforma analítica para mostrar el impacto total del software de investigación.

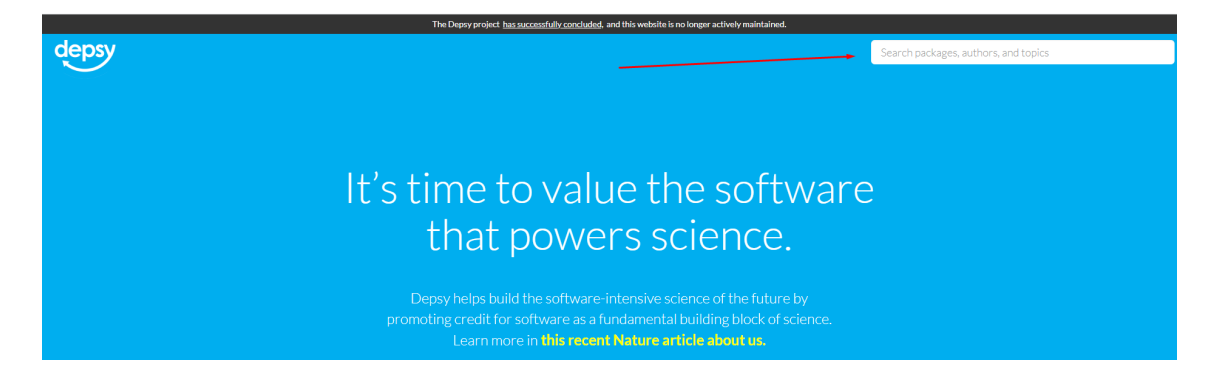

Se puede buscar por paquetes, autores y temas. Conforme vas escribiendo en el cajetín de búsqueda va saliendo debajo las opciones que hay en esta base de datos

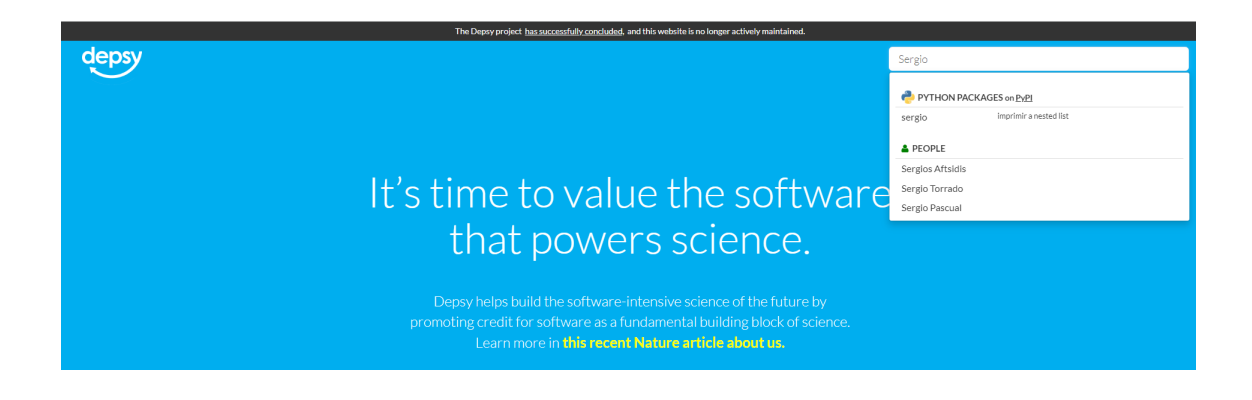

Hemos buscado por autor cualquiera y el resultado es el siguiente:

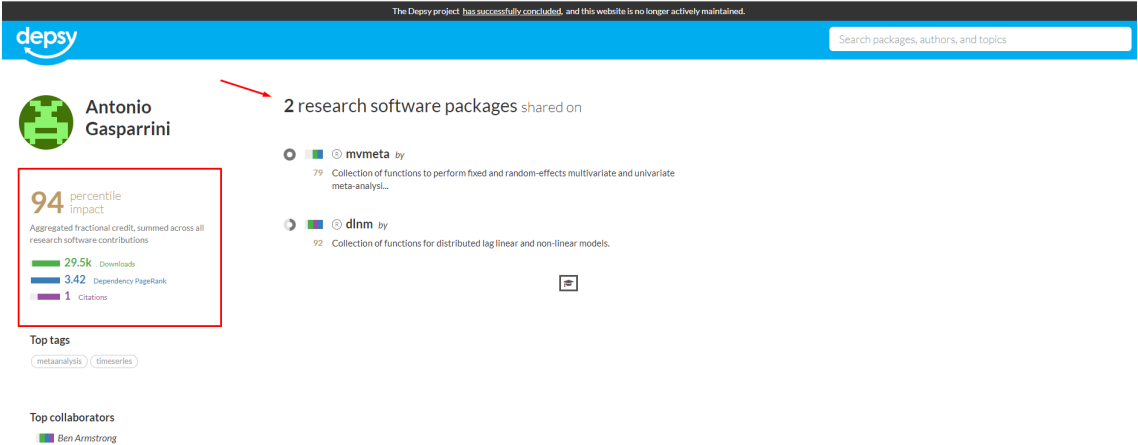

Nos informa del número de descargas, las citas, los paquetes de SW compar�dos, etc.

#### <span id="page-35-0"></span>**Paperbuzz**

Paperbuzz es una fuente abierta de datos altmetrics, basada en Crossref Event Data.

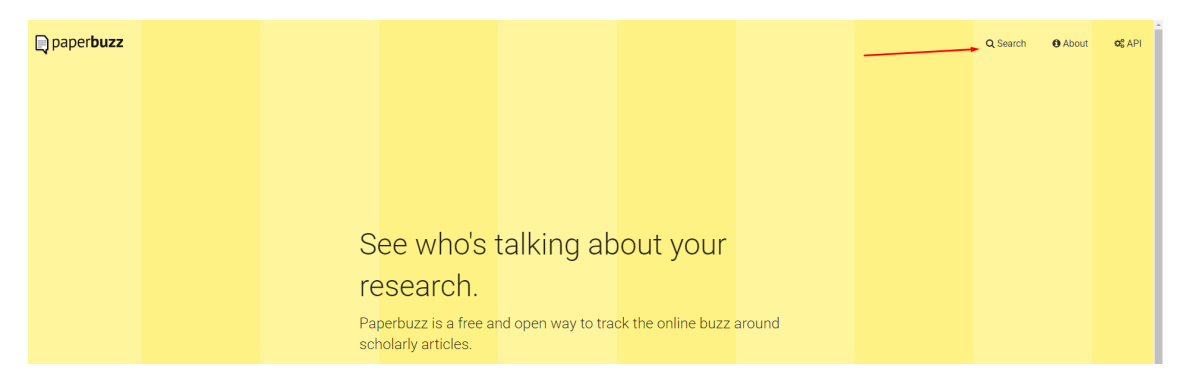

Podemos buscar por artículos por DOI, la página informa que los resultados pueden ser incompletos para los artículos publicados antes del 2017).
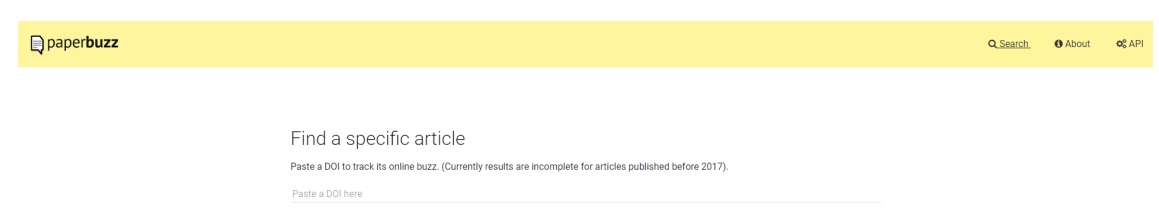

Introducimos el DOI del articulo [10.1017/S0308210517000385,](http://dx.doi.org/10.1017/S0308210517000385) Estrada, S.; Gillespie, J. The projective stable category of a coherent scheme. Proc. Roy. Soc. Edinburgh Sect. A 149 (2019), no. 1, 15-43.

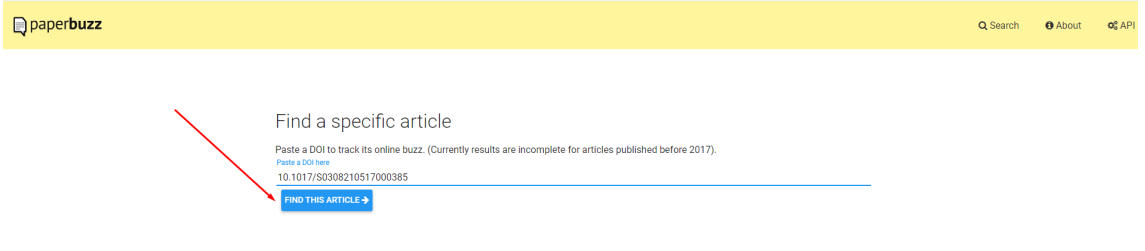

#### Y nos informa que no está.

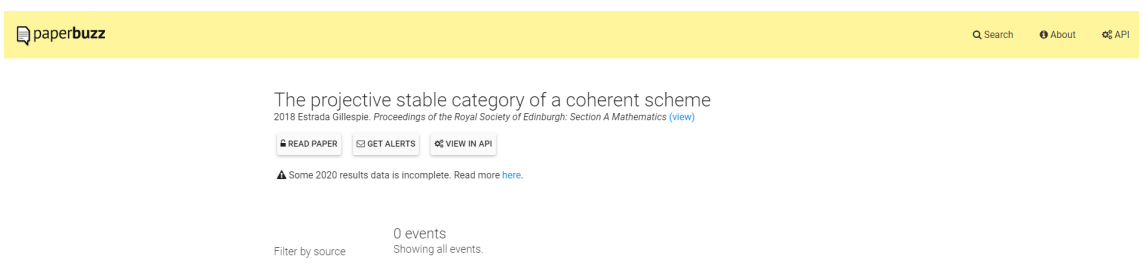

Busquemos otro ar�culo "The Toxic Truth about Sugar (*Nature*)" y nos proporciona los siguientes resultados:

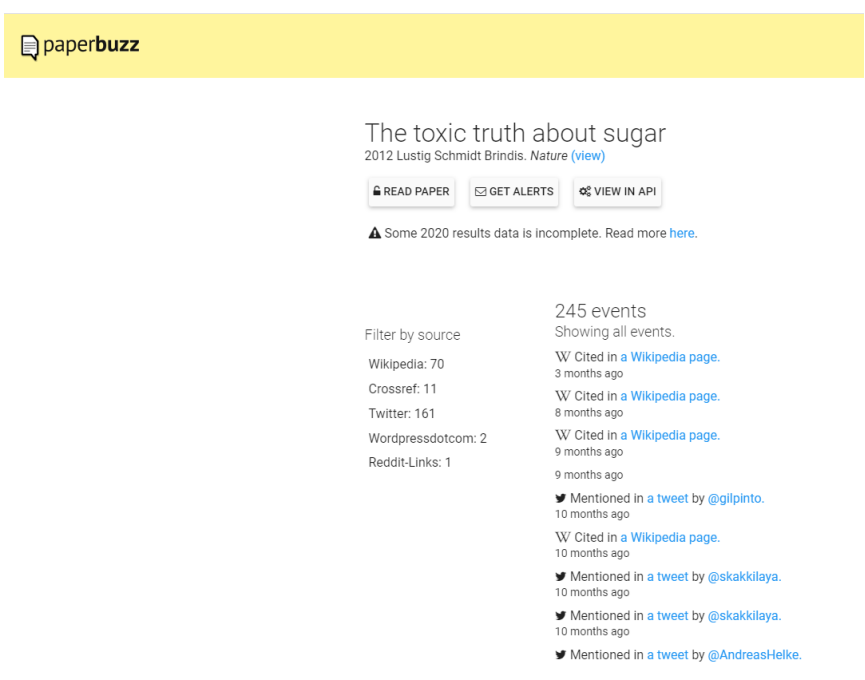

Esta pantalla nos informa de las veces que fue citado, en que medios sociales, por quien y cuando fue citado. Y además se puede filtrar por fuente.

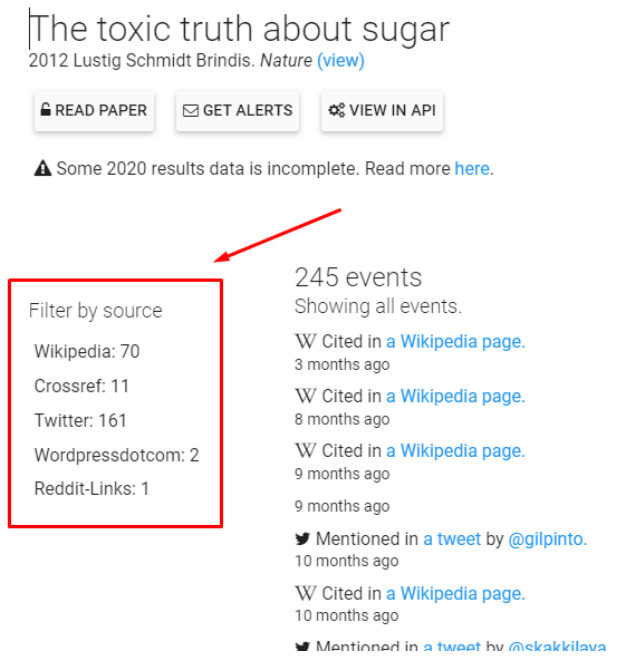

En este ejemplo hemos filtrado por Wordpressdotcom y nos muestra los siguientes resultados, que están enlazados a la fuente original donde es citado.

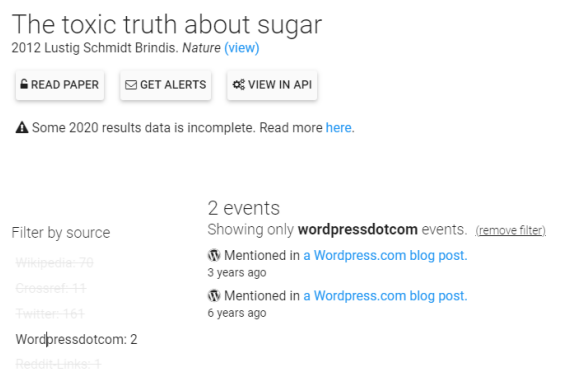

#### Semantic Scholar

Semantic Scholar proporciona herramientas gratuitas de búsqueda y descubrimiento basadas en inteligencia artificial, y recursos abiertos para la comunidad de investigación global.

Entramos en su página principal, introducimos el título y le damos a Buscar.

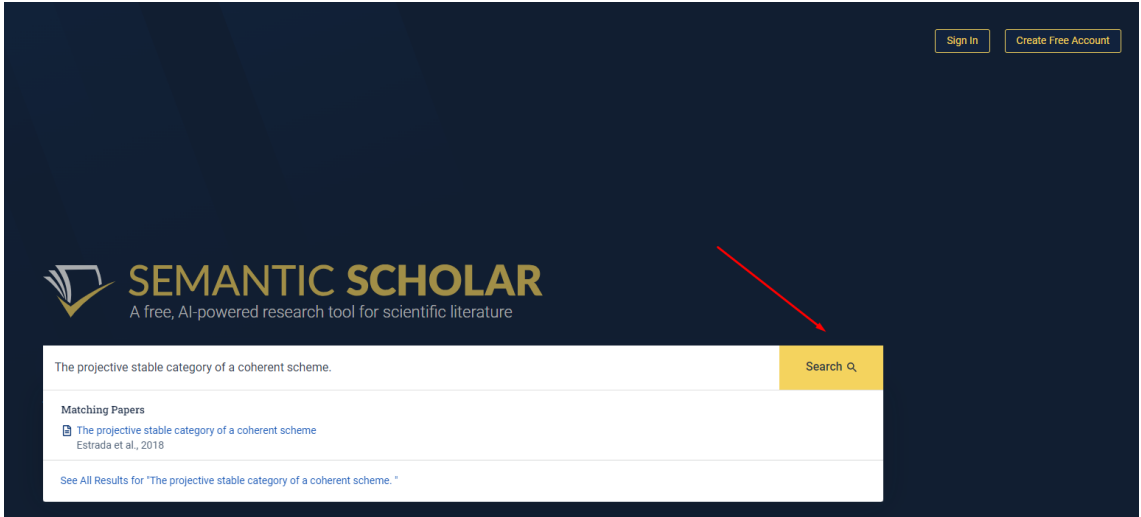

La página de resultados nos muestra que tiene 20 citas.

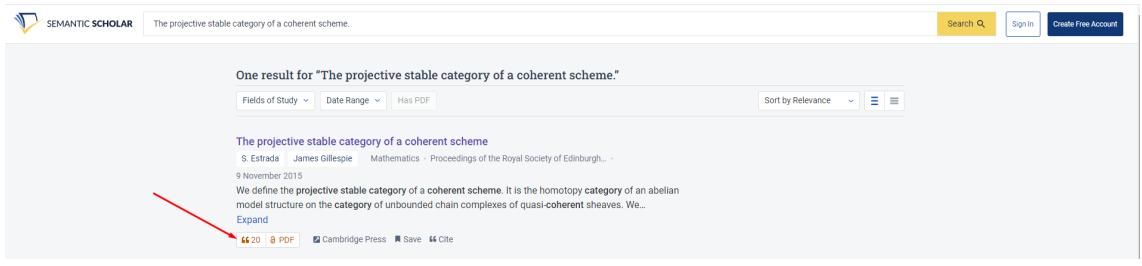

Seleccionamos el documento y podemos ver

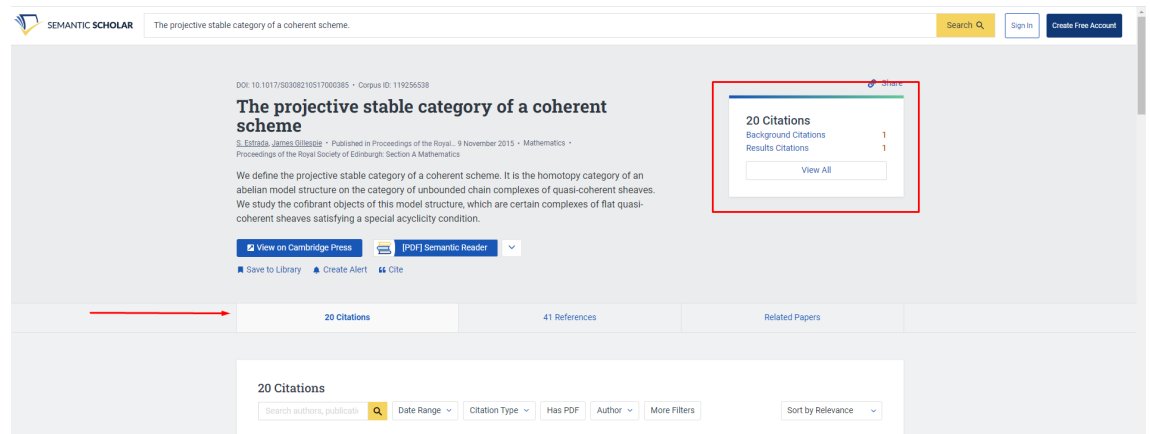

# Scistarter

SciStarter es un centro de ciencia ciudadana en línea reconocido mundialmente donde más de 3,000 proyectos, eventos y herramientas han sido registrados por líderes de proyectos individuales o importados a través de asociaciones con gobiernos federales, ONG y universidades.

Es una herramienta fácil de usar que ayuda a los miembros de la comunidad a par�cipar en proyectos de investigación a nivel local y mundial. SciStarter facilita la elección de proyectos interesantes con el nivel de participación deseado.

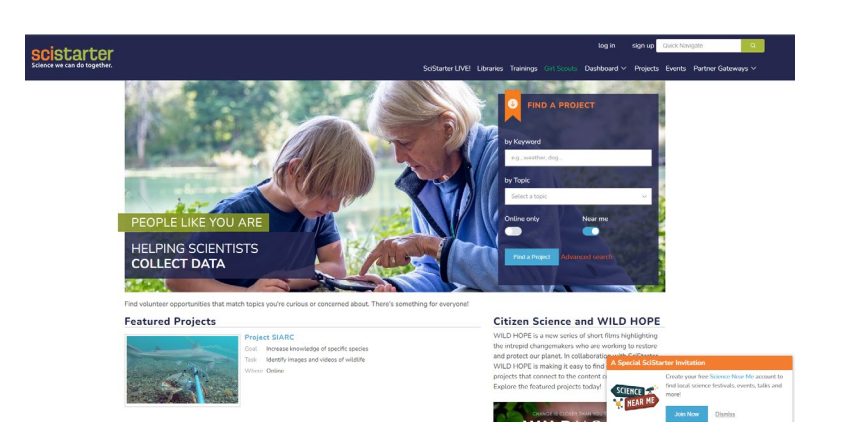

Puedes seleccionar buscar solo proyectos online o buscar cerca de tu localización, también puedes buscar por palabra o por categoría.

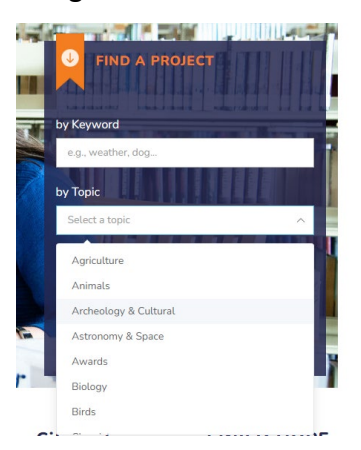

Te proporciona un listado de proyectos relacionados con tu búsqueda.

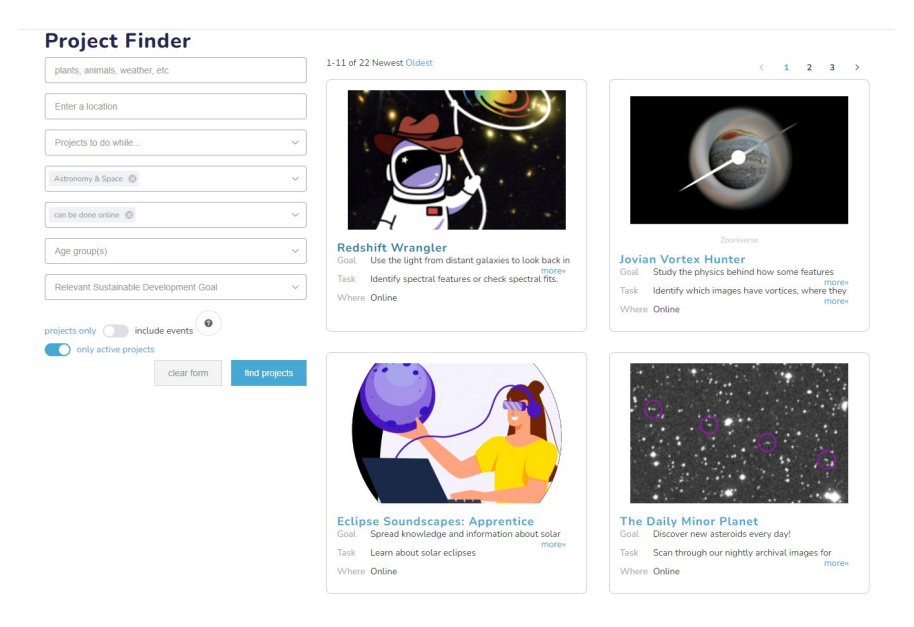

Si seleccionas alguno en concreto, te proporciona información sobre ese proyecto.

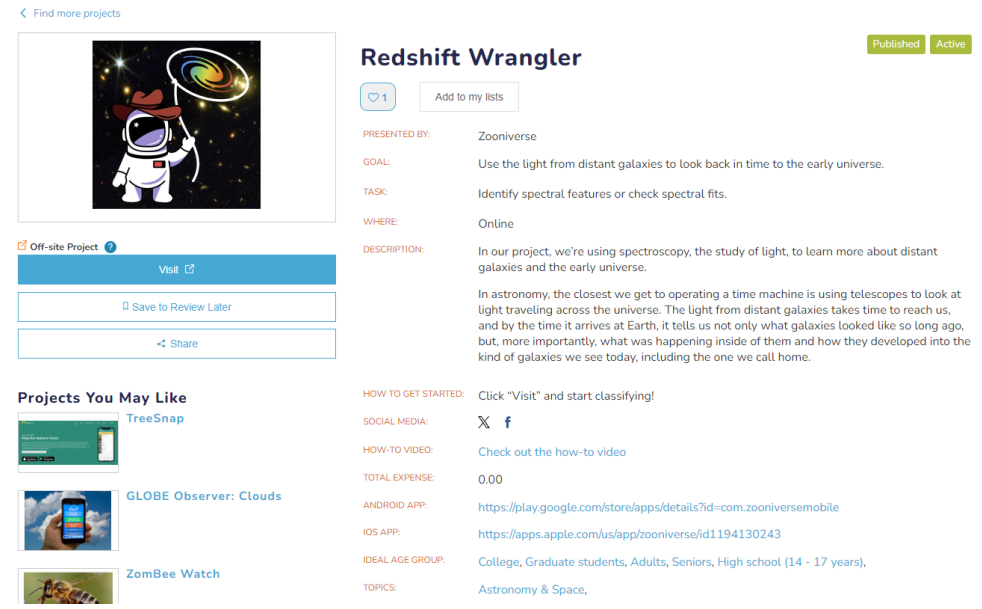

# Scite

Información recopilada de la página web de la Biblioteca de la Universidad Pablo de Olavide de Sevilla.

**Scite** es una plataforma que ayuda a descubrir y evaluar artículos científicos a través de *Smart Citations.* Las Smart Citations permiten ver cómo se ha citado un artículo científico proporcionando el contexto de la cita y una clasificación que describe si aporta pruebas que apoyan o refutan la afirmación citada. Se puede incorporar a la versión de escritorio de Zotero como un complemento.

El [complemento Scite para Zotero](https://github.com/scitedotai/scite-zotero-plugin/releases) facilita el seguimiento de cómo se citan los artículos de nuestra biblioteca de referencia. Permite ver de un vistazo cómo los artículos de nuestra biblioteca han sido **respaldados, disputados o mencionados** por otros artículos.

Es útil para contextualizar la orientación positiva, neutra o negativa de las citas recibidas. Por ejemplo, podemos ver el funcionamiento de Scite con el siguiente artículo:

Romer, D., & Jamieson, K. H. (2020). Conspiracy theories as barriers to controlling the spread of COVID-19 in the U.S. *Social Science & Medicine (1982)*, *263*, 113356. [htps://doi.org/10.1016/j.socscimed.2020.113356](https://doi.org/10.1016/j.socscimed.2020.113356)

Scite añade una pestaña nueva al panel derecho de información y datos de las referencias bibliográficas con una serie de valores. Estos valores indican, para este artículo en cuestión, cuántas citas hay en la base de datos de Scite con la clasificación correspondiente.

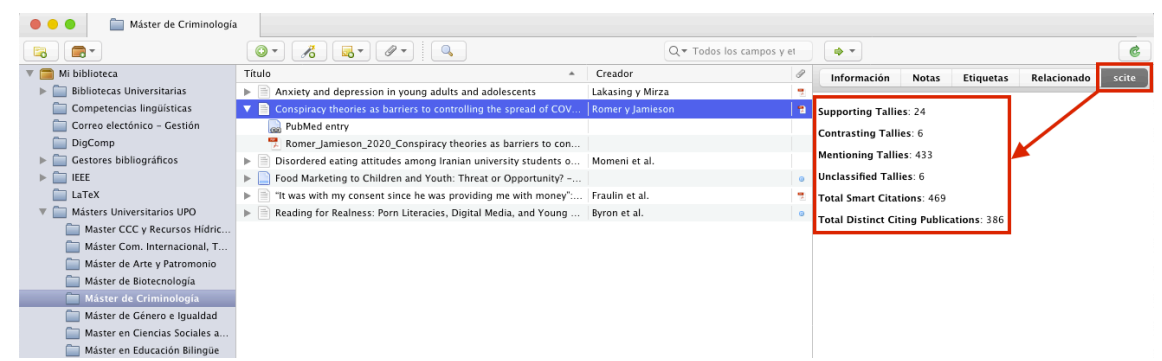

*Datos del tipo de citas que se obtiene de Scite*

Si quieres ver con más detalle las citas de un artículo específico, hay que hacer clic con el botón derecho sobre el título y seleccionar *"View scite report".* A continuación, se nos abrirá una ventana nueva con el informe de Scite completo.

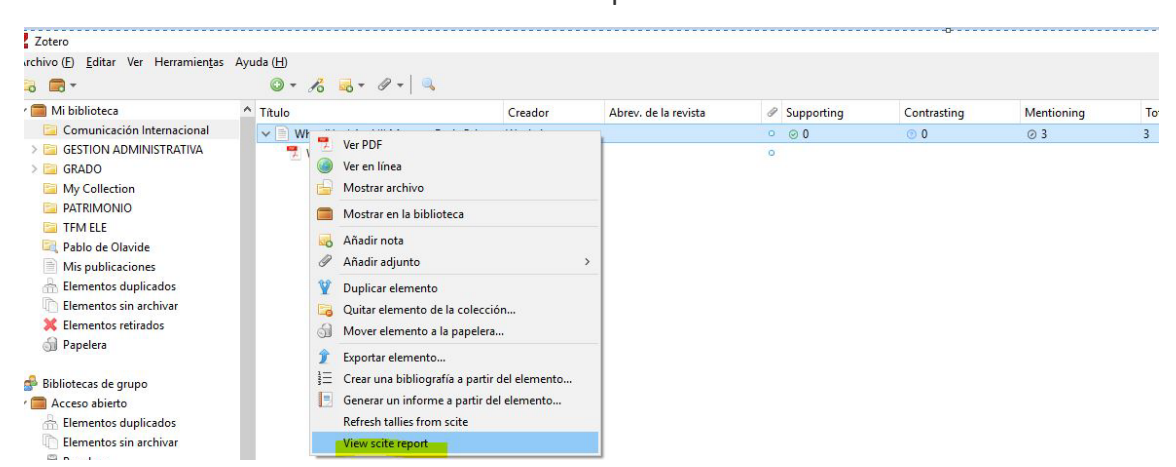

Para el artículo de nuestro ejemplo, tenemos este informe. Aquí podemos ver, en el panel izquierdo, los tipos de Smart Citations del artículo, las que se encuentran en función de la sección donde aparecen las Smart Citations y, en la sección centro, los detalles de los tipos Smart Citations del artículo:

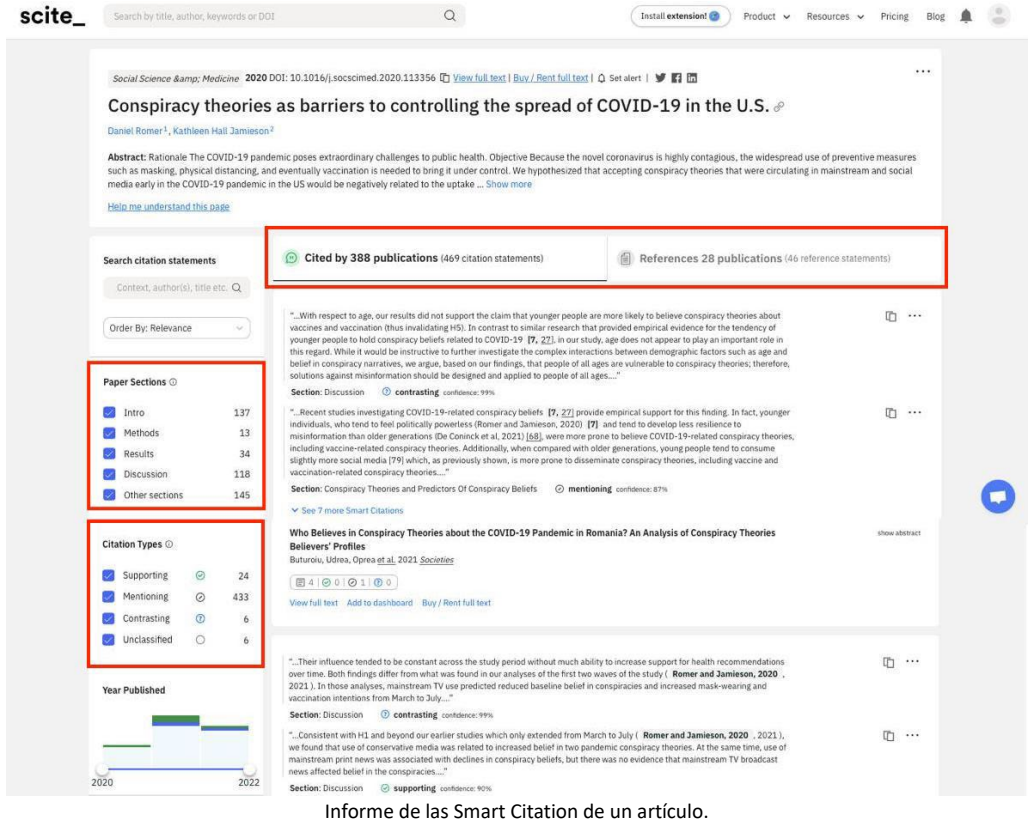

Para poder usar el complemento Scite, en primer lugar, debes [descargarte el archivo](https://github.com/scitedotai/scite-zotero-plugin/releases) **.xpi**:

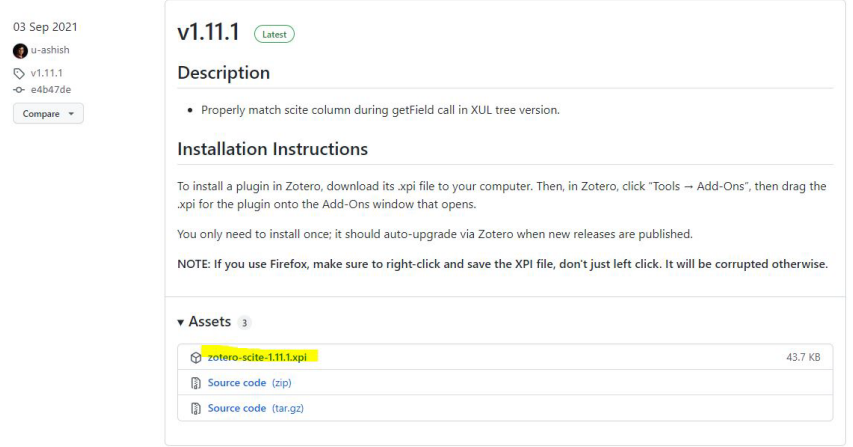

Y a continuación instalarlo en *tu Zotero* desde el apartado Herramientas > Complementos > **Instalar desde un archivo...**:

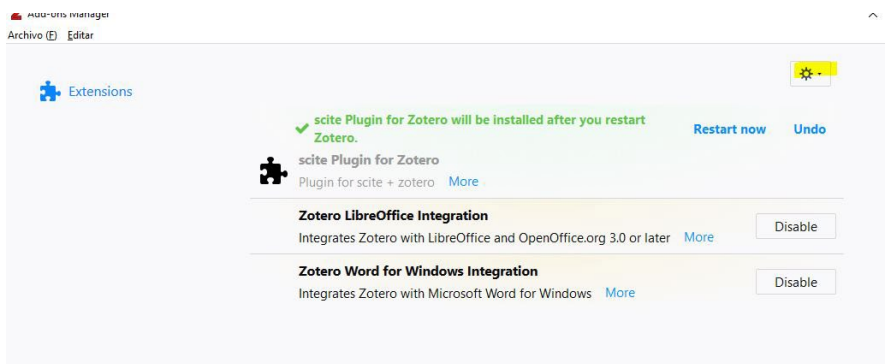

El artículo de Sergio Estrada tiene las siguientes citas:

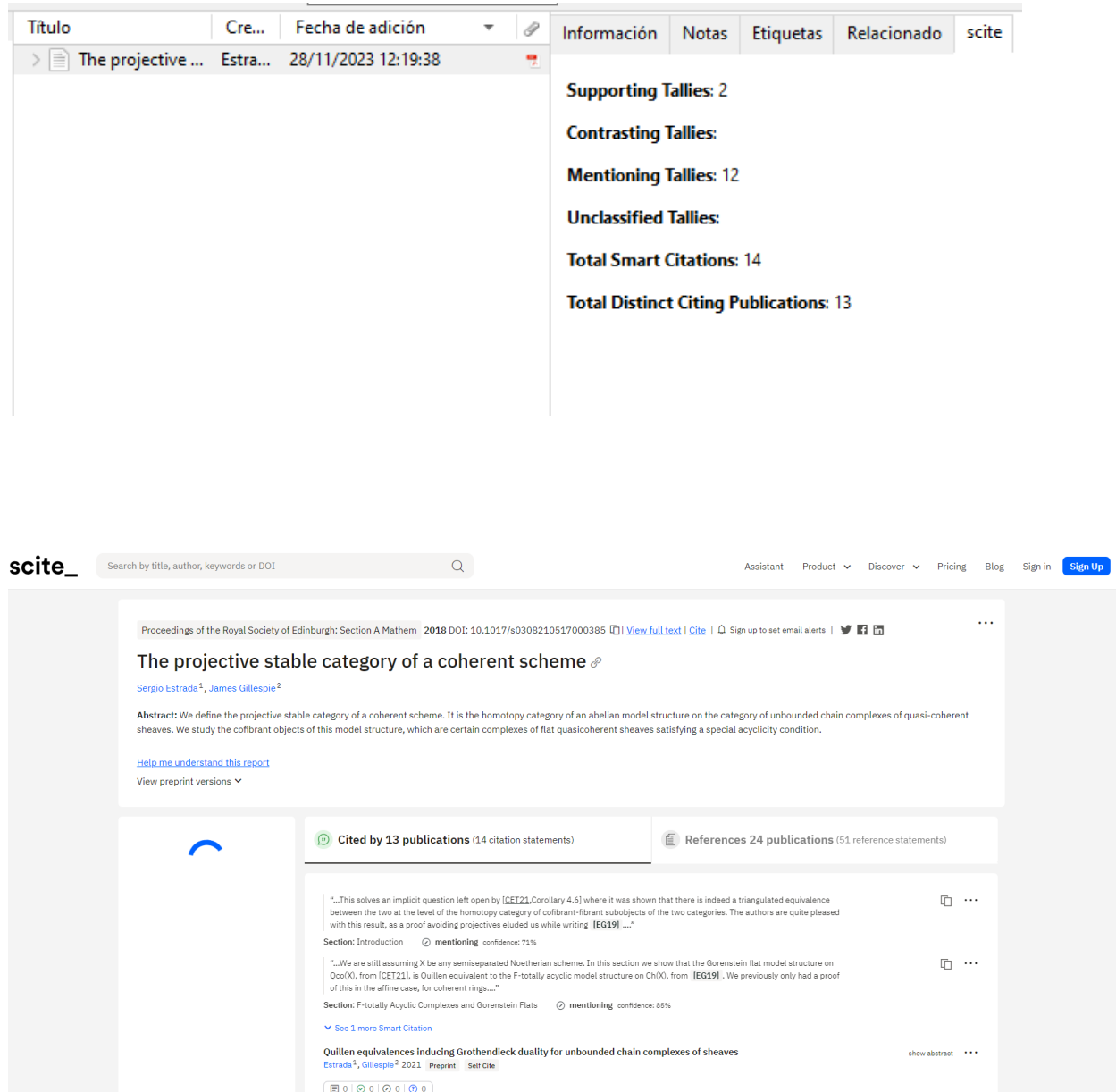

# Scilit

Base de datos bibliográfica mantenida por MDPI. Busca los documentos que disponen de DOI. Ofrece muchos filtros e información complementaria de los documentos encontrados, tal como resultados similares, citas, altmétricas, etc. Posibilidad de exportación en formato RIS o BibTex.

Además de la búsqueda bibliográfica ofrece otras informaciones como rankings y datos de revistas y editores

Entramos en su [página principal](https://www.scilit.net/) y ponemos el DOI en el cajetín de búsqueda.

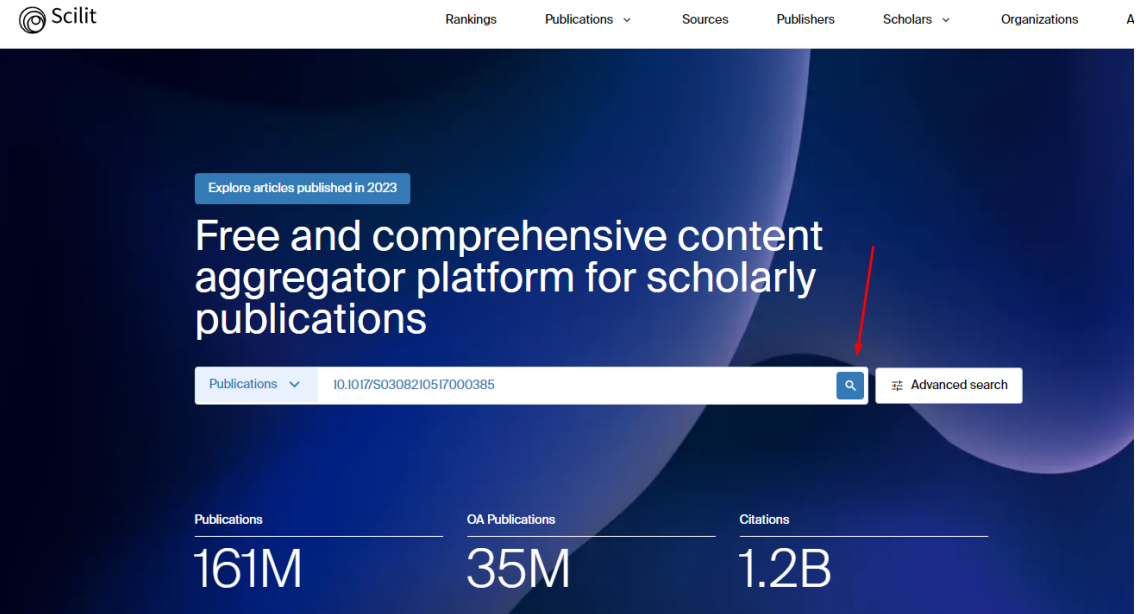

#### Este es el resultado:

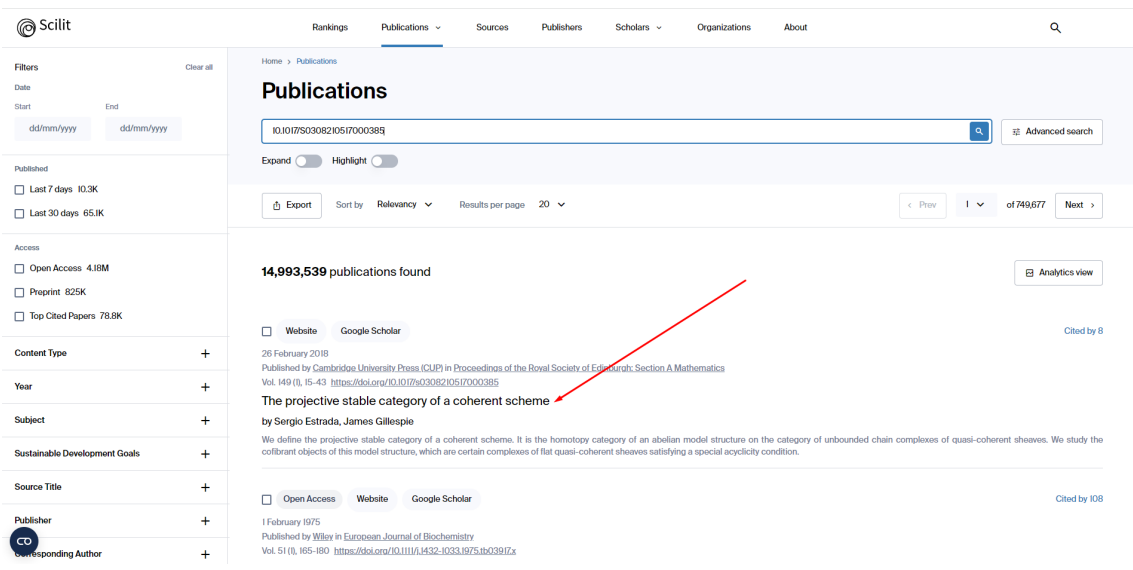

Si entramos al artículo, podemos ver a la izquierda la información relacionada con las citas recibidas.

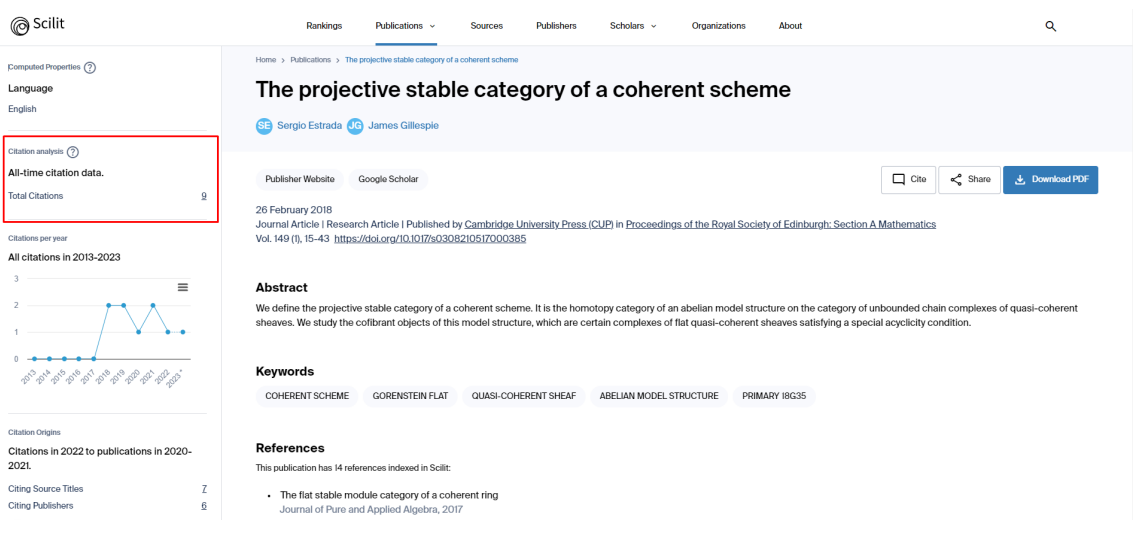

También podemos encontrar información sobre su perfil en esta base de datos. Para ello seleccionamos su nombre y le damos a "*Show Profile*".

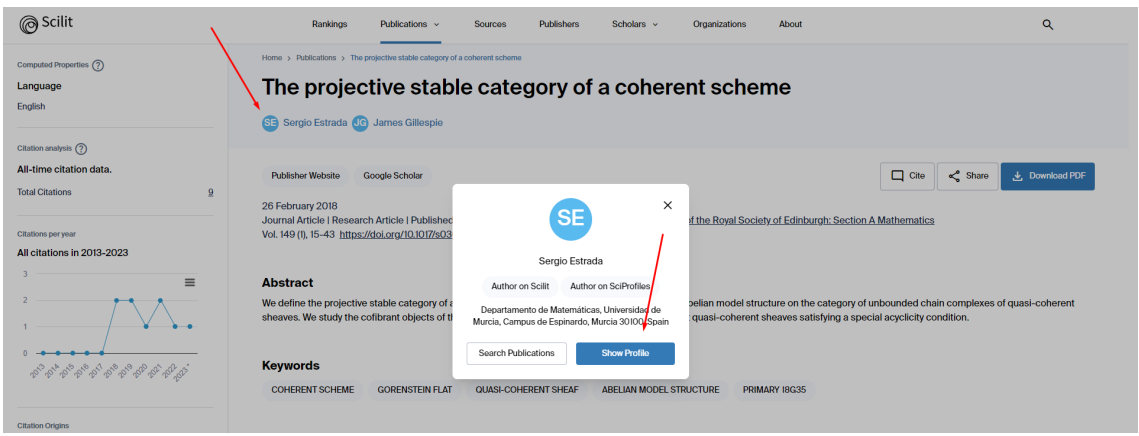

Y *te proporciona a* mano izquierda información métrica del autor:

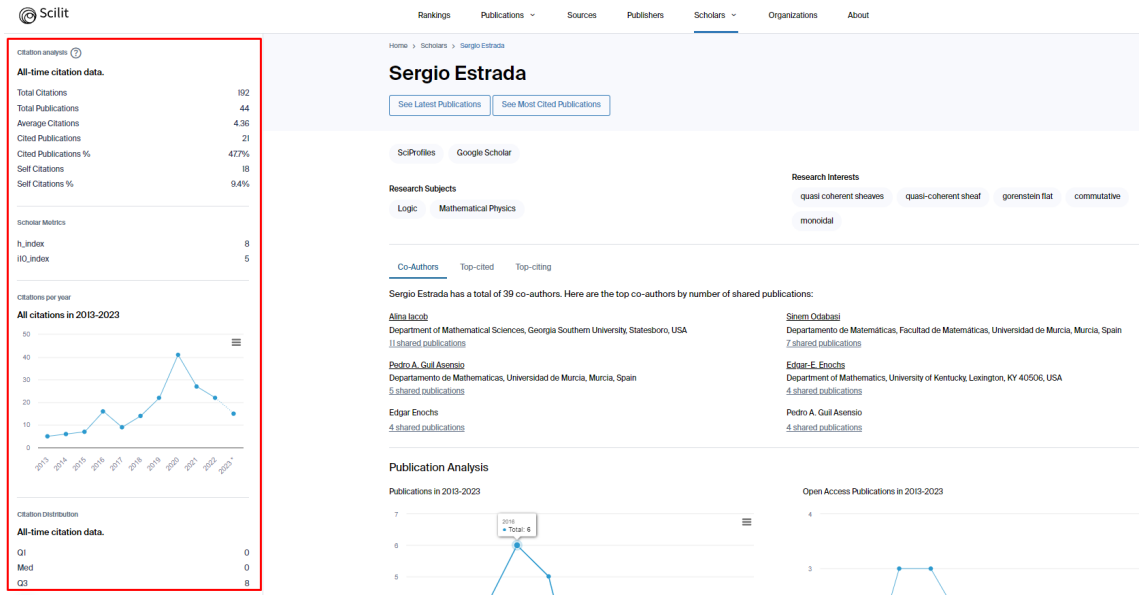

## Exaly

[Exaly](https://exaly.com/) es un proyecto sin fines de lucro para abordar la ausencia de un recurso abierto y completo de literatura académica y datos cienciométricos. En la página principal nos muestran diferentes búsquedas, por autor por palabras clave, por DOI. Para encontrar las citas recibidas de un artículo ponemos en el cajetín de búsqueda el titulo y buscamos.

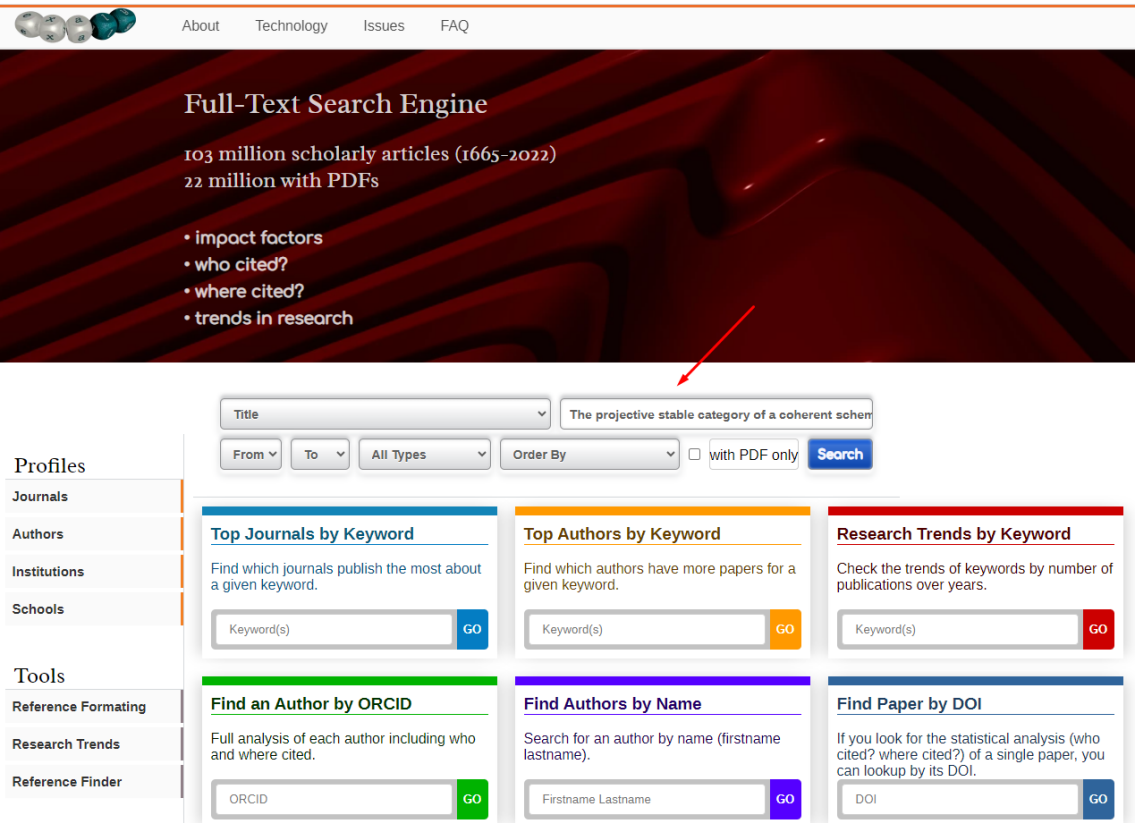

#### Y nos muestra lo siguiente:

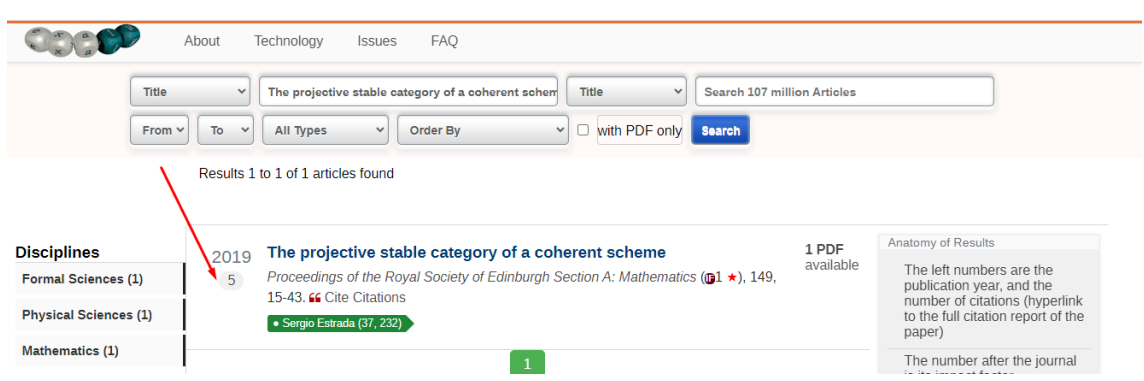

Si pinchamos sobre el artículo nos remite a la editorial. Nosotros vamos a seleccionar el número que hay a la izquierda.

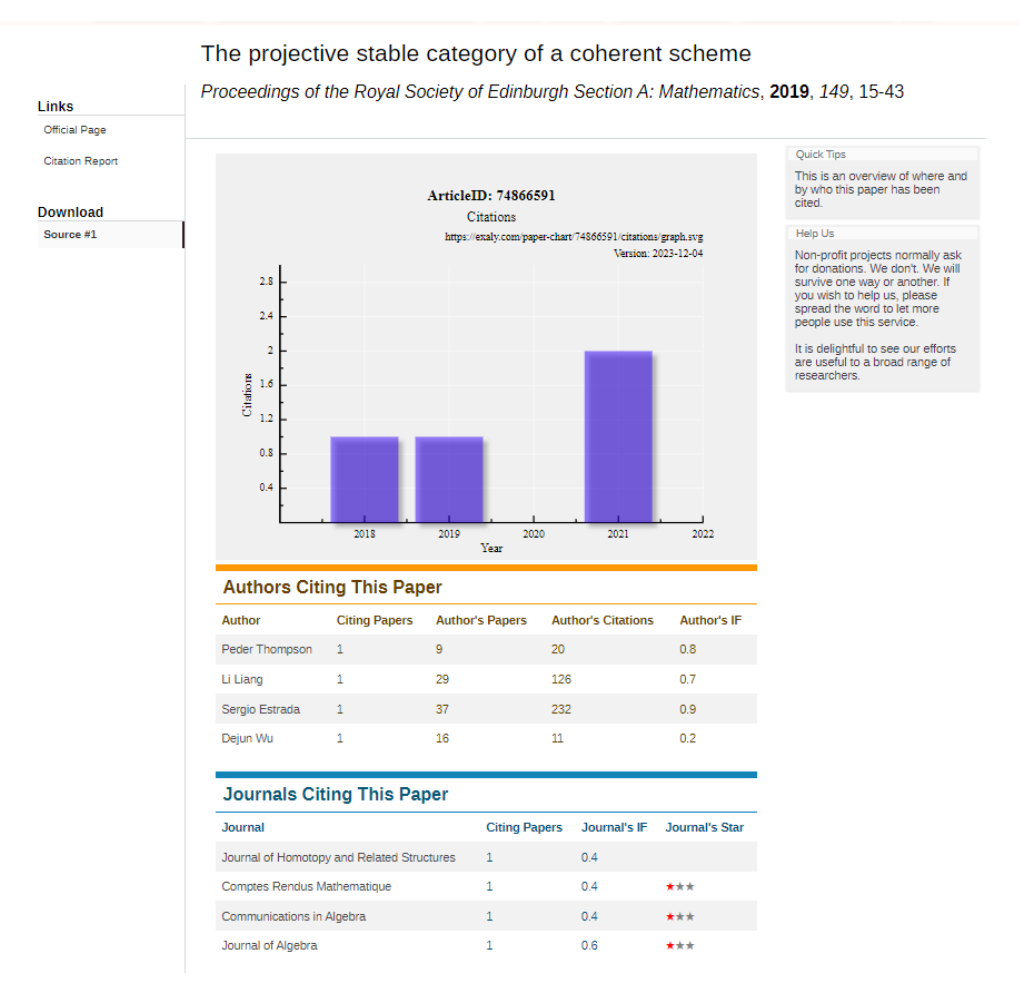

Nos muestra las citas y que autores los han citado y en qué revistas.

Si seleccionamos la etiqueta verde accederemos al perfil de autor en esta página. También se puede acceder a través de la página principal buscando por autor

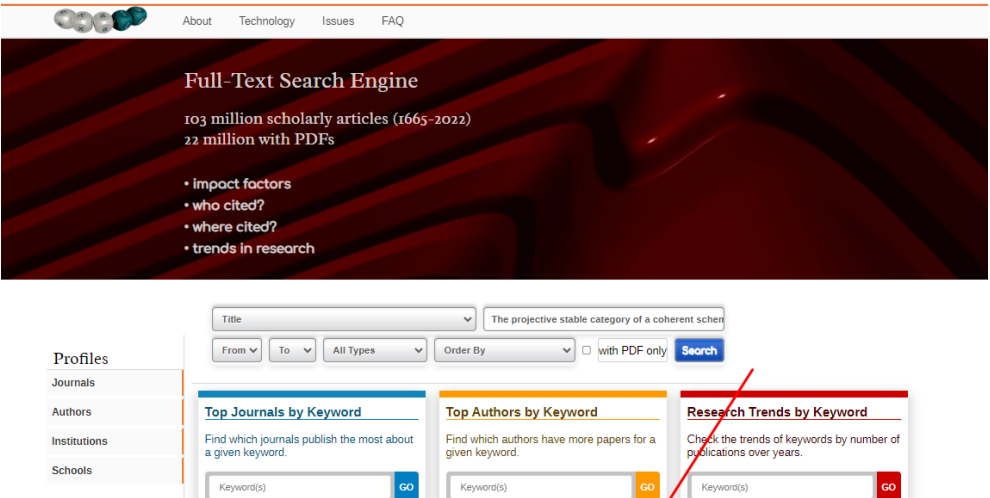

**Find Authors by Name** 

sergio estrada

Search for an author by name (first)

 $\boxed{60}$ 

 $\vert$  GO $\vert$ 

Keyword(s)

 $\overline{DOI}$ 

Find Paper by DOI

If you look for the statistical analysis (who<br>cited? where cited?) of a single paper, you<br>can lookup by its DOI.

Nos proporciona una lista de autores, seleccionamos Sergio Estrada:

Keyword(s)

ORCID

Find an Author by ORCID

Full analysis of each author including who<br>and where cited.

Tools

Reference Formating

**Research Trends** Reference Finder

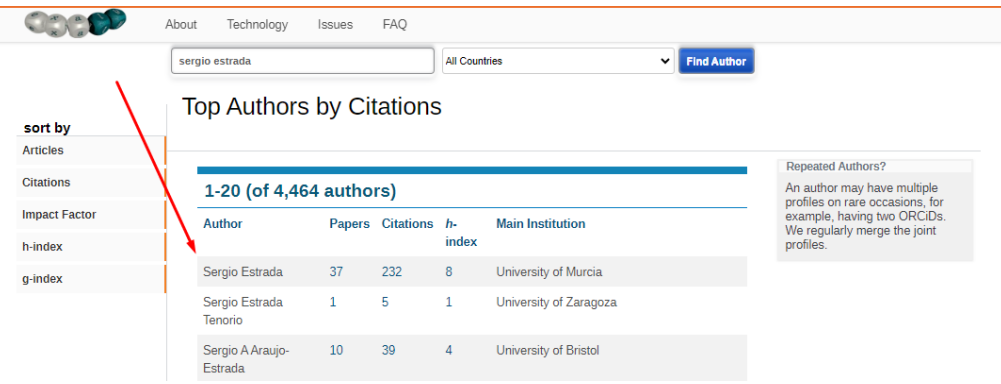

# Y accedemos a una página con muchas métricas

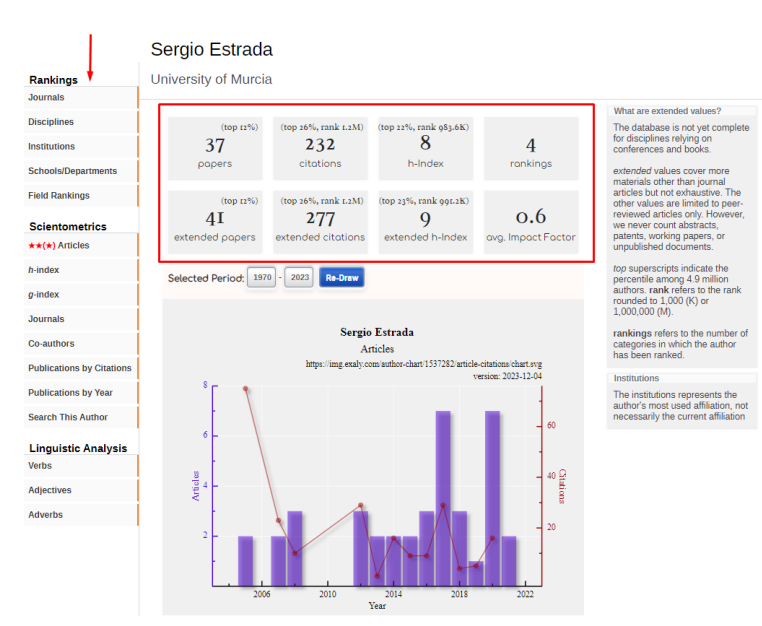

Si vamos seleccionando opciones de la izquierda nos van apareciendo información interesante para argumentar la trayectoria del investigador. Por ejemplo, seleccionando "*Journals*," nos informa que es el 15 autor más citado en la revista *Advances in Mathemaytics.*

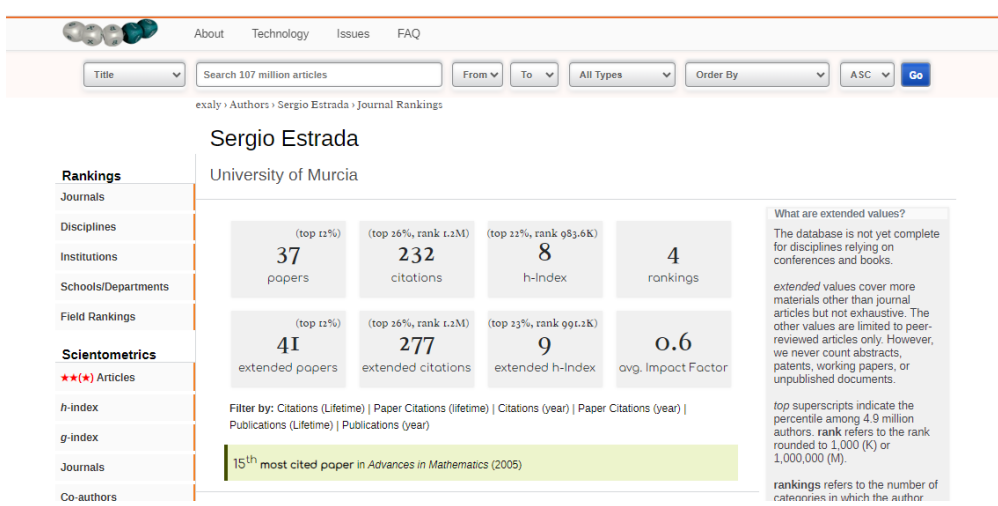

Y así sucesivamente con todas las opciones.

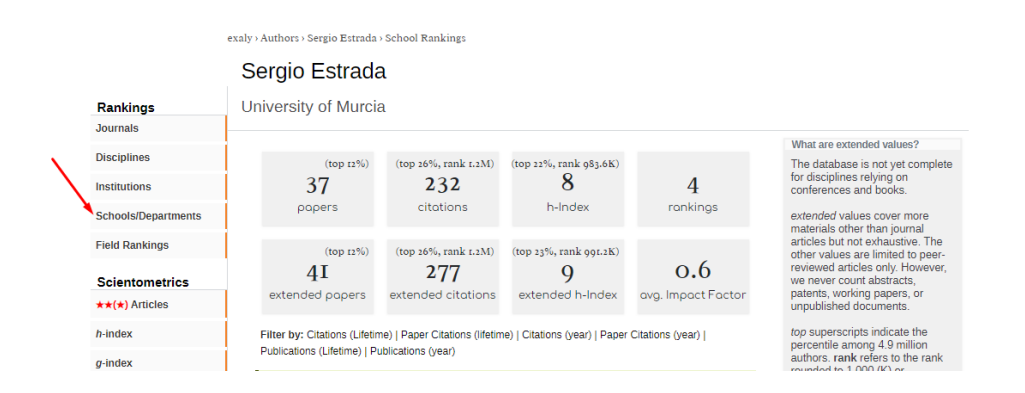

# Wizdom

Entramos a la página [principal,](https://www.wizdom.ai/) seleccionamos publicaciones e introducimos el DOI.

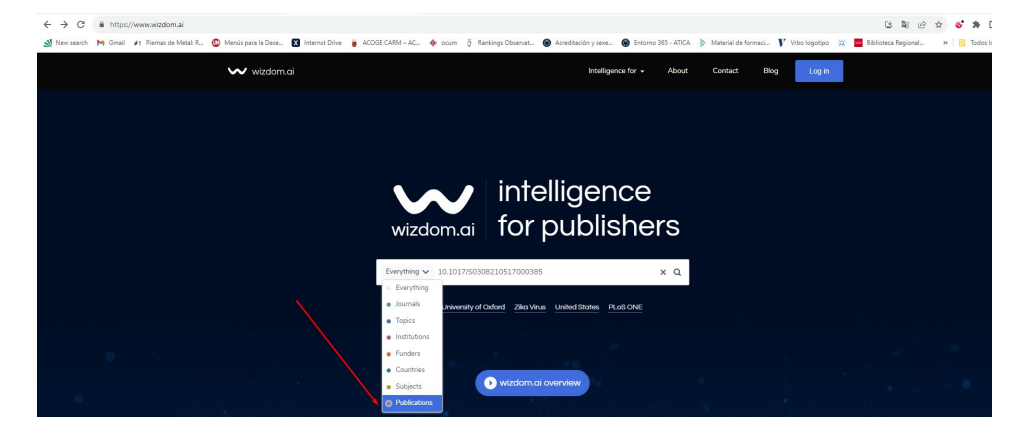

Nos muestra el siguiente resultado:

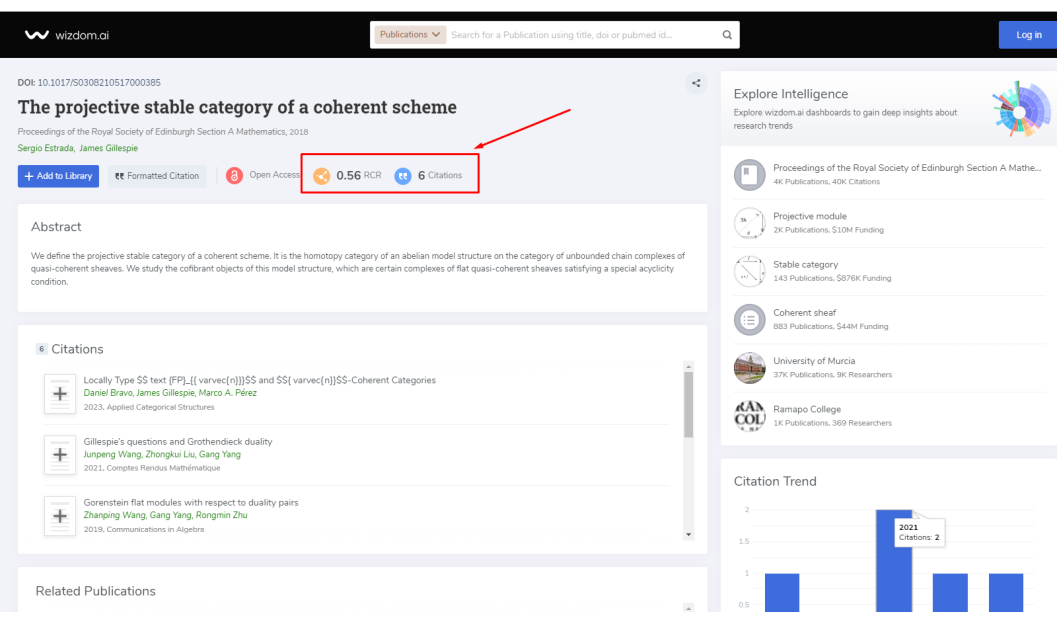

Nos proporciona el número de citas y el Relative Citation Ratio (RCR) que es una métrica de citas normalizada por campo para artículos.

Si pinchamos en el enlace del nombre del autor, nos proporciona información métrica sobre su producción

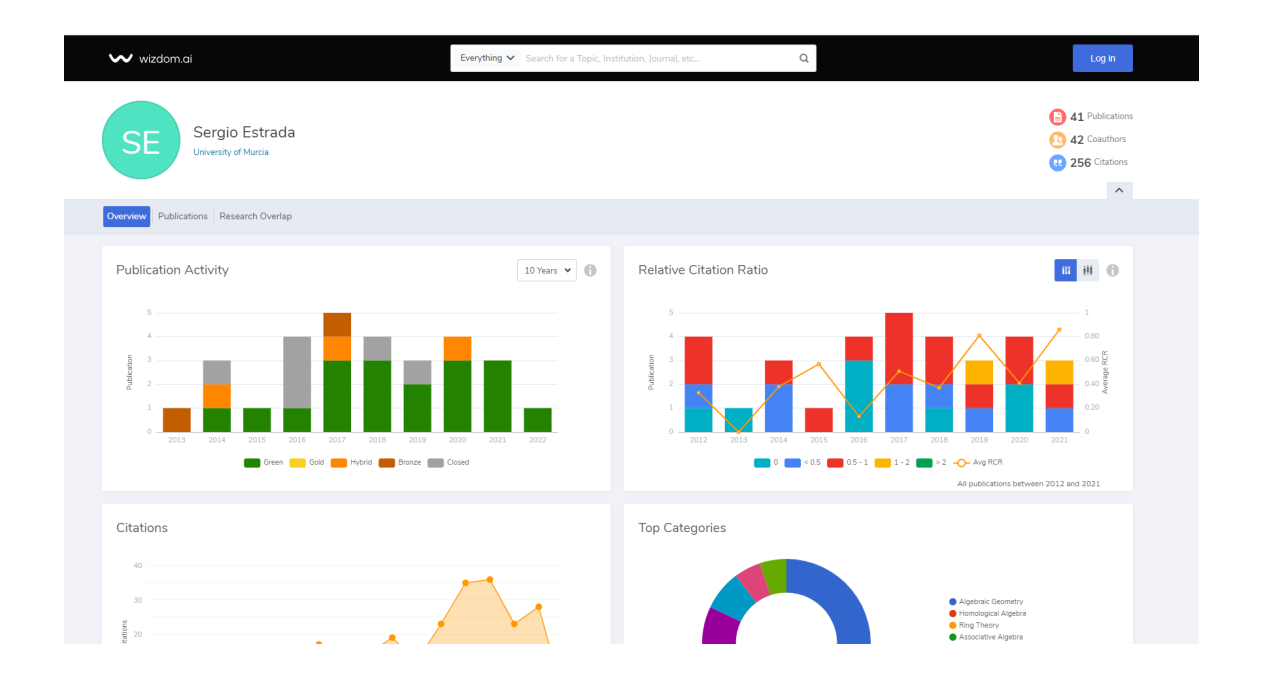

# Open Reseach Europe (plataforma de publicación)

Iniciativa de la Comisión Europea que facilita y agiliza la publicación en acceso abierto de ar�culos cien�ficos resultado de los proyectos financiados por Horizonte 2020 y el subsiguiente programa Horizonte Europa y Euratom, en todas las áreas de investigación.

Es una plataforma de publicación. Funciona como una revista, en el sen�do de que publica artículos y hace revisión por pares. No es un repositorio, por lo que si publicas tu artículo en Open Research Europe **no podrás publicarlo en ningún otro si�o.**

La publicación es rápida y transparente. Los artículos recibidos se publican dentro de los 10 días tras su recepción como preprints en la plataforma y, una vez allí, son objeto de revisiones por pares abiertas siguiendo las sugerencias de revisores o revisoras propuestos por los propios autores o autoras y por una herramienta de inteligencia ar�ficial desarrollada por la propia plataforma. Estas revisiones son publicadas en **Open Research Europe**, siendo pública la identidad de las personas que la han realizado, facilitándose, de esta forma, un debate de investigación abierto y constructivo entre revisores o revisoras y autores o autoras en la propia plataforma.

Los revisores otorgan al manuscrito un estatus, que puede ser:

- aprobado (si el artículo es lo suficientemente bueno, salvo quizá algunos pequeños cambios)
- aprobado con reservas (si, por ejemplo, necesita más experimentos)
- no aprobado (si no es suficientemente robusto)

Para que se considere que un artículo ha superado la revisión por pares, tiene que tener o bien 2 aprobados (por dos revisores) o bien 1 aprobado y 2 aprobados con reservas. Una vez superada esta revisión, se envían a las plataformas de indexación, PubMed, PubMed Central, Europa PMC, Scopus, ERIH+, Biblioteca Británica, CrossRef. DOAJ e INSPEC. Todos los ar�culos aparecerán en Google Scholar.

Los autores siempre tienen la oportunidad de enviar una nueva versión que responda a las objeciones de los revisores. Pero en cualquier caso, el ar�culo nunca puede ser 'despublicado'. Ya es un artículo, tiene un DOI, aunque el DOI especifica si ha sido aprobado o no por la revisión por pares. Por tanto, tampoco puede publicarse en ningún otro si�o.

Publicamos los resultados del proyecto, la evaluación del revisor, las respuestas de los autores,… es una 'conversación' entre expertos, y cualquier lector puede sacar sus propias conclusiones.

Open Research Europe no tiene Factor de Impacto (IF), ni lo tendrá. En realidad, se trata de una decisión consciente de la Comisión, porque el IF no es una buena métrica para los artículos y no debería ser un objetivo. Así que quiere alejarse de esto. Sin embargo, sí incluye otras métricas a nivel de artículo, como el número de visitas, descargas o citas. Otra caracterís�ca es que se puede ver desde qué parte del mundo lo está consultando la gente.

Una vez que se publica un artículo, tiene una página dedicada a cada artículo con métricas a nivel de artículo para conocer el impacto de estos trabajos.

La publicación en **Open Research Europe** será voluntaria, no supondrá ningún coste adicional a los investigadores y cumplirá con las obligaciones en materia de acceso abierto de la política europea.

Todos los ar�culos y las revisiones por pares se publicarán con una licencia CC-BY y, si es aplicable, se solicitará durante el proceso de revisión que los autores proporcionen descripciones detalladas de los métodos, así como referencias a los accesos a los datos de investigación asociados con los artículos.

**Open Research Europe** recomendará el depósito de los datos de inves�gación en repositorios cer�ficados, alineados con los **Principios FAIR** (Encontrables, Accesibles, Interoperables y Reutilizables) para permitir el reanálisis, la replicación y la reutilización y, por lo tanto, mejorar la reproducibilidad y aumentar el impacto y preferiblemente bajo la licencia CC0. Con este modelo, la Comisión Europea aboga por la publicación rápida, abierta y transparente de ciencia reproducible. Los autores, no los editores, eligen lo que desean publicar.

- La publicación rápida permite compartir nuevos hallazgos sin demora.
- Se respalda la publicación de una amplia gama de resultados, desde artículos de inves�gación estándar hasta notas de datos, desde nuevos conocimientos hasta resultados confirmatorios o negativos.
- El proceso transparente y abierto de revisión por pares facilita la discusión abierta y constructiva con los revisores específicamente para ayudar a los autores a mejorar su investigación y otorgar crédito por la experiencia del revisor.
- Todas las versiones de un artículo están vinculadas y se pueden citar de forma independiente.
- La tasa de publicación en Open Research Europe es de 820 EUR. Todas las tasas las paga la Comisión de forma centralizada. Los autores no necesitan encontrar fondos para cubrir ellos mismos los costos durante o después del final de sus subvenciones.

**Open Research Europe** coexis�rá con las otras modalidades previstas por la Comisión Europea para el cumplimiento de su mandato de acceso abierto, es decir:

- Publicación en revistas doradas de acceso abierto y depósito en repositorios de acceso abierto, o
- Depósito del PDF editorial o del postprint (manuscrito de autor revisado) en un repositorio y acceso abierto no más tarde de 6 meses después de la publicación online (12 meses en Ciencias Sociales / Humanidades).

#### **Proceso de publicación**

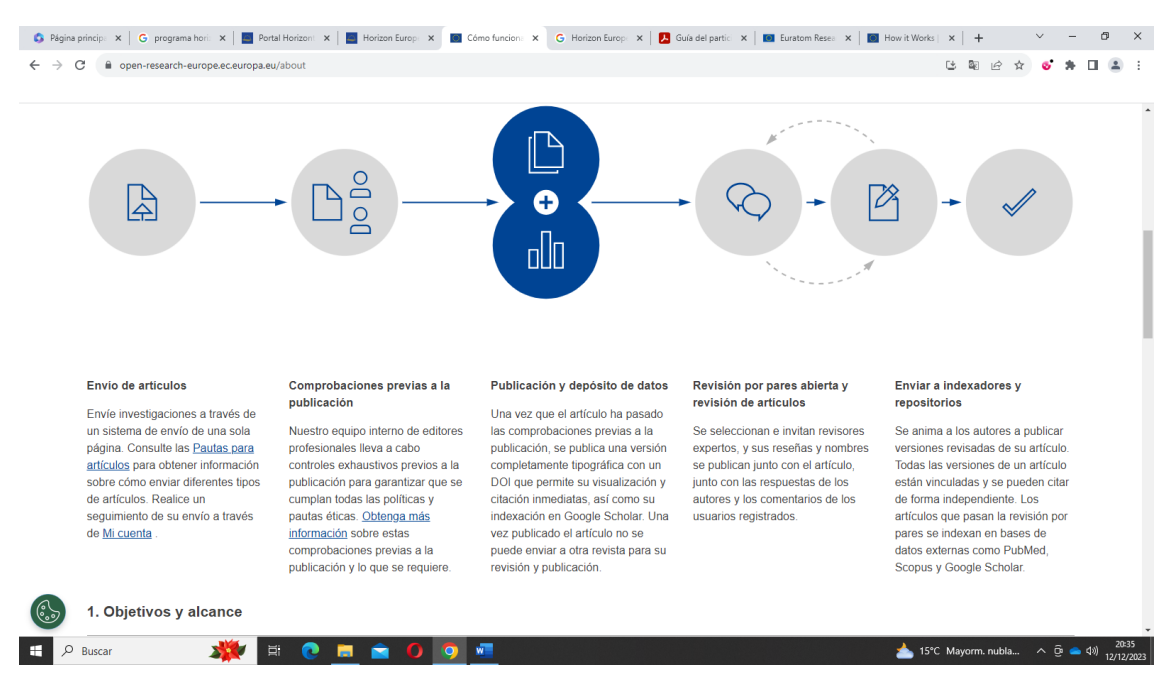

#### **Polí�cas de publicación:**

htps://open[-research-europe.ec.europa.eu/about/policies](https://open-research-europe.ec.europa.eu/about/policies)

#### **Directrices**

https://open-research-[europe.ec.europa.eu/for](https://open-research-europe.ec.europa.eu/for-authors/article-guidelines)-authors/article-guidelines

#### **Criterios de ar�culos**

**[Ciencias agrarias y veterinarias](https://open-research-europe.ec.europa.eu/for-authors/article-guidelines/science-technology-and-medicine/)**

**[humanidades y artes](https://open-research-europe.ec.europa.eu/for-authors/article-guidelines/humanities/)**

**[Ciencias Naturales](https://open-research-europe.ec.europa.eu/for-authors/article-guidelines/science-technology-and-medicine/)**

**[Ingeniería y Tecnología](https://open-research-europe.ec.europa.eu/for-authors/article-guidelines/science-technology-and-medicine/)**

**[Ciencias médicas y de la salud.](https://open-research-europe.ec.europa.eu/for-authors/article-guidelines/science-technology-and-medicine/)**

**[Ciencias Sociales](https://open-research-europe.ec.europa.eu/for-authors/article-guidelines/social-sciences/)**

# Ejemplo de artículo y métricas

![](_page_54_Picture_9.jpeg)

53

![](_page_55_Picture_116.jpeg)

# Repositorios

Un repositorio es un archivo digital que reúne, preserva y difunde en acceso abierto la producción cien�fica de una ins�tución o de un área temá�ca, de una forma organizada

Hay tres tipos de repositorios

- Repositorios **ins�tucionales**: Son creados por las propias organizaciones para depositar, usar y preservar la producción cien�fica y académica que generan.
- Repositorios **temá�cos**: recogen la producción de determinadas áreas de conocimiento a nivel internacional.
- Repositorios **centralizados**: recopilan la producción cien�fica depositada en abierto por investigadores de distintas instituciones y de distintas áreas temáticas.

Las agencias de calidad han incluido entre sus criterios y requisitos de evaluación la accesibilidad en abierto de los resultados científicos del personal docente e investigador y utilizarán los repositorios institucionales como forma de acceso a la documentación, para garantizar la agilidad de los procedimientos de evaluación.

Los datos extraídos de los repositorios nos valen de ayuda para argumentar:

1. A nivel de aportación, las métricas de uso y lectura: estas métricas se centran en el volumen de descargas, visualizaciones o visitas que ha registrado una aportación en infraestructuras digitales académicas, repositorios cien�ficos o plataformas editoriales.

2. A nivel de la contribución cien�fica en abierto en repositorios digitales de acceso abierto: Se valorará la difusión de las aportaciones en acceso abierto y sin restricciones a través de repositorios institucionales, temáticos o generalistas.

Recomendaciones de Rebiun para la convocatoria de sexenios de investigación 2023 y repositorios Ins�tucionales, en colaboración con la ANECA

![](_page_56_Figure_0.jpeg)

Para depositar en un repositorio primero comprueba los derechos de explotación de tu artículo en Sherpa Romeo y Dulcinea y que versiones se pueden publicar

![](_page_56_Figure_2.jpeg)

Para respetar los compromisos editoriales firmados, se permite también depositar documentos con restricciones de acceso temporales o totales.

# Repositorios institucionales

Los repositorios institucionales responden al compromiso de una institución de hacer visible y preservar su producción científica. Sus características más importantes son:

- Pertenecen a una institución de ámbito académico y/o científico
- Acumulativos, abiertos, interactivos y perpetuos
- Pueden almacenar cualquier tipo de documento en cualquier formato
- Documentos disponibles en texto completo y en acceso abierto (gratuito y libre de restricciones)
- Preservación digital de los objetos digitales depositados
- Servicios de valor añadido: servicios de alerta, suscripciones RSS, estadísticas de uso, etc.

Los objetivos y lo beneficios de los repositorios institucionales se pueden ver en la siguiente infografía:

![](_page_57_Figure_10.jpeg)

Algunos ejemplos de repositorios institucionales:

Digitum: repositorio ins�tucional de la Universidad de Murcia

[Digital.CSIC](http://digital.csic.es/). Este repositorio institucional pretende reunir documentos de distintos tipos pertenecientes a todas las áreas cien�ficas del CSIC, tales como ar�culos de revistas, capítulos de libros, comunicaciones a congresos, documentos de trabajo, etc.

E-[Ciencia](http://www.madrimasd.org/madrid-ciencia-tecnologia/e-ciencia). Plataforma digital de acceso libre a la producción cien�fica, generada por las universidades públicas de la Comunidad de Madrid, que se integran en el Consorcio Madroño, y también por cualquiera investigador de otra universidad, institución, OPI, o de manera independiente, que pretenda y desee par�cipar en la difusión de la ciencia en abierto, es decir, descubrir y transmi�r conocimiento a la comunidad cien�fica y a la sociedad en general.

[Investigo:](http://www.investigo.biblioteca.uvigo.es/xmlui?locale-attribute=es) repositorio ins�tucional de la Universidade de Vigo.

[DSpace Mit Library.](http://dspace.mit.edu/) Pertenece a las bibliotecas del MIT, es un repositorio institucional, construido para guardar, compartir y buscar los materiales digitales de investigación del MIT. Incluye preprints, informes técnicos, working papers, tesis, actas de conferencias, imágenes y más.

Etc.

### Repositorios temáticos

Los repositorios temáticos, creados por instituciones académicas y organizaciones sin ánimo de lucro, recopilan contenidos especializados en un determinado campo cien�fico. Fueron los primeros en crearse, anteriores a los repositorios ins�tucionales.

Algunos de los más importantes:

#### **Ingeniería**

[NASA Technical Report Server:](https://www.sti.nasa.gov/) temática aeroespacial, física, matemáticas, etc. Contiene fundamentalmente informes técnicos, también ar�culos y comunicaciones a congresos, realizados en varios centros de la NASA, así como documentos a texto completo incluidos en archivos abiertos.

[Electrical Engineering and Systems Science \(EESS\):](https://arxiv.org/archive/eess) especializado en Ingeniería Eléctrica y de Sistemas bajo los auspicios de IEEE Signal Processing Society ( SPS), y dentro del dominio de ArXiv.

[EngrXiv:](https://engrxiv.org/) archivo abierto de preprints para la ingeniería.

#### **Física**

[Arxiv.org.](https://arxiv.org/) Incluye: física, matemáticas, ciencias de la computación, biología y estadística..

[CERN Document Server \(CDS\)](https://cds.cern.ch/?ln=es): sobre física de altas energías y áreas relacionadas, que incluye producción cien�fica del CERN.

#### **Informá�ca**

[CiteSeerX](http://citeseerx.ist.psu.edu/index;jsessionid=5230C2A999A097EF213D434F2715294B): especializado en informática o computación con sistema de análisis de citas.

Computing Research Repository (CoRR): parte del repositorio de e-prints arXiv, contiene documentos en diferentes áreas de la computación.

#### **Ciencias**

[AgriRxiv:](https://agrixiv.org/) repositorio de prepublicaciones de agricultura

[EarthArxiv:](https://eartharxiv.org/) repositorio de geociencias

[PaleorXiv:](https://osf.io/preprints/paleorxiv?_ga=2.29329721.426667618.1515693832-2077911703.1513241664) repositorio de paleontología

### **Biología**

[BioRxiv:](https://www.biorxiv.org/) área de la biología y ciencias de la vida.

### **Química**

[ChemRxiv](https://chemrxiv.org/): preprints inéditos en química y áreas relacionadas.

[Crystallography Open Database \(COD\)](http://www.crystallography.net/cod/): estructuras cristalinas de compuestos orgánicos, inorgánicos, organometálicos y de minerales, salvo biopolímeros.

### **Ciencias de la salud**

[Europe PMC](http://europepmc.org/): repositorio que proporciona acceso a artículos, libros, patentes y guías clínicas de ciencias da vida en todo el mundo.

[Pubmed](https://www.ncbi.nlm.nih.gov/pubmed) central: biología, medicina y ciencias de la salud. Funciona como un servicio de busca bibliográfica de la National Library of Medicine.

[Repisalud:](https://repisalud.isciii.es/) REPositorio Institucional en SALUD del Instituto de Salud Carlos III (ISCIII) y sus Fundaciones, el Centro Nacional de Investigaciones Cardiovasculares (CNIC) y el Centro Nacional de Investigaciones Oncológicas (CNIO).

#### **Psicología**

[Cogprints](http://cogprints.org/): Psicología, Neurociencias, Lingüística y áreas afínes.

[MindRxiv:](https://mindrxiv.org/) ámbito de la psicología.

[PsyArXiv:](https://psyarxiv.com/) preprints para la psicología.

[PsyDok](http://psydok.psycharchives.de/jspui/): de psicología

#### **Nutrición**

[NutriXiv](https://osf.io/preprints/nutrixiv): ciencias de la nutrición

#### **Ciencias del deporte e de la educación �sica**

[SportRxiv:](https://osf.io/preprints/sportrxiv?_ga=2.29329721.426667618.1515693832-2077911703.1513241664) relacionados con el deporte y el ejercicio

#### **Ciencias sociales y jurídicas**

[Social Science Research Network \(SSRN\)](https://www.ssrn.com/en/): en ciencias sociales

[SSOAR:](https://www.gesis.org/en/ssoar/home/) ciencias sociales.

[LawArXiv \(Legal Scholarship in the Open\)](https://osf.io/preprints/lawarxiv): investigación legal.

#### **Economía**

[RePEc \(Research Papers in Economics\):](http://repec.org/) Economía y ciencias relacionadas.

### **Sociología**

[SocArXiv:](https://osf.io/preprints/socarxiv) ciencias sociales

### **Arte**

[ART-](http://archiv.ub.uni-heidelberg.de/artdok/?source_opus=&la=en)Dok: información especializada sobre arte

### **Información y documentación**

Archive Ouverte en Sciences de l'Information et de la Communication. ciencias de la información en su mayor parte en idioma francés.

CORE: Open Access for the Humanities: dirigida a investigadores, profesores y bibliotecarios especializados en las humanidades.

E-LIS: E-prints in Library and Information Science. biblioteconomía, ciencias de la información y tecnoloxía, e otras áreas relacionadas.

[LISSA \(LIS Scholarship Archive\)](https://osf.io/preprints/lissa/discover): especializado en Biblioteconomía, Ciencias de la Información y campos afines.

### Repositorios centralizados o generalistas

Son aquellos que recogen la producción científica depositada en abierto por investigadores pertenecientes a diferentes instituciones y distintas áreas temáticas.

Un ejemplo de este �po de repositorio es [Zenodo,](https://glosariobibliotecas.wordpress.com/zenodo/) el repositorio europeo impulsado por la Comisión Europea. Se trata de un repositorio mul�disciplinar que puede acoger toda clase de materiales documentales y de productos resultantes de proyectos de investigación y de actividades académicas

### Otros:

[Archive ouverte HAL.](https://hal.archives-ouvertes.fr/) HAL es un archivo abierto desarrollado por el [CCSD \(Centre pour la](http://www.ccsd.cnrs.fr/)  [Communication Scientifique Directe\)](http://www.ccsd.cnrs.fr/) donde los autores pueden depositar documentos académicos de cualquier disciplina.

[OpenGrey Repository.](http://www.opengrey.eu/) Sistema para Información sobre Literatura Gris en Europa ( SIGLE, System fuere Information on Grey Literature in Europe).

### [Repositorio Español de Ciencia y Tecnología \(RECYT\)](https://recyt.fecyt.es/index.php/index/index):

[Figshare:](https://figshare.com/) repositorio de acceso abierto en línea en el que los investigadores pueden preservar y compartir los resultados de sus investigaciones, incluidas figuras, conjuntos de datos, imágenes y videos.

### Directorios y agregadores

Para buscar repositorios existen directorios, buscadores y agregadores de repositorios.

[HISPANA](https://hispana.mcu.es/es/inicio/inicio.do): Portal español de acceso al patrimonio digital y agregador nacional de contenidos a Europeana.

[Recolecta.](http://recolecta.fecyt.es/) Iniciativa conjunta de la Red de Bibliotecas Universitarias (REBIUN) y la Fundación Española para lana Ciencia y lana Tecnología ( FECyT) para promover la publicación en acceso abierto de los trabajos de investigación.

[Busca Repositorios:](http://www.accesoabierto.net/repositorios/) directorio de repositorios institucionales españoles.

[BASE \(Bielefeld Academia Search Engine\)](https://www.base-search.net/):Recolector multidisciplinar, desarrollado por la Universidad de Bielefeld (Alemania).

[OpenAIRE \(Open Access Infraestructure for Research in Europe\)](http://www.openaire.eu/en). Proporciona herramientas para el depósito de las publicaciones financiadas por la UE.

[OpenDOAR:](http://v2.sherpa.ac.uk/opendoar) directorio de repositorios de todo el mundo.

[Registry of Open Access Repositories \(ROAR\)](http://roar.eprints.org/). Directorio de repositorios institucionales de acceso abierto creado por la Universidad de Southamptom

[LA Referencia](http://www.lareferencia.info/): Red latinoamericana de repositorios de acceso abierto.

[COAR \(Confederation of Open Access Repositories\)](https://www.coar-repositories.org/). Es la confederación de repositorios de acceso abierto que une y representa a 90 instituciones de todo el mundo.

[SPARC \(The Scholarly Publishing & Academic Resources Coalition\)](http://sparcopen.org/). proyecto integrado por organizaciones, universidades y bibliotecas de investigación que ofrece enlaces y recursos, en acceso abierto, de gran interese para la comunidad académica, las instituciones o incluso para los órganos de gobierno.

[Core](https://core.ac.uk/): Recolector mundial de los resultados de investigación de acceso abierto de repositorios y revistas de todo el mundo. Da acceso a más de 200 millones de documentos.

[GitHub](https://github.com/) es un servicio de alojamiento de repositorios basado en [Git](http://git-scm.com/), el software de control de versiones diseñado por Linus Torvalds.

[OAIster.](http://www.oclc.org/oaister/) Proyecto de OCLC. ES un catálogo colectivo de millones de registros de fuentes de acceso abierto, que se recolectan desde colecciones de acceso abierto de todo el mundo.

Hay multitud de repositorios institucionales, temáticos, vamos a ver DIGIUM, por ser el Repositorio Institucional de la Universidad de Murcia y ZENODO por ser un [repositorio](https://glosariobibliotecas.wordpress.com/repositorio/) europeo que permite preservar y compar�r la producción cien�fica de carácter mul�disciplinar (tanto publicaciones como datos de inves�gación) de inves�gadores de investigadores y científicos de todo el mundo.

### Digitum

Es el **Depósito Digital Institucional de la Universidad de Murcia**. Su objetivo es permitir el acceso libre a la producción cien�fica y académica de la Universidad, para aumentar la visibilidad de sus contenidos y garantizar la conservación de estos archivos digitales. (recogidos en Recolecta)

Para acceder a sus métricas, accedemos a [DIGITUM.](https://digitum.um.es/digitum/)

![](_page_62_Picture_0.jpeg)

Ponemos la publicación que queramos buscar en el cajetín de búsqueda de la esquina superior derecha.

Localizada la publicación.

![](_page_62_Picture_41.jpeg)

Nos vamos al final de la página y pinchamos sobre un botón que pone estadísticas

![](_page_63_Picture_90.jpeg)

Nos proporciona el número de visitas y descargas de la publicación, así como la distribución geográfica de las mismas.

![](_page_63_Figure_2.jpeg)

# Zenodo

Repositorio multidisciplinar creado por OpenAIRE y el CERN, con el apoyo de la Comisión Europea.

El procedimiento para buscar en [ZENODO](https://zenodo.org/) es muy similar a DIGITUM, entramos en su página principal y en el cajetín de búsqueda que hay en la esquina superior izquierda introducimos lo que queremos buscar.

![](_page_64_Picture_64.jpeg)

## Localizado el documento nos proporciona el número de visualizaciones y descargas.

![](_page_64_Picture_65.jpeg)

# Redes Sociales Cien�ficas

Las redes sociales científicas permiten a los investigadores de todo el mundo, relacionarse e intercambiar información sobre sus campos de investigación.

Tres de las más destacadas son: Academia.edu, ResearchGate y Mendeley.

### Academia.edu

[Academia.edu](https://www.academia.edu/) cuenta con una sección que recopila estadísticas básicas de visualización, descargas, etc. Su versión gratuita indica cuántos usuarios han visitado el perfil y cuántos han visto los trabajos cargados en los últimos 30 ó 60 días. Su utilidad es rastrear el impacto de los contenidos que se vayan aportando al perfil. La explicación extensa de esta funcionalidad se encuentra en la [guía de Academia.edu](https://biblioguias.ucm.es/academia/estadisticas) elaborada por la BUC.

## ResearchGate

Con [ResearchGate](https://www.researchgate.net/) es posible obtener estadísticas y métricas del perfil y las publicaciones subidas a través de pestañas denominadas "Stats".

Cuenta con indicadores propios como:

- **Research interest** que mide el interés que despierta una publicación con las lecturas ("Reads"), citas y recomendaciones recibidas. También dispone del indicador
- **Rg Score** que resume tanto la popularidad (visitas al perfil y a las publicaciones, descarga de artículos y número de seguidores) como el compromiso con la comunidad. El denominado
- Percentil RG Score también permite conocer la posición relativa o percentil del investigador dentro de la comunidad de acuerdo con su RG Score.
- Otros indicadores que pueden consultarse son el Índice h, Índice h sin autocitas y Top h cited research.

Para más información sobre sus métricas puede consultar la [guía sobre el recurso](https://biblioguias.ucm.es/researchgate/estadisticas-y-metricas) elaborada por la BUC.

## Mendeley

El gestor de bibliografía [Mendeley](https://www.mendeley.com/) también ofrece algunas estadísticas de uso de los resultados que aparecen al utilizar la opción "Search for an add articles to your library" de la versión web del gestor.

![](_page_65_Picture_10.jpeg)

"*Readers*" hace referencia al total de usuarios únicos que han añadido una referencia bibliográfica a su biblioteca personal. Mendeley afirma que algunos estudios han evidenciado una correlación entre el número de Readers contabilizado para una publicación y las citas bibliográficas posteriores, por lo que sería un índice temprano de impacto.

En cuanto a "*Citations*", se refiere a las citas bibliográficas tradicionales si el trabajo está incluido en la base de datos Scopus a cuyo mismo grupo empresarial pertenece Mendeley.

![](_page_66_Picture_99.jpeg)

Para más información se puede consultar la guía básica [de Mendeley](https://biblioguias.ucm.es/mendeley) elaborada por la BUC.

# X (antesTwiter)

El panel de actividad de Twitter es una herramienta que se puede usar para obtener más información sobre los *tweets* y su repercusión en la audiencia. Por ejemplo, se puede ver cómo las personas interactúan con los *tweets* en tiempo real, comparar la actividad del *tweet* y los seguidores, y ver qué tendencias marcan a lo largo del tiempo, descargar las métricas de los *tweets*, etc.

Hay dos maneras de acceder al panel de actividad de Twitter:

- En la versión de escritorio, entrar en [analytics.twitter.com](https://analytics.twitter.com/accounts) con el nombre de usuario y contraseña de Twitter.
- En la app móvil pulsar el icono de estadísticas, visible en los *tweets*.

Información sobre el panel de actividades

![](_page_67_Picture_99.jpeg)

# Facebook

Las estadísticas de Facebook reciben el nombre de Insights. Las Insights proporcionan información sobre el rendimiento de una página, datos demográficos de la audiencia y cómo responde ésta a las publicaciones, tipología de seguidores, etc. Más información en ¿Dónde [puedo ver insights de mi página de Facebook?](https://www.facebook.com/help/268680253165747)

### Instagram

En Instagram hay tres tipos de métricas denominadas *Insights* (como las de Facebook) que solo están disponibles en cuentas de empresa y de creador y solo se pueden ver en la app móvil:

- Estadísticas de las historias de Instagram. Se ven deslizando el dedo hacia arriba en la imagen o el vídeo de la historia.
- Estadísticas generales del perfil. Se ven en las tres rayitas en la parte superior derecha de la página del perfil de usuario en la app.
- Estadísticas de publicaciones en Instagram. Se ven debajo de la imagen de la publicación desde el perfil de usuario.
- [Información sobre las insights de Instagram](https://help.instagram.com/788388387972460/?helpref=uf_share)

# Editoriales

En las páginas web de las editoriales de revistas podemos encontrar datos sobre uso de los ar�culos que publican. En general, suelen dar datos de visualizaciones y/o descargas, incluso se puede argumentar el interés sostenido en el tiempo si hay datos de visualizaciones en los últimos meses.

Todas las editoriales expuestas a continuación admiten el bookmarklet de Altmetric si está instalado en el navegador, a excepción de IEEE XPlore.

# Cambridge

Por ejemplo, en el caso del artículo que utilizamos como ejemplo, en la web de Cambridge University Press, en la pestaña Metrics aparecen datos de Altmetric, y también el número de visualizaciones del texto completo y del abstract en los formatos HTML y PDF, en una gráfica por meses.

![](_page_68_Picture_37.jpeg)

## **ScienceDirect**

Buscamos el artículo: Partnerships to enable the responsible sharing of biomedical data. Orli G. Bahcall, *Cell Genomics,* November 2021. [htps://doi.org/10.1016/j.xgen.2021.100037](https://doi.org/10.1016/j.xgen.2021.100037)

La editorial proporciona métricas en la parte inferior derecha, así como enlace a las métricas de PlumX.

![](_page_69_Picture_3.jpeg)

Accedemos a la información métrica de PlumX.

![](_page_69_Picture_5.jpeg)

Buscamos el ar�culo: New Role for Radical SAM Enzymes in the Biosynthesis of Thio(seleno)oxazole RiPP Natural Products. Julia K. Lewis, Andrew S. Jochimsen, Sarah J. Lefave, Anthony P. Young, William M. Kincannon, Andrew G. Roberts, Mathew T. Kieber-Emmons, and Vahe Bandarian. Biochemistry, Volume 60, Issue 45 (2021), htps://doi.org/10.1021/acs.biochem.1c00469 Sí métricas, sí bookmarklet.

La editorial ACS nos proporciona el número de visualizaciones del artículo, acceso a las métricas de Altmetric y el número de e citas.

![](_page_70_Picture_2.jpeg)

#### Nature

Buscamos el artículo: The prosthodontic management of medication-related osteonecrosis of the jaw: a case report. Thomas Dennis & Matthew Gahan, British Dental Journal volume 230, pages23–26 (2021). [htps://doi.org/10.1038/s41415](https://doi.org/10.1038/s41415-020-2500-z)-020-2500-z

![](_page_70_Picture_5.jpeg)

# ACS

Nos proporciona los números de visualizaciones, las citas, la información de Altmetric y si pinchamos en "*Metrics*", nos proporciona toda la información métrica,

![](_page_71_Picture_1.jpeg)

#### SAGE

Buscamos: Validation of an emotional stop-signal task to probe individual differences in emotional response inhibition: Relationships with positive and negative urgency. Kenneth J. D. Allen htps://orcid.org/0000-0001-8727-1265 jd.allen@berkeley.edu, Sheri L. Johnson, [...], and Jill M. Hooley+7View all authors and affiliations, [htps://doi.org/10.1177/23982128211058269](https://doi.org/10.1177/23982128211058269)

![](_page_71_Picture_78.jpeg)
Si pinchamos en *"Metrics and citations",* nos proporciona la información métrica del artículo.

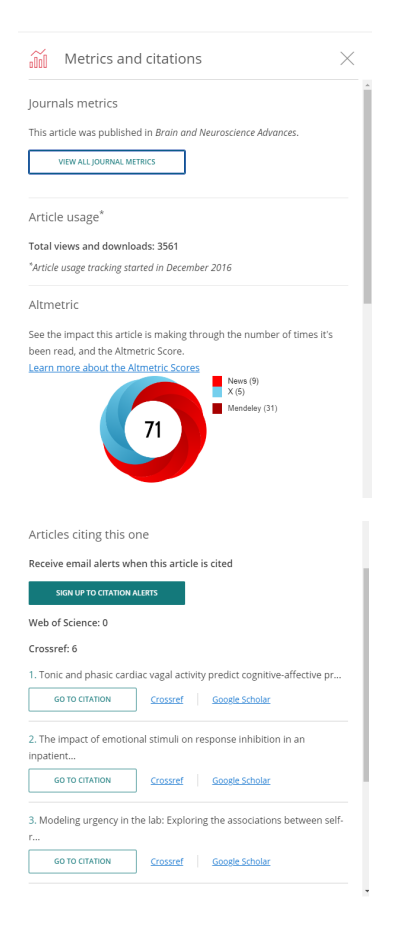

## Taylor and Francis online

Buscamos : A hierarchical asymptotic homogenization approach for viscoelastic composites Oscar Luis Cruz-González,Ariel Ramírez-Torres,Reinaldo Rodríguez-Ramos,Raimondo Penta,Julián Bravo-Castillero,Raúl Guinovart-Díaz,José,Federico J. Sabina &Frederic Lebon *Mechanics of Advanced Materials and Structures*, Volume 28, 2021 - Issue 21. [htps://doi.org/10.1080/15376494.2020.1722872](https://doi.org/10.1080/15376494.2020.1722872)

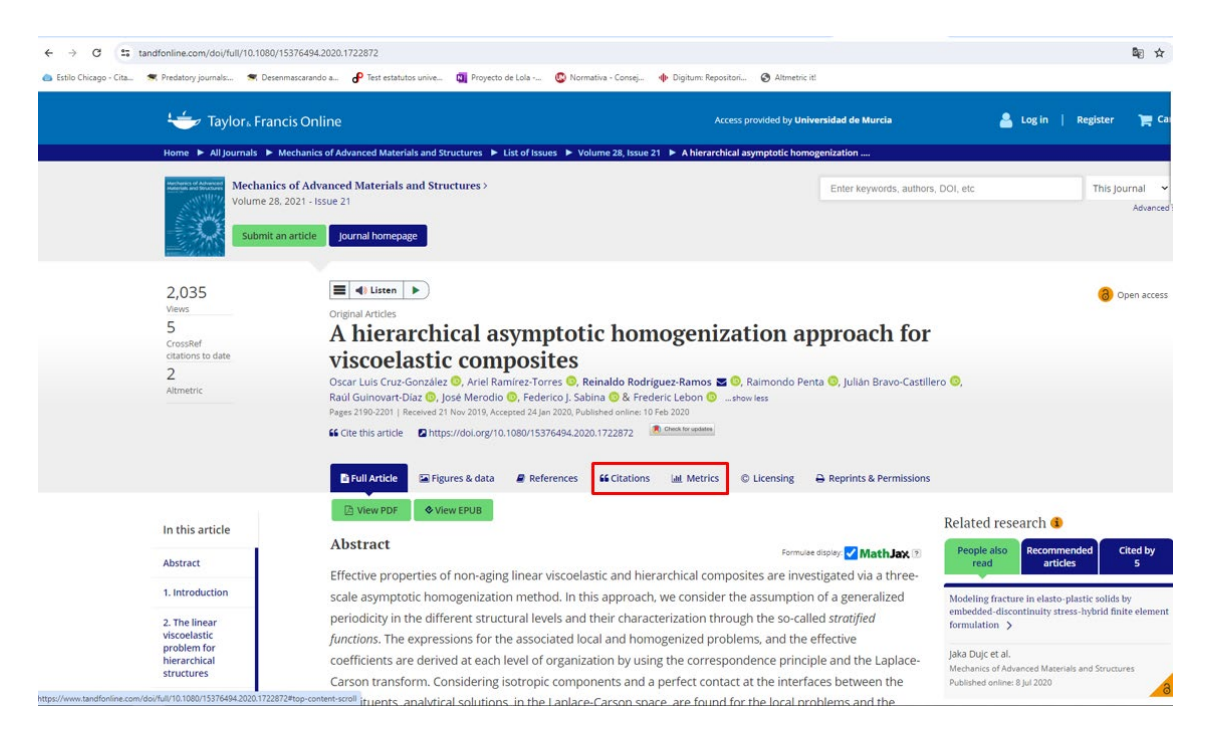

Si accedemos a métricas, vemos las visualizaciones, las citas y la información de Altmetric.

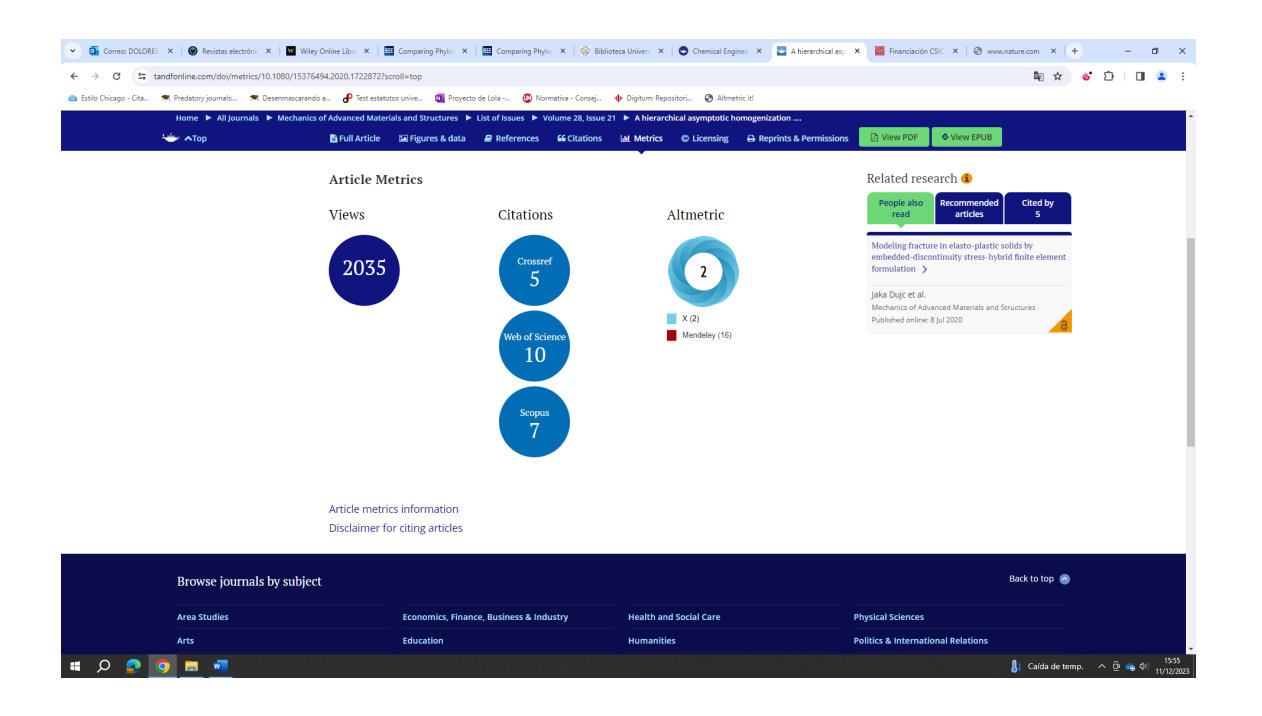

## Wiley online library

Fermented corn protein concentrate to replace fishmeal in practical diets for Pacific white shrimp Litopenaeus vannamei. Harsha S. C. Galkanda-Arachchige, Aya S. Hussain, D. Allen Davis Aquaculture nutrition, vol. 27, n.º 5 (2021). https://doi.org/10.1111/anu.13303

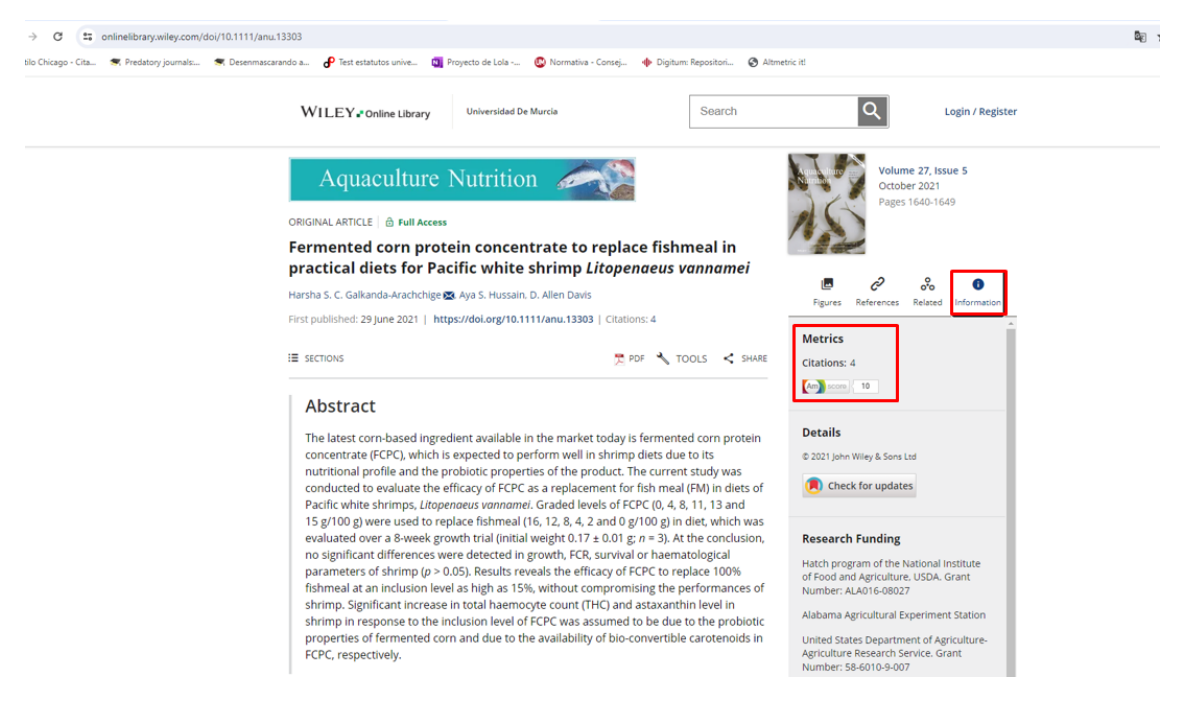

Nos proporciona información de altmetric, además del número de citas.

## IEEE Xplore

Buscamos. Deep Convolutional and Recurrent Neural Networks for Cell Motility Discrimination and Prediction. IEEE/ACM Transactions on Computational Biology and Bioinforma�cs (Volume: 18, Issue: 2, 01 March-April 2021). [htps://ieeexplore.ieee.org/document/8747369/metrics#metrics](https://ieeexplore.ieee.org/document/8747369/metrics#metrics)

Ofrece resultados de citas en Crossref y Google Scholar.

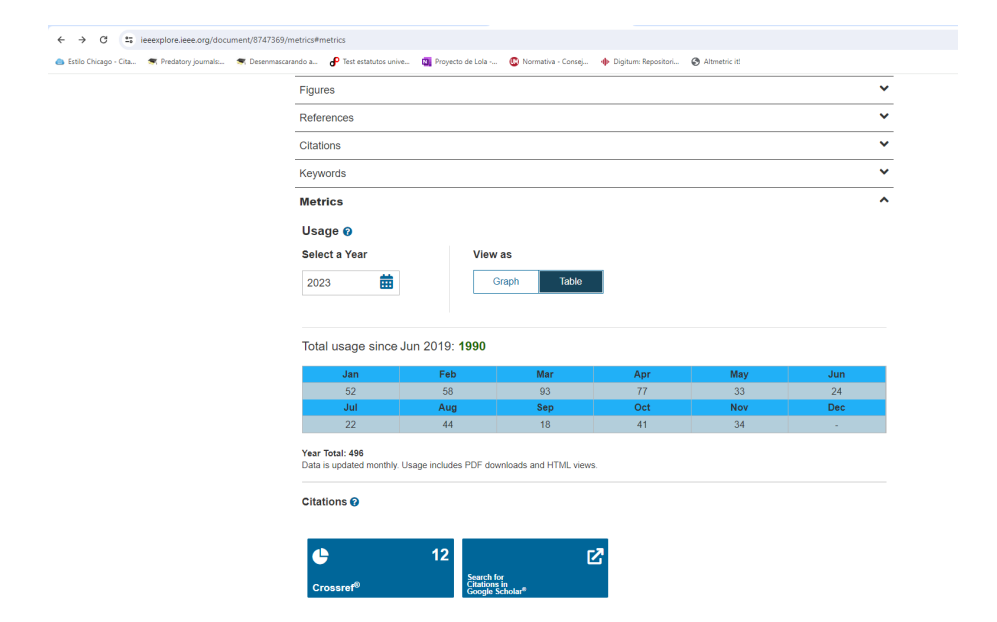

También puedes ver la información en un gráfico.

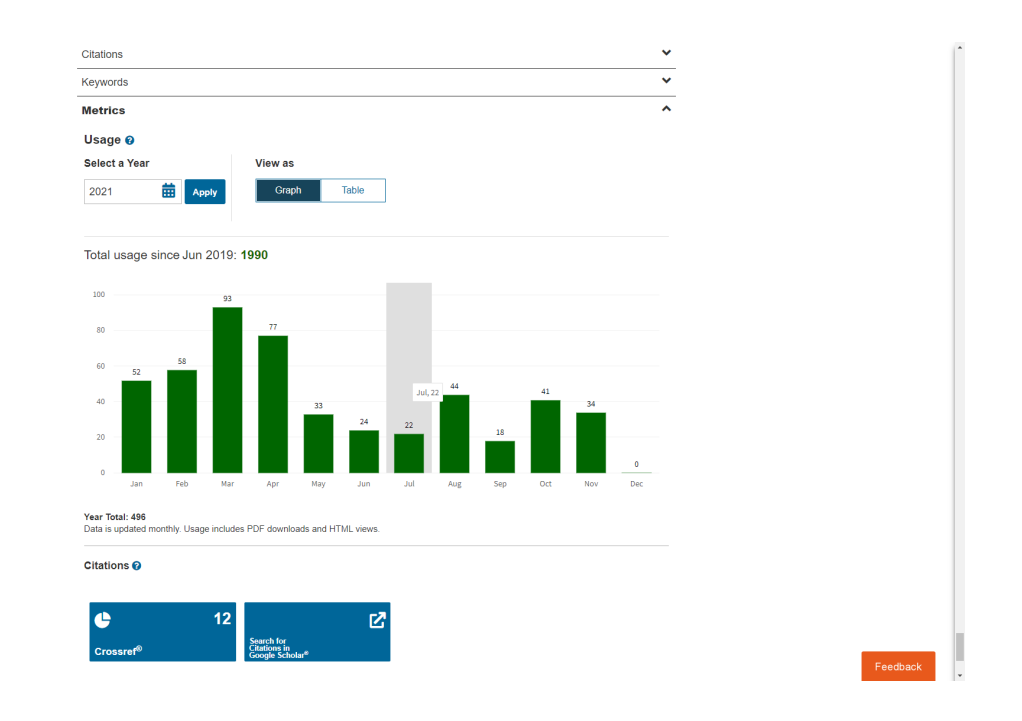

## **Bibliografía**

**Aguillo**, **Isidro F.** (2023). «Otros indicios de calidad: nuevas bases de datos bibliométricas».

<http://hdl.handle.net/10433/16793>

**Beurnio**, **Beatriz**. «Guías BibUpo: Dimensions: Inicio».

*[https://guiasbib.upo.es/portal\\_dimensions/inicio](https://guiasbib.upo.es/portal_dimensions/inicio)*

Biblioteca de Ciencias Geológicas. «Biblioguías UCM: Altmétricas o métricas alternativas: Altmetric».

*<https://biblioguias.ucm.es/altmetrics/altmetric>*

**Cabezas Clavijo**, **Álvaro** (2023). «Más allá del factor de impacto: aplicando criterios cualitativos en la evaluación de la investigación».

*<https://drive.google.com/file/d/1YkJA1gXZ52Ko9Ff8mXzd1Oo1Seyk2Xr5/view>*

**Chinchilla-Rodríguez**, **Zaida** (2023). «CoARA y los retos en torno a la ciencia abierta».

*<https://digital.csic.es/handle/10261/339658>*

**Delgado-Vázquez**, **Ángel M.** (2023). «Sexenios 2023: análisis de los criterios para la evaluación de la actividad investigadora».

<http://hdl.handle.net/10433/16818>

**Delgado-Vázquez**, **Ángel M.** (2023). «Haciendo avanzar el binomio Ciencia Abierta y Evaluación».

<http://hdl.handle.net/10433/16794>

**Delgado-Vázquez**, **Ángel M.** (2023). «Introducción al borrador ANECA de la Convocatoria.

htps://[hdl.handle.net/10433/16716](https://hdl.handle.net/10433/16716)

**Delgado-Vázquez**, **Ángel M.** (2023). «Sexenios 2023: principales cambios».

<http://hdl.handle.net/10433/16707>

**Deusto, Biblioteca Universitaria**. «Biblioguías Deusto Altmetrics: Altmetrics en las principales bases de datos».

*[https://biblioguias.biblioteca.deusto.es/altmetrics/principales\\_bases\\_datos](https://biblioguias.biblioteca.deusto.es/altmetrics/principales_bases_datos)*

**Deusto, Biblioteca Universitaria**. «Biblioguías Deusto: Altmetrics: Plum Analytics».

*<https://biblioguias.biblioteca.deusto.es/altmetrics/plum>*

**Priem**, **Jason**; **Piwowar**, **Heather**; **Orr**, **Richard** (2022). «OpenAlex: A fully-open index of scholarly works, authors, venues, institutions, and concepts».

*<https://doi.org/10.48550/arXiv.2205.01833>*

**Roncero-Bazarra**, **Miriam**. «Guías BibUpo: Herramientas: Inicio».

*[https://guiasbib.upo.es/herramientas\\_guias/inicio](https://guiasbib.upo.es/herramientas_guias/inicio)*

**Torres Salinas**, **Daniel** (2023). «Entre métricas y narraciones: definición y aplicaciones de la "Bibliometría Narrativa"».

*<https://doi.org/10.5281/zenodo.8399905>*

**Torres-Salinas**, **Daniel**; **Arroyo-Machado**, **Wenceslao** (2023). «Bibliometría Narra�va: aplicaciones para la defensa de currículos y aportaciones cien�ficas en el marco de CoARA... y ANECA-Sexenios».

*<https://doi.org/10.5281/zenodo.10089106>*

**Torres-Salinas, D., Orduña-Malea, E., Delgado-Vázquez, A., & Arroyo-Machado, W.** (2024). Fundamentos de Bibliometría Narrativa (v.1). <https://doi.org/10.5281/zenodo.10512837>